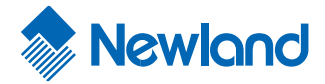

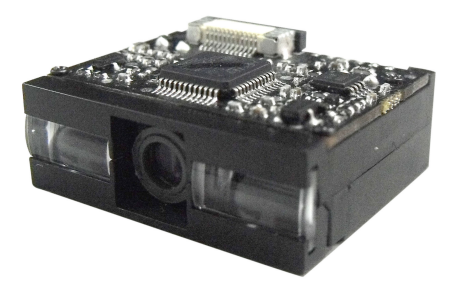

# NLS-EM1300 Series Embedded 1D Barcode Scanning Engine Integration Guide

## **Revisions**

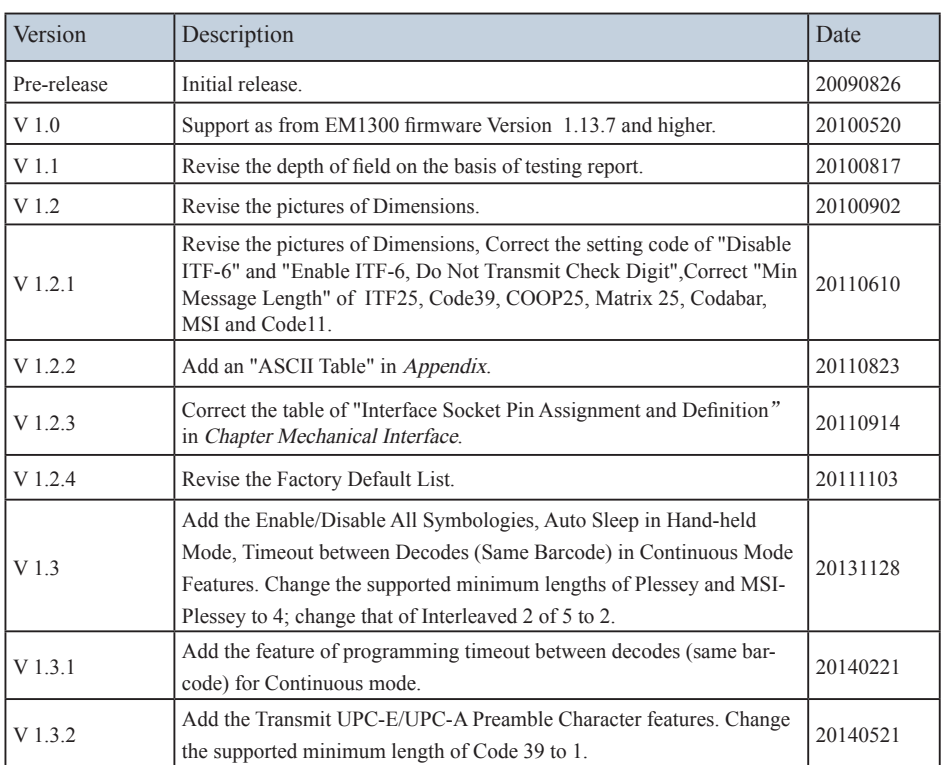

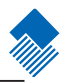

© 1999-2014 by Newland Auto-ID Tech. Co., Ltd, All rights reserved. No part of this publication may be reproduced, transmitted, or used in any form or by any means, electrical or mechanical, without prior written permission from Newland Auto-ID. The material in this manual is subject to change without notice.

All software, including firmware, is provided strictly on an "as is" basis and is provided without further warranty. Newland Auto-ID grants to the user a non-transferable and non-exclusive license to use each software or firmware program delivered hereunder (licensed program). Except as noted below, such license may not be assigned, sublicensed, or otherwise transferred by the user without prior written consent of Newland Auto-ID. No right to copy a licensed program in whole or in part is granted except as permitted under copyright law or as hereinafter expressly provided. The user agrees to maintain Newland Auto-ID's copyright notice on the licensed programs delivered hereunder, and to include the same on any authorized copies it makes in whole or in part. The user agrees not to decompile, disassemble, decode, or reverse engineer any licensed program or product delivered to the user or any portion thereof.

Newland Auto-ID reserves the right to make changes and improvements to any software or product for reliability, function, or design.

Newland Auto-ID does not assume any responsibility or liability arising out of, or in connection with, the application or use of any product, circuit, or application described herein.

No license is granted, either expressly or implicitly, estoppels, or otherwise under any Newland Auto-ID intellectual property rights. An implied license only exists for equipment, circuits, and subsystems contained in Newland Auto-ID products.

Microsoft and Windows are either registered trademarks or trademarks of Microsoft Corporation. All other product or service names are the property of their respective owners.

Newland Auto-ID Tech. Co., Ltd.

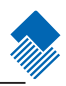

# Contents

# About this guide

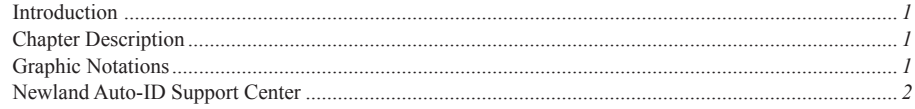

## About EM1300

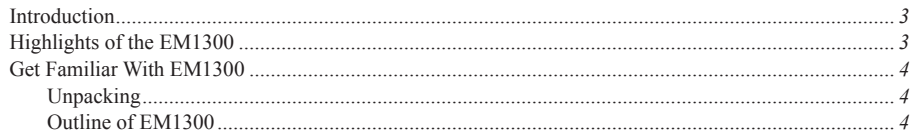

# Mechanical Interface

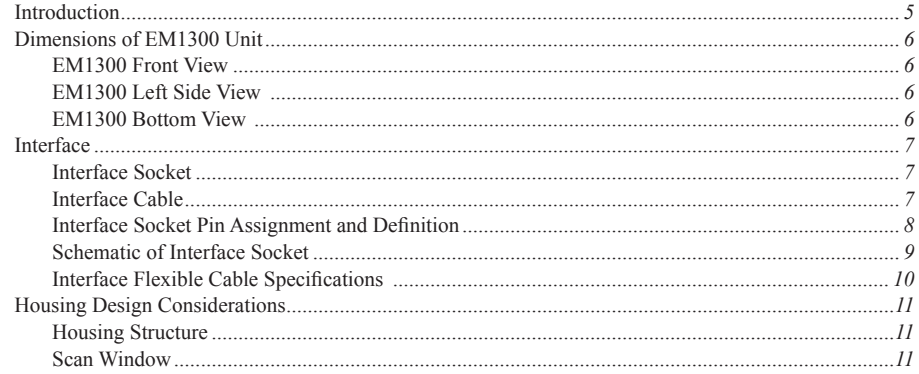

# Electrical Interface

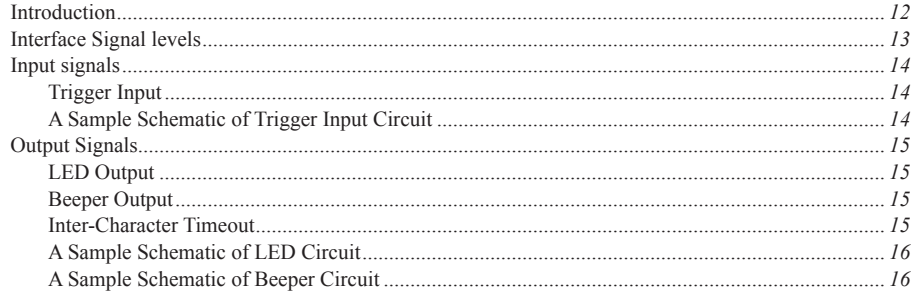

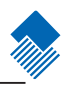

# **EM1300 Development Tools**

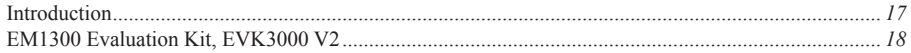

# **General Programming**

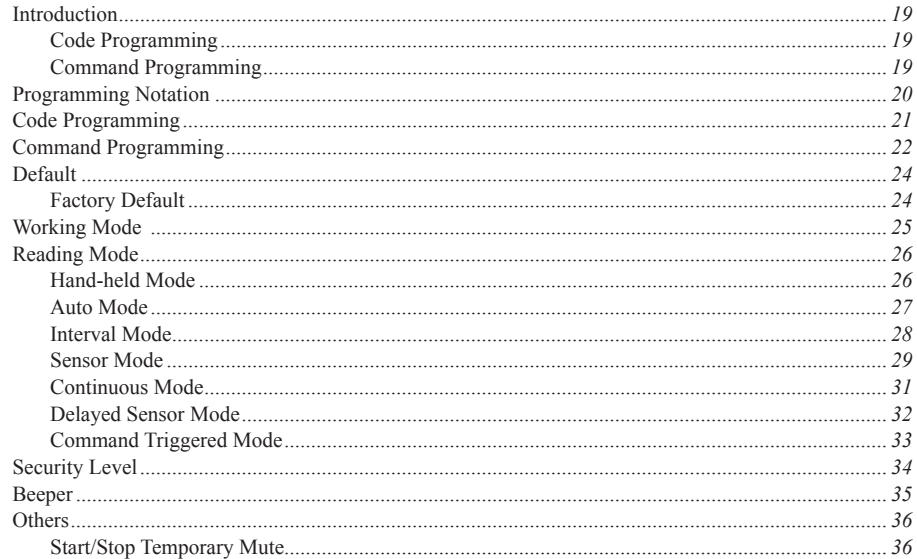

# Query Command

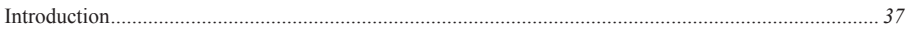

# **Communication Programming**

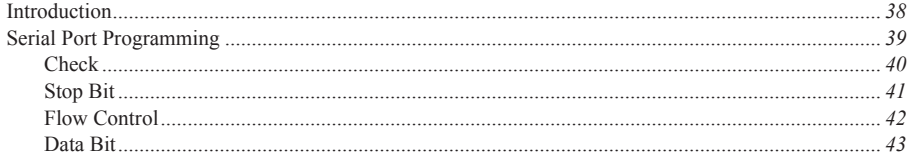

# Data Format

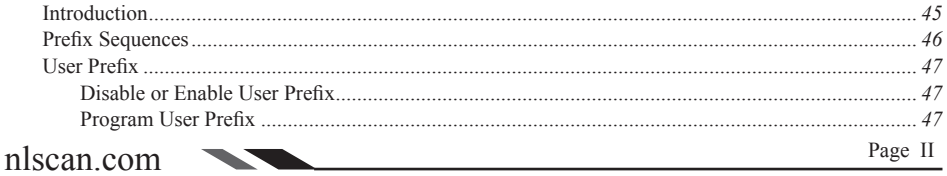

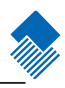

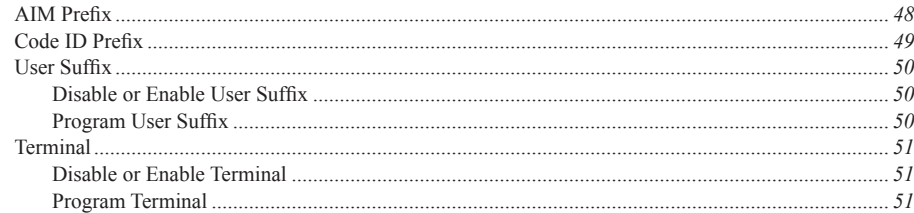

# Symbols

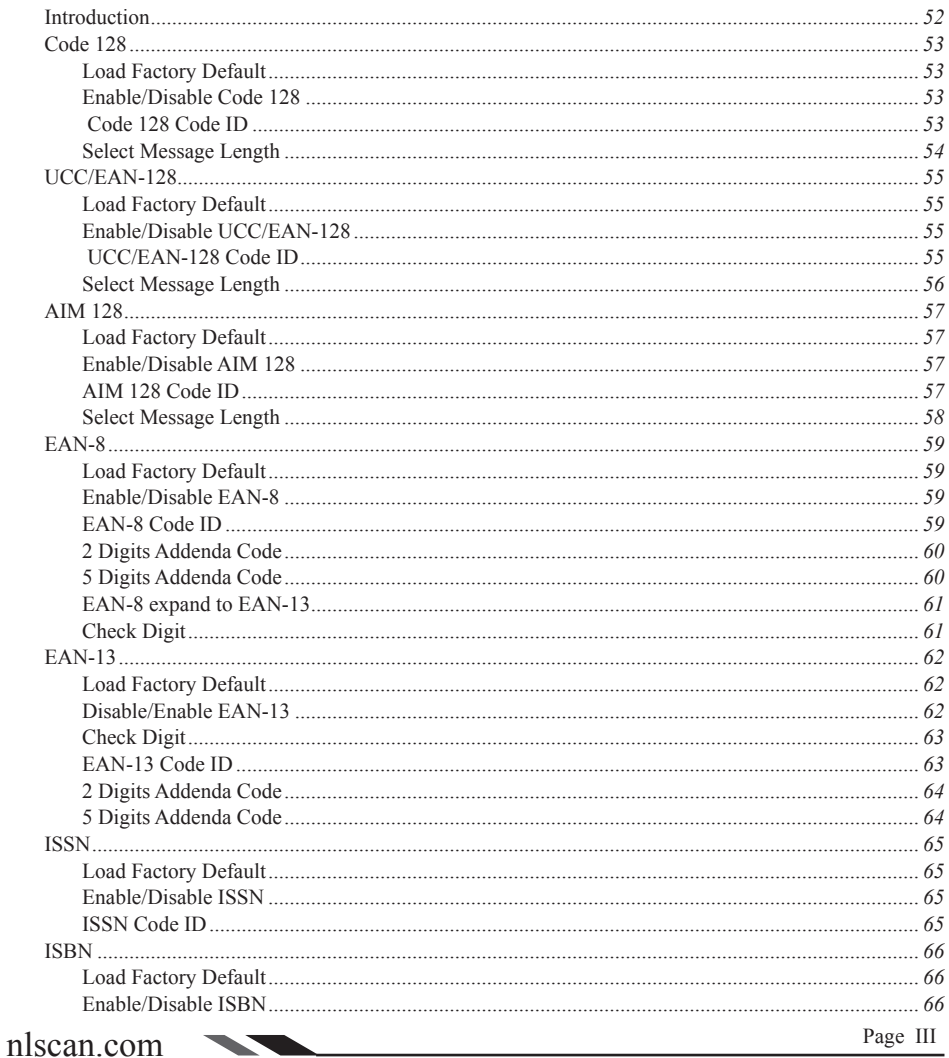

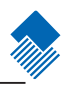

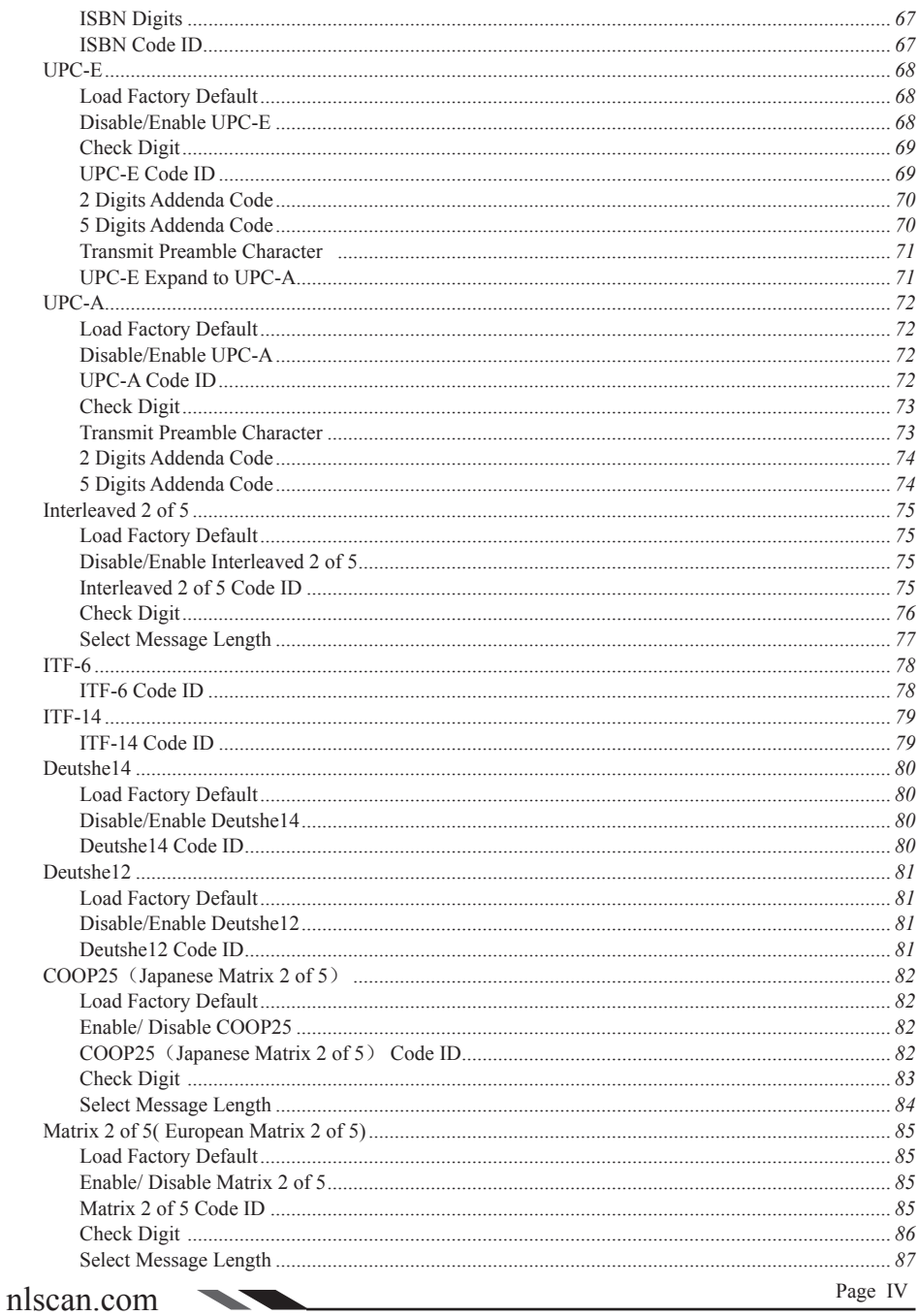

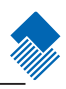

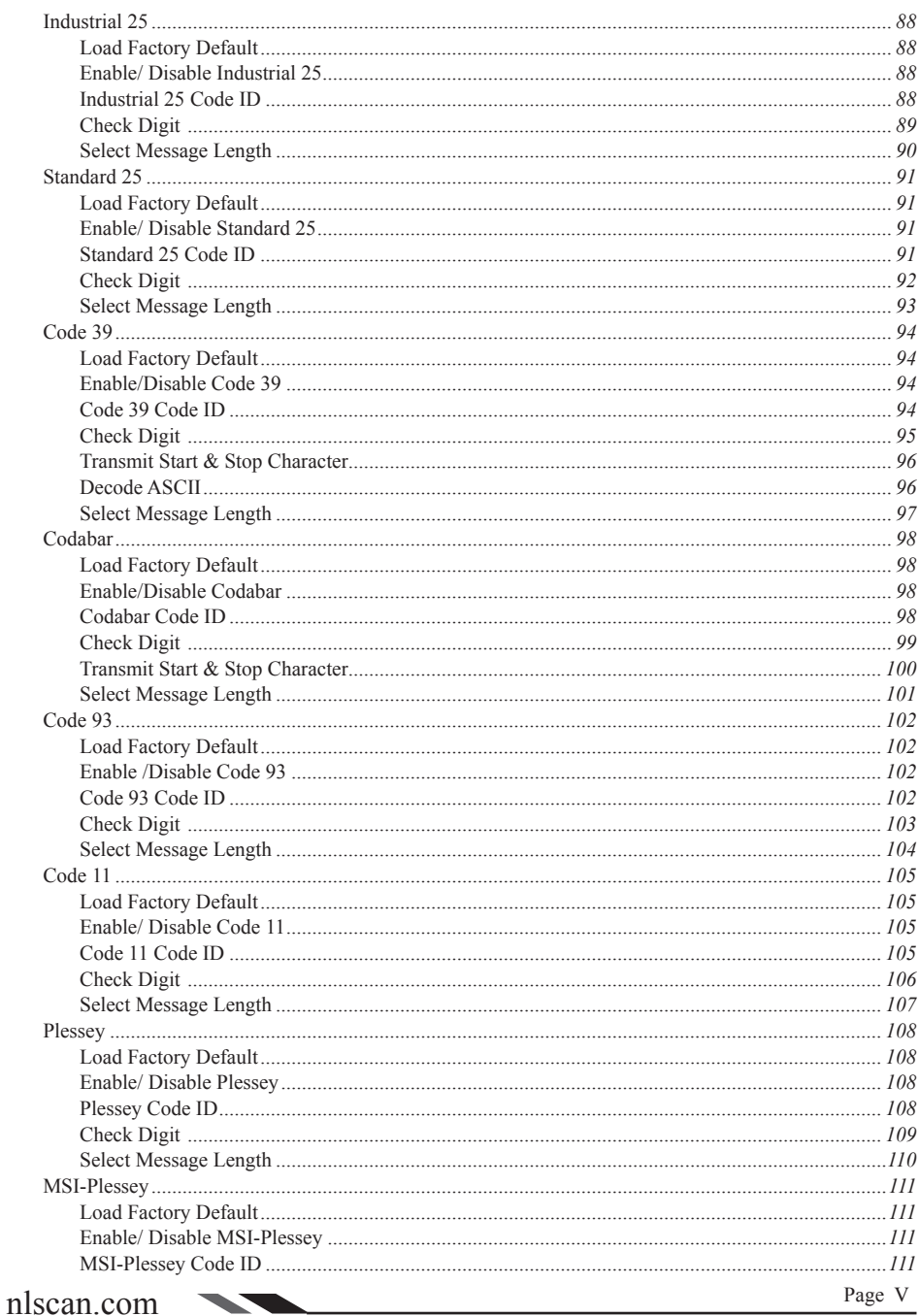

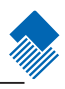

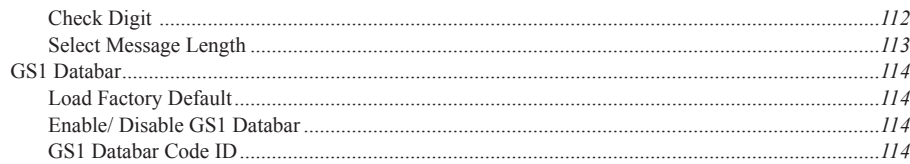

# Appendix

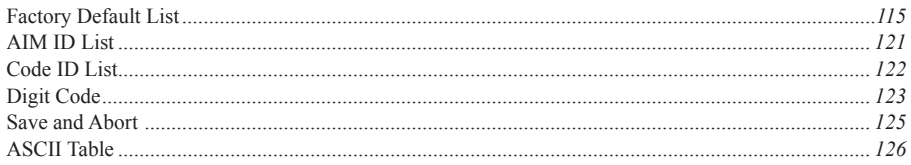

 $\overline{\phantom{a}}$ 

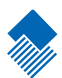

# <span id="page-9-0"></span>About this guide

### Introduction

This NLS-EM1300 ("EM1300") Scan Engine Integration Guide provides general instructions for OEM integration.

### Chapter Description

About EM1300: The chapter of About EM1300 gives a brief description of the EM1300. It covers the general, overall specifications of the EM1300.

Mechanical Interface: The chapter of Mechanical Interface describes the mechanical interface of the EM1300. It includes the dimensions and locations of EM1300 mechanical components.

Electrical Interface: The chapter of Electrical Interface describes the electrical interface of the EM1300. It mainly explains the EM1300 interface socket and flexible cable. Samples of schematics are also included.

Software Interface: The chapter of Software Interface describes the software interface of EM1300.

EM1300 Development Tools: The chapter of EM1300 Development Tools lists the development tools and brief descriptions of the tools.

Programming the Engine: The chapter of Configuration lists all the configurations of EM1300. The configuration can be done through pre-printed configuration barcodes, serial port commands, and/or Quickset, a Newland software package.

Graphic Notations

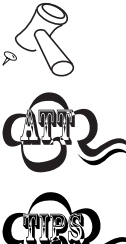

Tool – Handy item for a task.

Attention – Important subject to be aware of or to avoid.

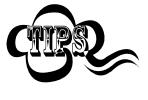

Tips – Helpful information about a topic or a feature.

Example – Illustration of how to use a feature.

# <span id="page-10-0"></span>About this guide

### Newland Auto-ID Support Center

If you have a problem with your equipment, contact the Newland Support Center in your region. Before calling, have the model number, serial number, and several of your barcodes at hand.

Call the support Center from a phone near the scanning equipment so that the service person can try to talk you through your problem. If the equipment is found to be working properly and the problem is barcode readability, the Support Center will request samples of your bar codes for analysis at our plant.

If your problem cannot be solved over the phone, you may need to return your equipment for servicing. I f that is necessary, you will be given specific directions.

Note: Newland Auto-ID Tech. is not responsible for any damages incurred during shipment.

For service information, warranty information or technical assistance contact or call the Support Center listed below. For the latest service information go to http://www.nlscan.com/

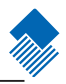

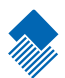

# <span id="page-11-0"></span>About EM1300

### Introduction

EM1300 is an embedded barcode reading engine. Its gray scale CCD image capturer and the Newland patented UIMG, a Computerized Image Recognition System, ensure the fast scanning and decoding accuracy on different barcode media such as paper, plastic card, and metal surface. It can be easily integrated into OEM equipments or systems (hand-held, portable, and mounted) to provide solutions for image capture, barcode reading, and barcode message processing.

### Highlights of the EM1300

- » Compact design allowing easy integration into OEM equipments and systems.
- » Outstanding decoding performance for major 1D barcodes.
- » High performance CPU ensuring fast and accurate scans.
- » Easy OEM software development and firmware upgrade.

## <span id="page-12-0"></span>About EM1300

### Get Familiar With EM1300

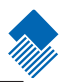

### Unpacking

Remove EM1300 and accessories from the package. Check for missing parts and inspect for damage. EM1300 is packed in anti-static bag. Please handle accordingly.

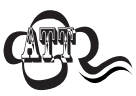

. . . . . . . . . . . If there is any damage or missing parts, please contact your supplier at once. Keep the original package for return services, if necessary.

### Outline of EM1300

The outline of EM1300 is shown in Figure 1. The topside has the electrical control components, including a flexible cable socket, Interface Socket, through which EM1300 interfaces with external device.

The front side has the optical components, such as Image Lens, through which EM1300 captures image, Illumination Light, which sends a linear, red light beam for illuminating and aiming.

The bracket covers the sides and bottom of the Engine. Two mounting holes on the bottom side are available for mounting the Engine to external device.

The back side is CCD circuit for image capture.

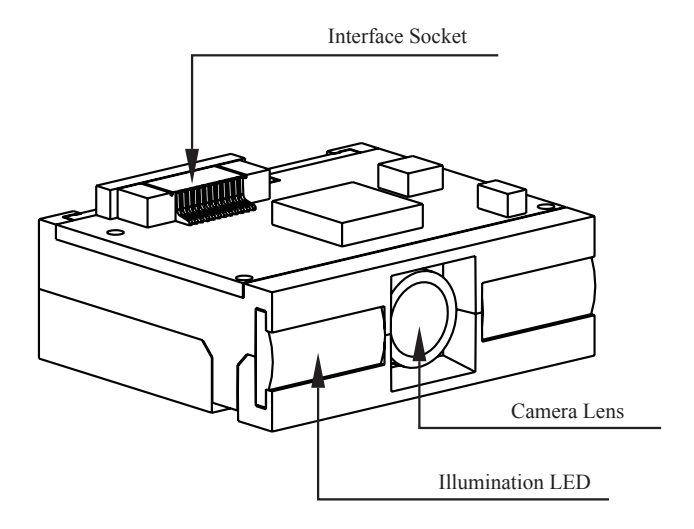

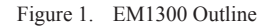

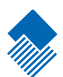

# <span id="page-13-0"></span>Mechanical Interface

### Introduction

This section describes theMechanical Interface.

### <span id="page-14-0"></span>Dimensions of EM1300 Unit

### EM1300 Front View

Following figures show the dimensions of EM1300. The figure 2 is EM1300 Front View.

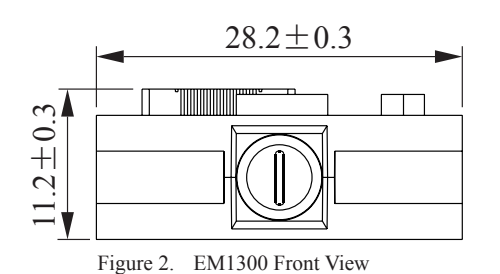

### EM1300 Left Side View

The Figure 3 is EM1300 Left Side View.

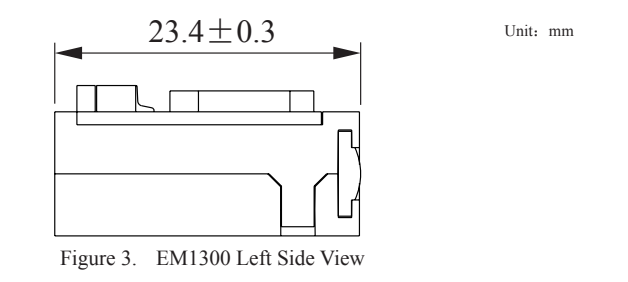

### EM1300 Bottom View

The figure 4 EM1300 Bottom View has the mounting screw specifications. The mounting screw is M1.4, 1.4mm screw. The length of the screw into EM1300 must be less than 3 mm.

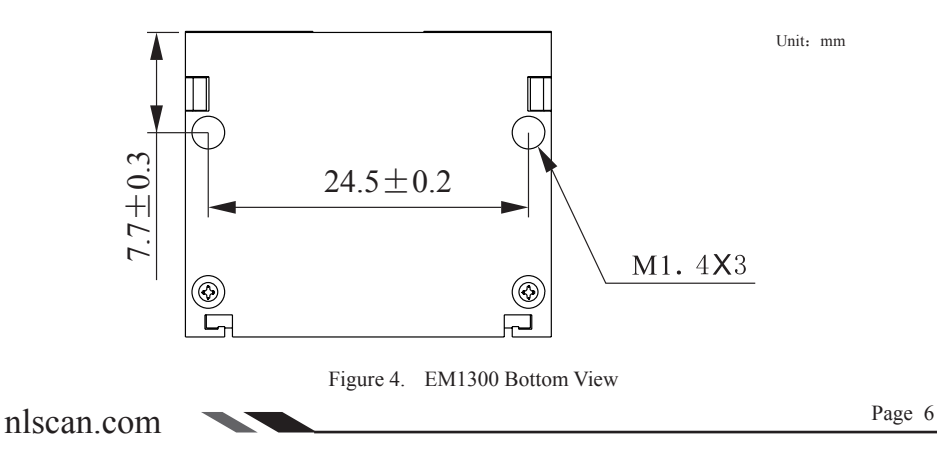

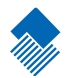

Unit:mm

### <span id="page-15-0"></span>Interface

### Interface Socket

EM1300 uses a 12-pins flex cable socket to interface with external device (Host), such as EVK3000 V2, the EM1300 Evaluation Kit. Figure 5 below shows the socket. For reference purpose, the EM1300 Evaluation Kit uses a connector to connect the flex cable. Unit: mm

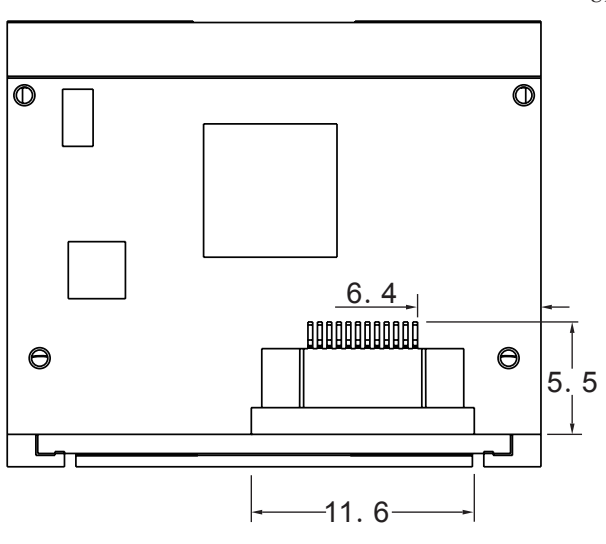

Figure 5. Interface Socket

### Interface Cable

A 50 mm flexible cable is included in the EM1300 package. Both of the two ends are 12 PINS. One connects to the EM1300 interface socket, the other connects to external device. Figure below shows how the cable is connected to the interface socket.

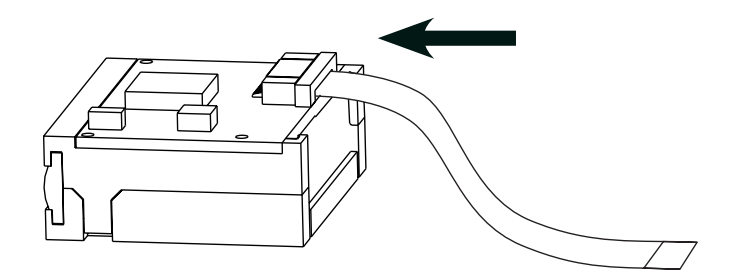

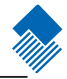

### <span id="page-16-0"></span>Interface

Interface Socket Pin Assignment and Definition

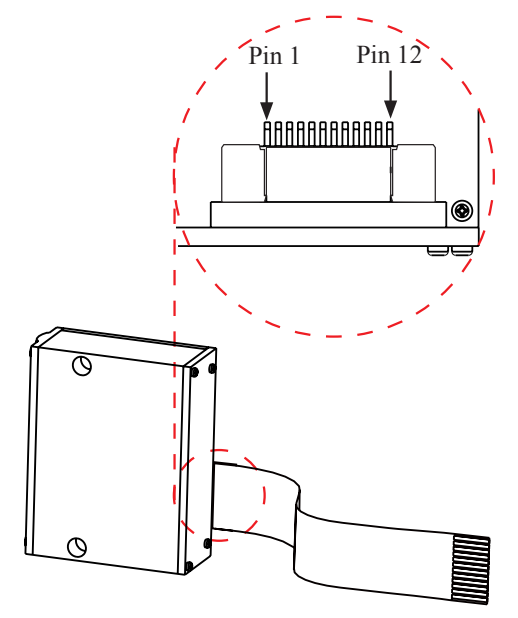

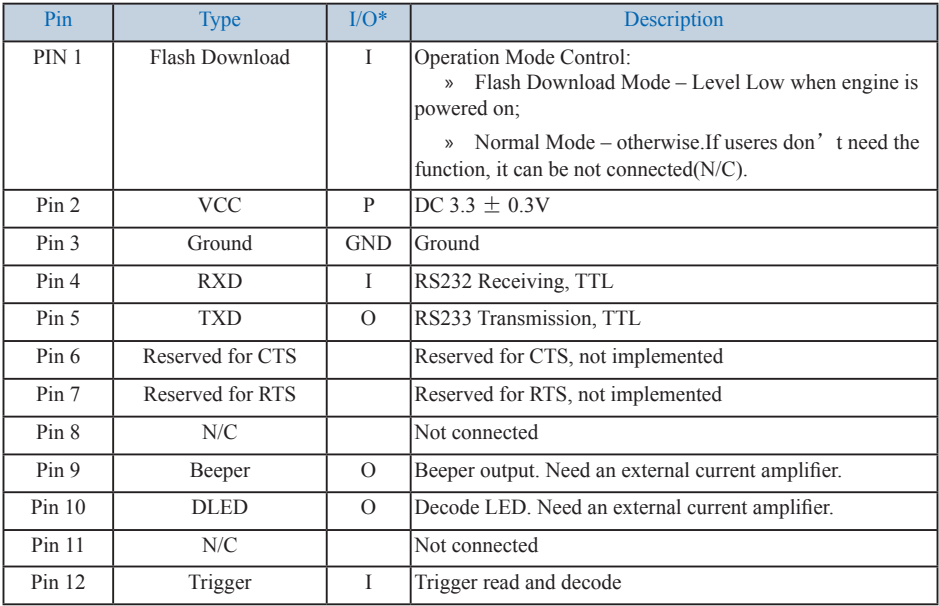

\* I/O Definitions: I – Input, O – Output, and P – Power, GND – Ground

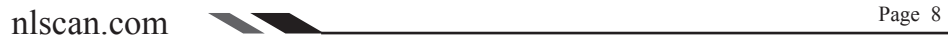

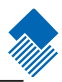

### <span id="page-17-0"></span>Interface

Schematic of Interface Socket

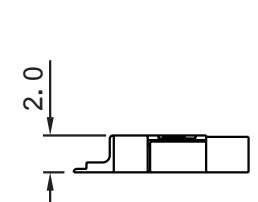

Unit:mm

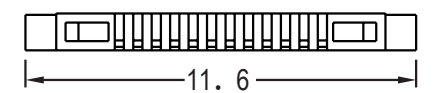

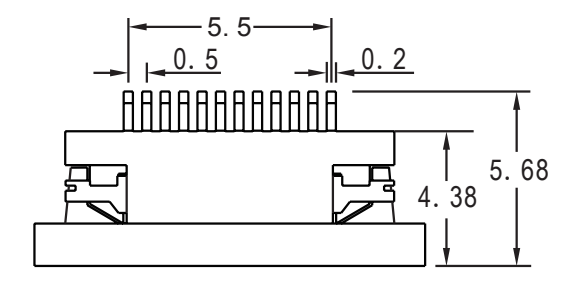

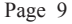

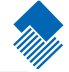

## <span id="page-18-0"></span>Mechanical Interface

### Interface

Interface Flexible Cable Specifications

The interface flexible cable is designed by Newland Auto-ID.

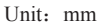

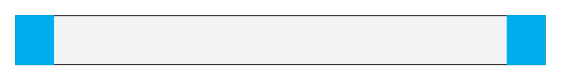

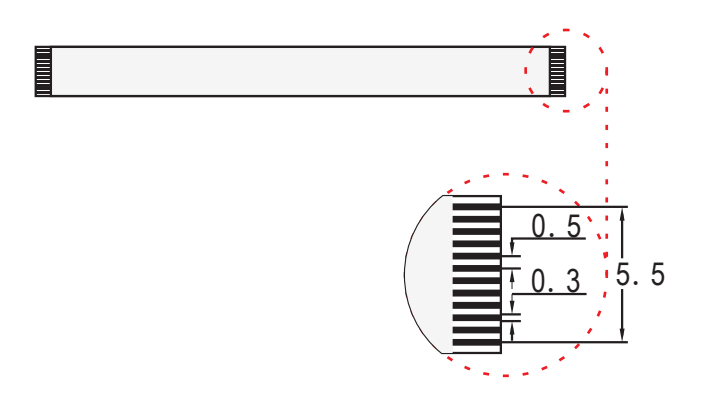

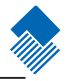

### <span id="page-19-0"></span>Housing Design Considerations

### Housing Structure

The housing for the Engine should make sure that no pressure should be put on the Engine. There should have sufficient space for the flexible cable and stress release of the cable should also be considered.

### Scan Window

A scan window is needed to protect camera lens and illumination lights. This scan window design should follow:

- » Housing must not block or shade illumination LED's aiming light, and camera lens.
- » Use high transparent and scratch resistant material.

» The gap and angle between housing window and illumination LED (highest point) must ensure that the illumination light should not be reflected into lens by window glass.

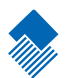

# <span id="page-20-0"></span>Electrical Interface

Introduction

This section describes the electrical specifications of the interface signals.

# <span id="page-21-0"></span>Electrical Interface

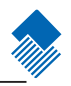

Interface Signal levels

The table below lists the interface input and output level voltage ranges

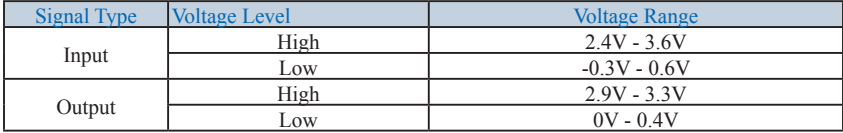

# <span id="page-22-0"></span>Electrical Interface

### Input signals

### Trigger Input

When the Trigger line is pull low for 10 ms, the Engine starts a read. The Engine keeps reading until a successful reading, a timeout or the line is high. After a successful reading, the line must go high in order to make another read.

### A Sample Schematic of Trigger Input Circuit

Here is a schematic from the evaluation board, EVK3000 V2. The signal can connect to external device's output port.

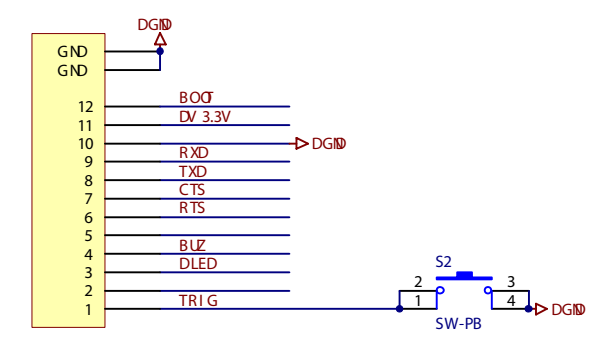

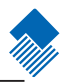

### <span id="page-23-0"></span>Output Signals

Here are the descriptions of the output signals, such as Beeper, LED and inter-character timeout. They can be used to detect the status of the scanning, message uploading and the state of the Engine.

### LED Output

When the Engine completes the initialization, the LED line is high. The LED line goes low for 150 ms after a successful reading and, if programmed, transmission of the code message.

### Beeper Output

Table below is the definitions of the beeper outputs:

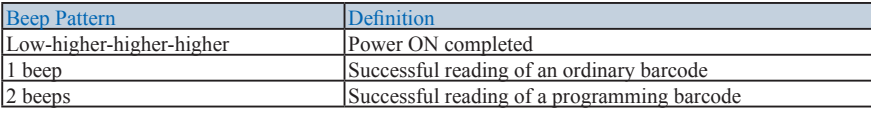

### Inter-Character Timeout

The message upload format is in binary. It is the binary value of the decoded barcode value including prefix, suffix, and so on.

Inter-Character Timeout is used to determine the end of barcode message.

Host could use inter-character timeout to determine the end of data upload. An inter-character timeout means the longest delay time between 2 consecutive (binary) characters in a sequence of (binary) characters sent over serial line. It is usually enabled only after the first character is received to avoid unwanted timeout events during the waiting of a message.

The inter-character timeout value should be set to about 5 times of a character' s transmission time. When the inter-character timeout occurs, it is the end of data upload. For example, 5 ms can be used as an intercharacter timeout for the baud rate of 9600, 8 data bit, no parity bit, and one stop bit.

### <span id="page-24-0"></span>Output Signals

### A Sample Schematic of LED Circuit

Here is the LED circuit used in the evaluation board, EVK3000 V2.

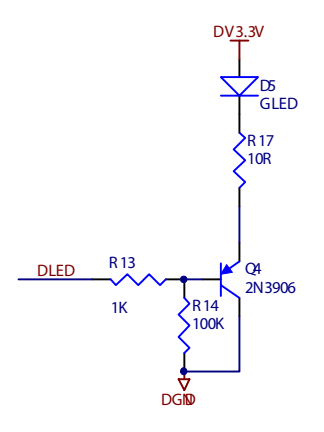

A Sample Schematic of Beeper Circuit

Here is a beeper circuit used in the evaluation board, EVK3000 V2.

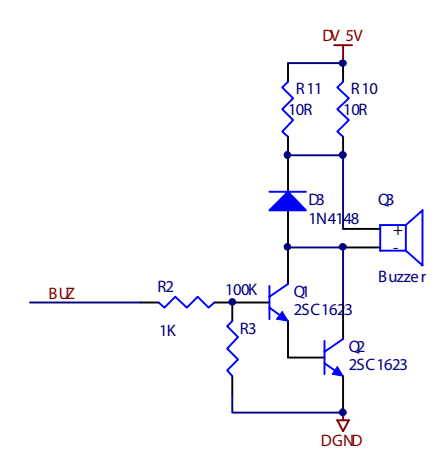

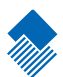

# <span id="page-25-0"></span>EM1300 Development Tools

Introduction

Sections below list some EM1300 development tools. A brief introduction to each tool is included.

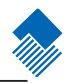

### <span id="page-26-0"></span>EM1300 Evaluation Kit, EVK3000 V2

Here is a brief introduction to the EM1300 Evaluation Kit, EVK3000 V2. The layout of the EVK3000 V2 circuit board is shown in figure below. The board contains beeper and trigger button. A USB connector and an alternative RS232 is for communication. The J5 connector is where the EM1300 flex cable connects to.

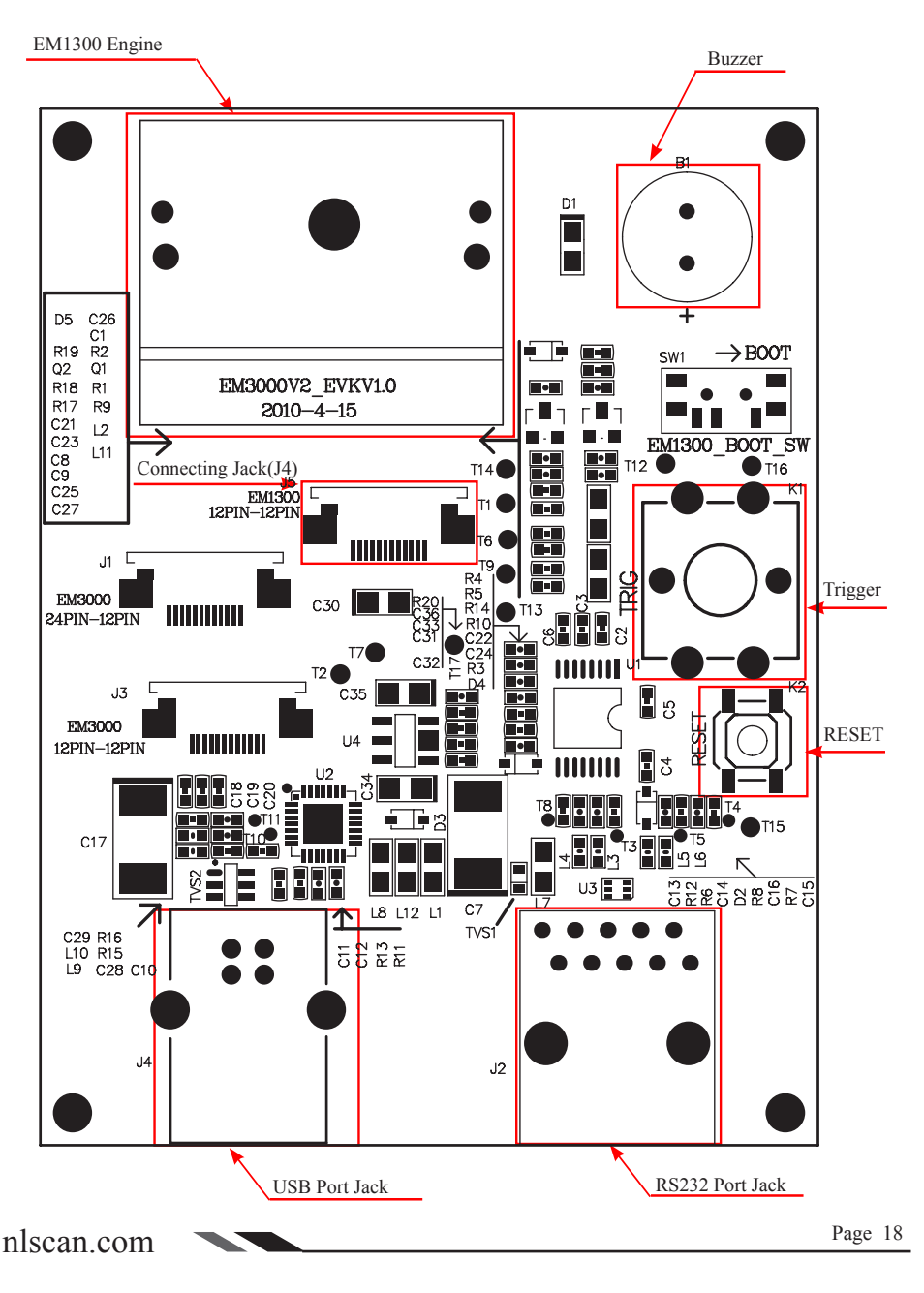

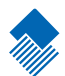

### <span id="page-27-0"></span>Introduction

There are 2 ways to program (configure) the Engine, Code Programming and Command Programming.

### Code Programming

The Engine reads a set of specially encoded barcodes to program options and features. In the following sections, we will explain the options and features available and provide the barcodes to program them.

This method of programming the Engine is most straight forward. However, it requires manually readings of each barcode. As all manual operations, errors are more likely to occur.

### Command Programming

The Host can send the Pro CMD strings to program the Engine. In the following sections, the Pro CMD strings will be included with the barcodes for Code Programming.

This method of programming the Engine could be automated. A software program can be developed to download all the configuration data to the Engine. The program can also verify the download.

Note: Except some temporary programming, the programming results are restored in non-volatile memory. They will not be lost when the Engine is powered off.

### <span id="page-28-0"></span>Programming Notation

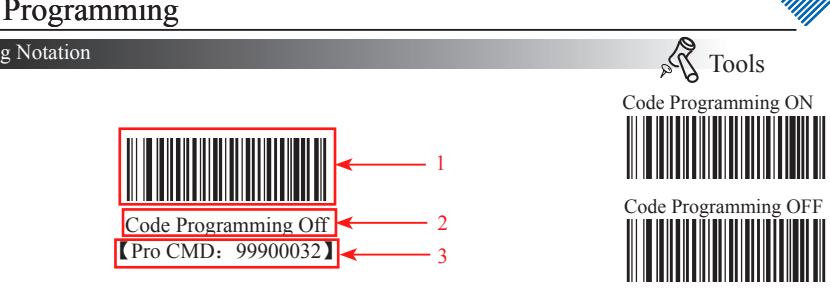

This is the notation to disable the Code Programming.

There are 3 parts of a notation:

- 1、The barcode for Code Programming
- 2、The name of the options or features, such as Disable Code Programming.
- 3、The corresponding Pro CMD string of the Code Programming.

### <span id="page-29-0"></span>Code Programming

Read the "Code Programming ON" barcode to activate "Code Programming" function. More than one Code Programming barcodes can be read to configure the Engine.

If an option or feature needs additional parameters, such as digits, they can be found at the end of this chapter.

The value of code programming can be sent to the Host. For factory default,

"No Send Pro Code Value", the value of programming codes will not be sent to the Host; by reading "Send Pro Code Value", the reader will send the value of Programming Code to the Host.

The factory default setting is "Code Programming ON". Because it has low probability that a data barcode is the same as a programming barcode, it doesn't need to close the function of Code Programming. Keeping it on won't affect the daily using.

Some working parameters could be programmed. The data type of parameters is Dec or Hex and the numbers are also input through programming barcodes. The Appendix of the Integration Guide includes all needed data barcodes.

Programming barcodes are used to program the engine. For factory default, the reader will not send code value to the Host. But if needed, the engine could be programmed to "Send Pro Code Value". And whether the value is sent or not won't affect the programming function. But "Send Pro Code Value" is a temporary setting. It will restore to "No Send Pro Code Value" when the engine is restarted or closed.

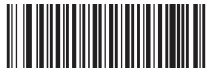

Code Programming ON 【Pro CMD:99900031】

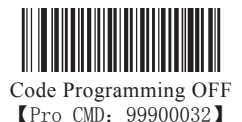

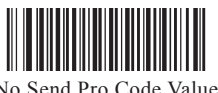

No Send Pro Code Value 【Pro CMD:99900033】

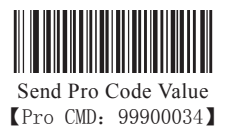

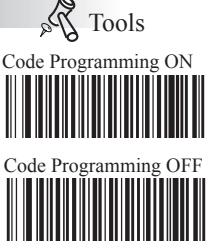

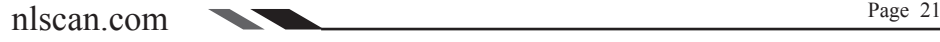

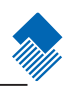

### <span id="page-30-0"></span>Command Programming

Commands under RS232 connection mean using  $0x20-0x7D$  (the displayable characters) to express all commands information.

1、Configuration State

The engine should be in configuration state when programming functions under RS232 connection. In the state, the engine would only accept and execute the commands from communication and feed back.

Sending certain command to the engine will make it enter or quit the configuration state. Or if in configuration state the engine hasn't received new information for five seconds, the engine will quit the state automatically.

2、Express Regulation

 $\Omega$ , Sending "\$\$\$\$" and receiving " $\omega$ @@@" mean entering configuration state successfully.

②、Sending "%%%%" and receiving "^^^^" mean quitting configuration state successfully.

 $\circled{3}$ . Receiving " $\wedge\wedge\wedge\wedge$ " in configuration state means that the engine has quitted the state automatically.

 $\Phi$ , In configuration state, every command begins with "#" and ends with ";". E.g. "#99900030;"

⑤、 In configuration state, if the command is executed successfully, the Host will receive a command which begins with "!" and ends with ";". E.g. "!99900030;".

⑥、 In configuration state, if the command is invalid or executed unsuccessfully, the Host will receive a command which begins with "?" and ends with ";" E.g. "?99976543;"

⑦、In configuration state, if commands of query type are executed successfully, the host will receive "! xxxxxxx; " as well as the feedback which begins with " $\&\{\$ " and ends with "|". In the last nine characters in feedback, such as "|BF7974B7", "|" is the separating character which separates the feedback information and check value. And other eight characters "BF7974B7" are CRC32's Hex value and arranged from the highest position to the lowest. The feedback information is placed between " ${^4}$ " and "|". E.g.: Sending "#99900301;" and receiving "!99900301;&{Firmware v1.7.5;Decoder v1.00.023.C6;|FD25430B}"

If feedback information may have undisplayable characters, it will be expressed in hexadecimal notation. Two characters represent a character value. E.g.

"&{AAAA100423C5008001FF400001FF400001FF400001FF400001FF4000000040800000 40800000400000004080000040800000408006FF40000000408000004080000040800000408006F F400006FF400006FF400006FF400004FF400004FF400002FF400004FF400004FF400004F F400001FF400000000000006A75667467646E426863657271776C6F7669736261797A706D5- 2000000000000000000000000000000000000000000000000000000000000000000600000FEB2A2F4CC CFD390ADC8D38FF5E6D99DAA|E1DFA587}"

⑧、In configuration state, if a command is with parameters, it will be composed following the rules which command system defined. For example, the command string which has 0x0D and 0x0A as ending character and be saved is "#99904112;#99900000;#99900015;#99900000;#99900012;#99900020;"。

Command Programming

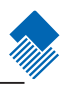

### 3、Flow Chart

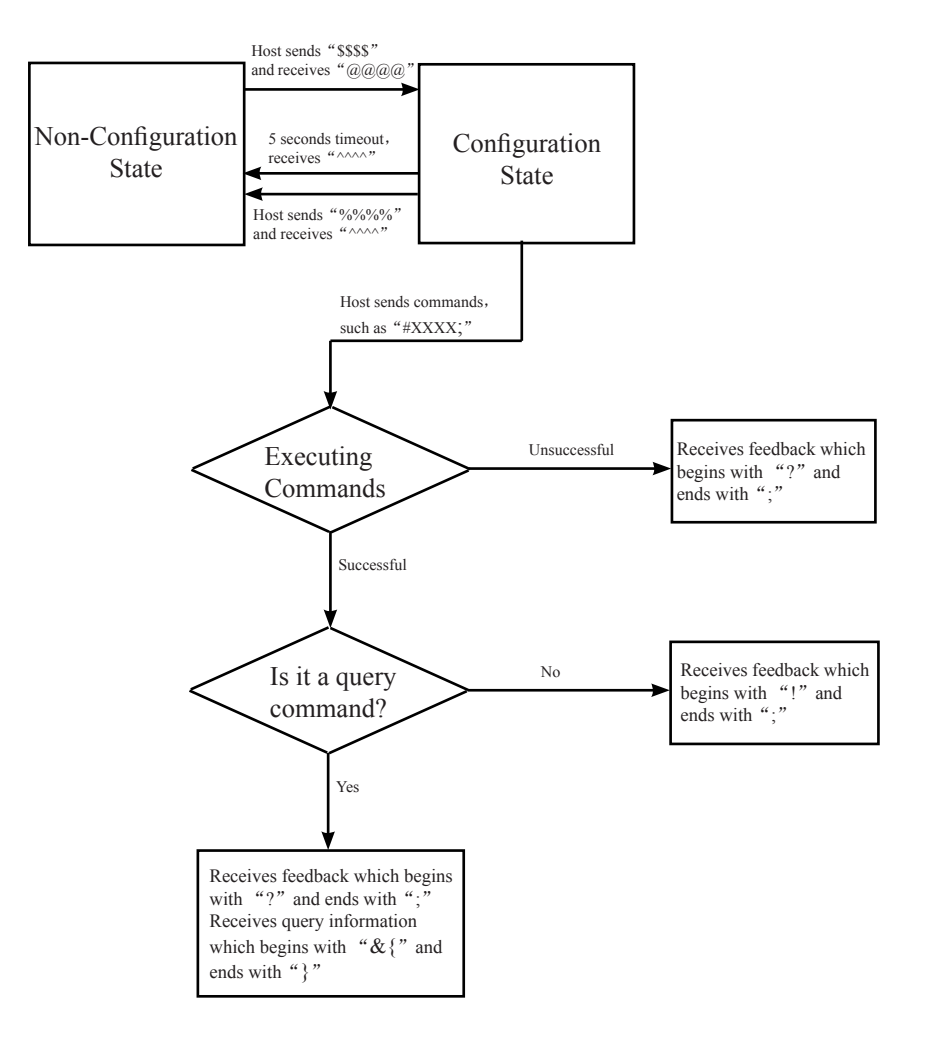

### <span id="page-32-0"></span>Default

Factory Default

Read "Load All Factory Default" to reset all parameters to factory default.

Applicable conditions:

» User options programming wrong configuration leads to reading malfunction

- » Forget details of previous programming and start over.
- » Restore to default after unusual settings are not needed.

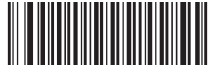

Load All Factory Default **【Pro CMD:99900030】** 

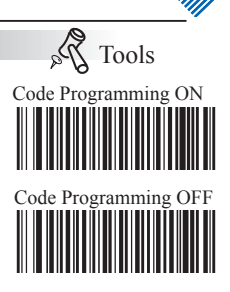

<span id="page-33-0"></span>Working Mode

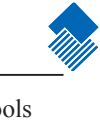

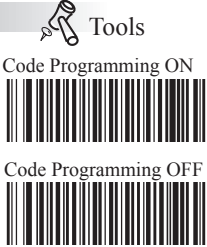

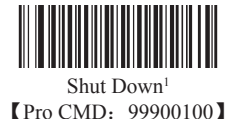

Test Mode4

Deep Sleep<sup>2</sup> **[Pro CMD: 99900101]** 

Sleep<sup>3</sup>

**【Pro CMD: 99900102】** 

【Pro CMD:99900103】

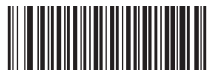

Restart 【Pro CMD:99900104】

Note:

- 1、The engine couldn't be awaked. It must restart or power on.
- 2、It should be awaked by a trigger.
- 3、It could be awaked by communication or a trigger.
- 4、 Use a trigger to quit test mode.

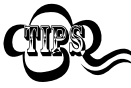

All these five modes are temporary. They will disappear and restore to former mode if the engine restarts or powers off. $\sim$   $\sim$ 

<span id="page-34-0"></span>Reading Mode

### Hand-held Mode

Factory Default, scan engine will begin to scan when triggered. And when it scans successfully or the trigger is released, the engine will stop scanning.

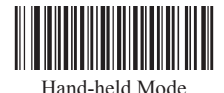

【Pro CMD:99900110】

In hand-held mode, the engine could set Reading a barcode time length.

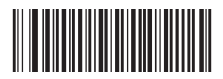

Reading a barcode time length 【Pro CMD:99900150】

Auto Sleep allows the engine in hand-held mode to automatically enter the Sleep or Deep Sleep mode if it remains idle (no operation or communication is performed) for a time period (user programmable). When the engine is in the Sleep or Deep Sleep mode, receiving trigger signal can wake it up.

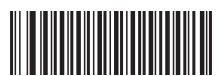

Enable Auto Sleep 【Pro CMD:99900162】 Disable Auto Sleep

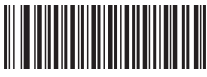

Sleep Mode 【Pro CMD:99900164】

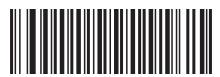

Idle Timeout 【Pro CMD:99900166】

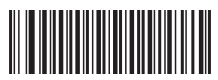

**【Pro CMD: 99900163】** 

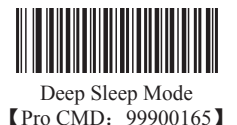

The Idle Timeout is programmable in 0.1s increments from 0.0s to 6.0s. Single digit values must have a leading zero.

e.g. Set the idle timeout to 0.5s:

- 1、Read"Code Programming ON"
- 2、Read"Idle Timeout"
- 3、Read numbers " $0"$  "5"
- 4、Read"Code Programming OFF"

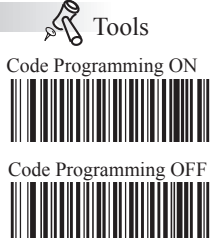

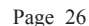

<span id="page-35-0"></span>Reading Mode

Auto Mode

First program the engine, then trigger it, the engine will start to scan. After a scan, the Code Programming OFF engine will not stop but start a new one automatically until another trigger. By default, the engine will not repeat reading a same barcode.

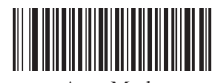

Auto Mode 【Pro CMD:99900111】

In auto mode, the engine could set Reading a barcode time length, and set if it could read same barcode.

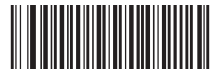

Reading a barcode time length 【Pro CMD:99900150】

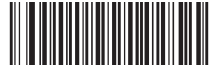

Disable Reading Same Barcode 【Pro CMD:99900155】

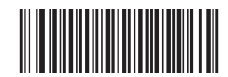

Restart Timer After a Valid Reading 【Pro CMD:99900157】

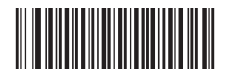

Enable Reading Same Barcode 【Pro CMD:99900156】

» Reading Same Barcode

When enabled, after a successful read, the engine will not stop but start a new one automatically until another trigger.

When disabled, after a successful read, if the next barcode is the same one, the engine will keep waiting. If the next barcode is different, the engine will not stop but start a new one automatically until another trigger.

» Restart Timer After a Valid Reading

When enabled, after a successful read, the engine will revert the reading time to zero and restart timer.

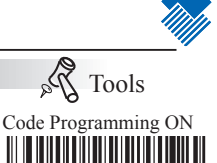
Reading Mode

### Interval Mode

After programming, the engine will start interval scan without trigger. The interval Code Programming OFF between two scans is fixed whether the scan is successful or not. The value of interval could be programmed by user and the default value is 1s.

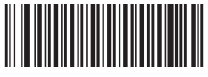

Interval Mode 【Pro CMD:99900112】

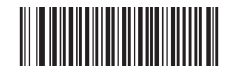

Reading a barcode time length 【Pro CMD:99900150】

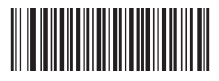

Interval Length 【Pro CMD:99900151】

Interval takes 500ms as a unit and could be classed in fifteen levels:0-15. For instance, interval could be programmed to 5000ms:

- 1、Read"Code Programming ON"
- 2、Read"Interval Length"
- 3、Read numbers " $1"$  "0"
- 4、Read"Code Programming OFF"

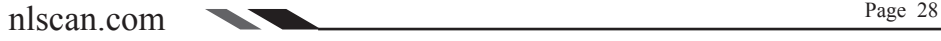

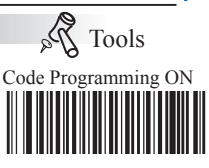

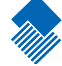

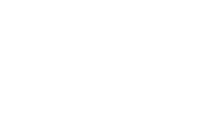

Reading Mode

### Sensor Mode

After programming, the engine will start to sense the environment without trigger. Code Programming OFF After a scan, it will stop and keep sensing to wait another illumination changing. In sensor mode, a trigger also can start a scan. The sensitivity level could be chosen.

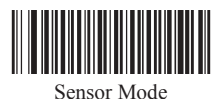

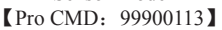

In sensor mode, the engine could set Reading a barcode time length, and set interval length as sensing stabilization time.

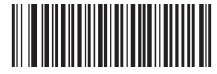

Reading a barcode time length **【Pro CMD: 99900150】** 

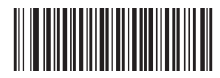

Interval Length 【Pro CMD:99900151】

Sensitivity is used to evaluate the engine's ability to sense the changing environment. Users can choose a sensitivity level which suits the environment.

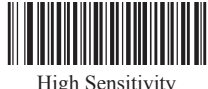

【Pro CMD:99900152】

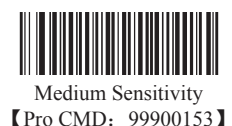

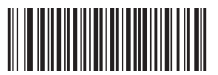

Low Sensitivity 【Pro CMD:99900154】

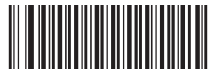

User Sensitivity 【Pro CMD:99900161】

Sensitivity Level Programming

There are sixteen levels of 0 to F. The lower the value is, the higher the sensitivity level is. For instance, we could program sensitivity level as 5 level.

- 1、Read"Code Programming ON"
- 2、Read"User Sensitivity"
- 3、Read number "5"
- 4、Read"Code Programming OFF"

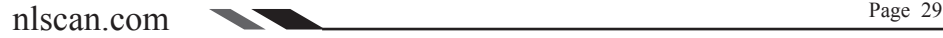

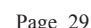

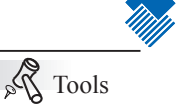

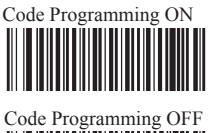

Reading Mode

Timeout between Decodes (Same Barcode) can avoid undesired rereading of same barcode in a given period of time.

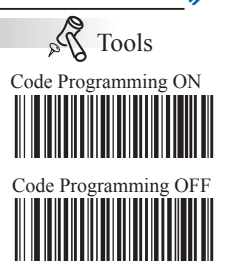

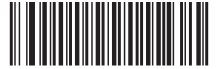

Timeout between Decodes (Same Barcode) 【Pro CMD:99900167】

Timeout between Decodes (Same Barcode) is programmable in 0.1s increments from 0.0s to 12.0s. If you want to stop the engine from rereading the same barcode, set this parameter to 12.7s. Values less than 100 require one or two leading zeros to make up 3 digits.

- e.g. Set the timeout between decodes (same barcode) to 5.0s:
	- 1、Read"Code Programming ON"
	- 2、Read"Timeout between Decodes (Same Barcode)"
	- 3、Read numbers " $0"$ " 5" " $0"$
	- 4、Read"Code Programming OFF"

Reading Mode

### Continuous Mode

After programming, the engine will be in continuous mode without trigger. After a Code Programming OFF successful scan, the engine will be in waiting state until another scan, then wait again.

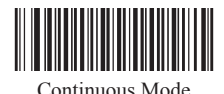

【Pro CMD:99900114】

In continuous mode, the engine could set interval length.

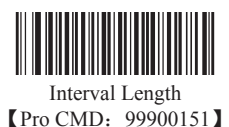

Timeout between Decodes (Same Barcode) can avoid undesired rereading of same barcode in a given period of time.

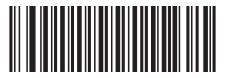

Timeout between Decodes (Same Barcode) 【Pro CMD:99900167】

Timeout between Decodes (Same Barcode) is programmable in 0.1s increments from 0.0s to 12.0s. If you want to stop the engine from rereading the same barcode, set this parameter to 12.7s. Values less than 100 require one or two leading zeros to make up 3 digits.

e.g. Set the timeout between decodes (same barcode) to 5.0s:

- 1、Read"Code Programming ON"
- 2、Read"Timeout between Decodes (Same Barcode)"
- 3、Read numbers " $0"$  " $5"$  " $0"$
- 4、Read"Code Programming OFF"

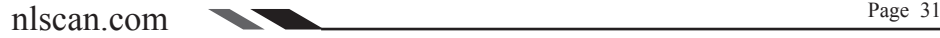

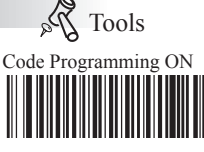

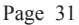

Reading Mode

Delayed Sensor Mode

After programming, the engine will start to sense the environment without trigger. Code Programming OFF There will be a delay before a scan. After a scan, it will stop and keep sensing to wait another illumination changing. In delayed sensor mode, a trigger also can start a scan. The sensitivity level could be chosen.

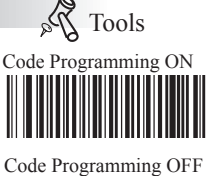

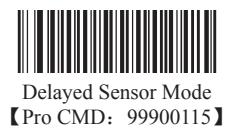

In delayed sensor mode, the engine could set Reading a barcode time length and interval length.

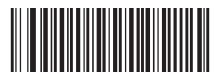

Reading a barcode time length **【Pro CMD: 99900150】** 

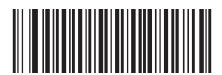

Interval Length 【Pro CMD:99900151】

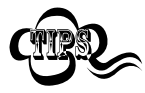

In delayed sensor mode, reading a barcode time takes 2s as a unit and the range is from 0 to 30ms, 0 is infinite time; Interval takes 200ms as unit and the range is from 0 to 7.5s.

Reading Mode

### Command Triggered Mode

After programming, when the engine receives trigger sweep command from terminal (e.g. PC) or read "Start Analog Trigger" barcode, the engine will start to work.

PS: If reading is successful, data will be returned and the engine wil stop working automatically. Or the engine will keep reading until receiving stop command or reading "Stop Analog Trigger".

When the engine receives stop command from terminal (e.g. PC) or read "Stop Analog Trigger" barcode, the engine will stop. Meanwhile a 2 byte data(e.g. 0A;0X) must be returned.

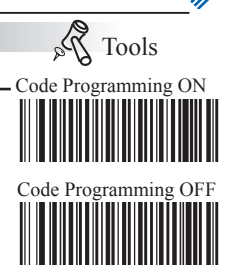

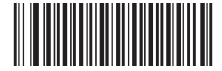

Command Triggered Mode  $[$  Pro CMD: 99900116]

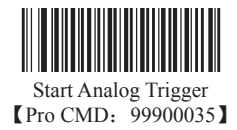

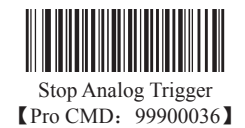

If a reading is failed, the engine will send a character which means a reading failure. Users could set the character themselves.

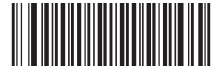

Set Reading Failure Character 【Pro CMD:99904200】

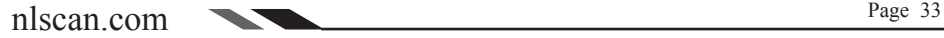

Security Level

The higher the value of Security Level is, the lower the probility of mis-decoding and the decoding speed are. Otherwise, the speed is higher.

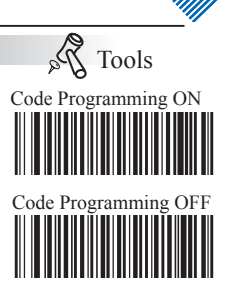

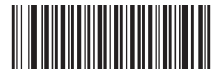

Security Level 1 **【Pro CMD: 99900120】** 

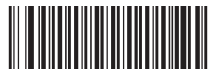

Security Level 3 【Pro CMD:99900122】

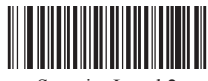

Security Level 2 【Pro CMD:99900121】

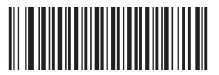

Security Level 4 **【Pro CMD: 99900123】** 

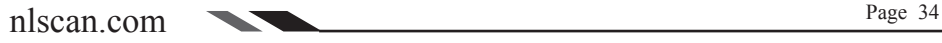

Beeper

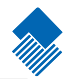

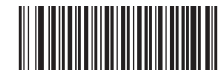

No Beeper Output **[Pro CMD:** 99900130]

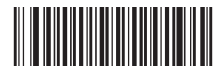

High Frequency & Loud Volume **【Pro CMD: 99900131】** 

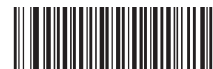

High Frequency & Medium Volume 【Pro CMD:99900132】

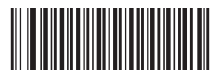

High Frequency & Low Volume **【Pro CMD: 99900133】** 

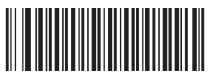

Medium Frequency & Loud Volume **[Pro CMD: 99900134]** 

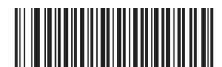

Medium Frequency & Medium Volume 【Pro CMD:99900135】

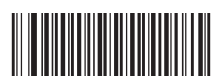

Medium Frequency & Low Volume **[Pro CMD: 99900136]** 

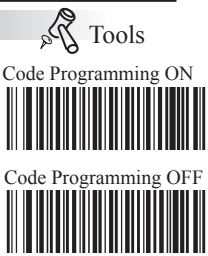

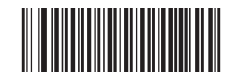

Low Frequency & Loud Volume **【Pro CMD: 99900137】** 

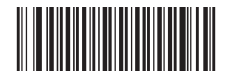

Low Frequency & Medium Volume **[Pro CMD: 99900140]** 

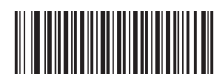

Low Frequency & Low Volume 【Pro CMD:99900141】

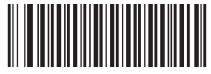

150ms Sound Length 【Pro CMD:99900142】

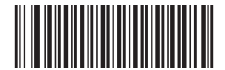

100ms Sound Length 【Pro CMD:99900143】

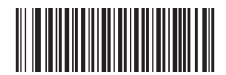

50ms Sound Length 【Pro CMD:99900144】

Others

Start/Stop Temporary Mute

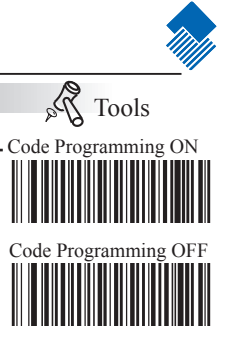

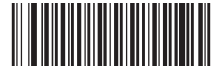

Start Temporary Mute **【Pro CMD: 99900040】** 

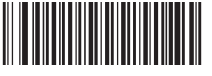

Stop Temporary Mute 【Pro CMD:99900041】

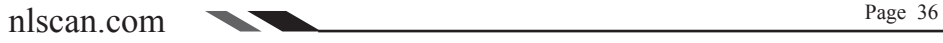

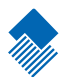

# Query Command

### Introduction

After reading interrelated programming barcodes, the engine will feed information needed back to the Host to achieve the purpose of query.

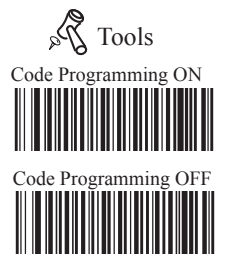

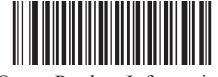

Query Product Information **[Pro CMD: 99900300]** 

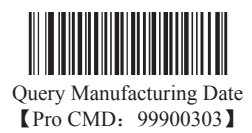

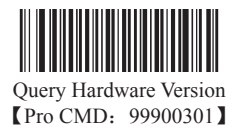

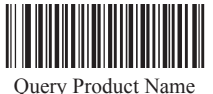

【Pro CMD:99900304】

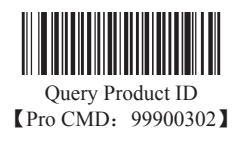

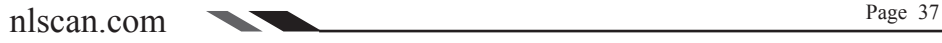

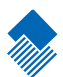

# Communication Programming

Introduction

Under TTL232 connection the engine and the Host use the same communication parameters: baud rate, parity check, data bits select and stop bits select.

## Communication Setup

Serial Port Programming

Under TTL232 connection, the engine and the Host should set communication baud rate to the same to keep normal communication.

Baud rate is the bits transmitted per second (8 bits per bytes). The engine and the Host must communicate at the same baud rate.

The reader supports baud rate as the following:

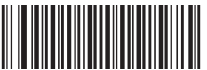

\*\* 9600 【Pro CMD:99902104】

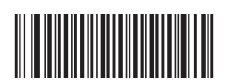

2400 【Pro CMD:99902102】

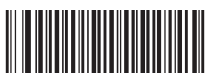

14400 【Pro CMD:99902105】

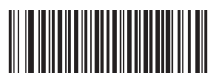

38400 【Pro CMD:99902107】

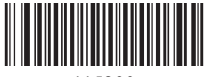

115200 【Pro CMD:99902111】

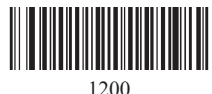

【Pro CMD:99902101】

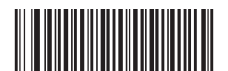

4800 【Pro CMD:99902103】

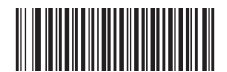

19200 【Pro CMD:99902106】

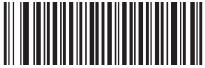

57600 【Pro CMD:99902110】

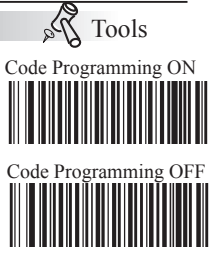

Check

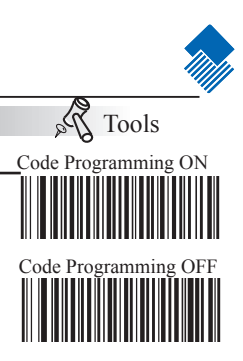

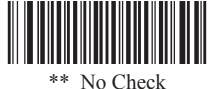

【Pro CMD:99902120】

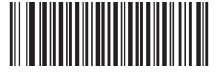

Even Check 【Pro CMD:99902122】

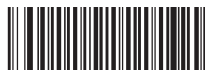

Odd Check 【Pro CMD:99902121】

Stop Bit

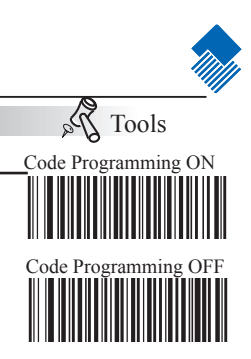

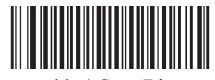

\*\* 1 Stop Bit **[Pro CMD: 99902131]** 

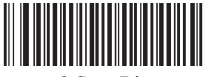

2 Stop Bit **【Pro CMD: 99902133】** 

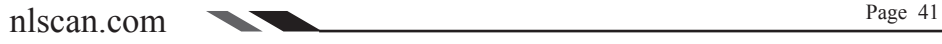

Flow Control

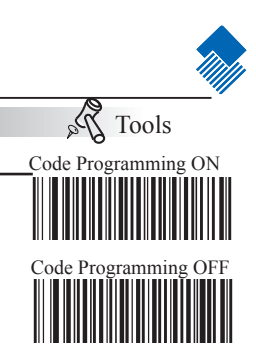

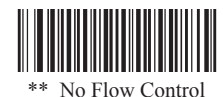

【Pro CMD:99902140】

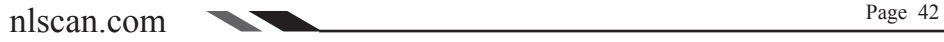

Data Bit

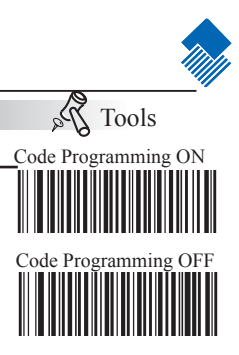

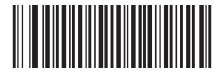

\*\* 8 Data Bit 【Pro CMD:99902150】

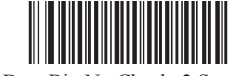

8 Data Bit, No Check, 2 Stop Bit **【Pro CMD: 99902163】** 

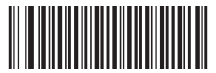

8 Data Bit, No Check, 1 Stop Bit **[Pro CMD: 99902160]** 

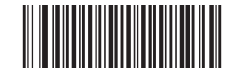

8 Data Bit, Even Check, 2 Stop Bit **【Pro CMD: 99902164】** 

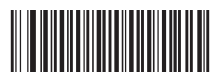

8 Data Bit, Even Check, 1 Stop Bit 【Pro CMD:99902161】

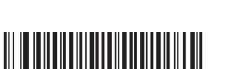

8 Data Bit, Odd Check, 1 Stop Bit **[Pro CMD: 99902162]** 

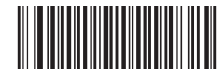

8 Data Bit, Odd Check, 2 Stop Bit **[Pro CMD: 99902165]** 

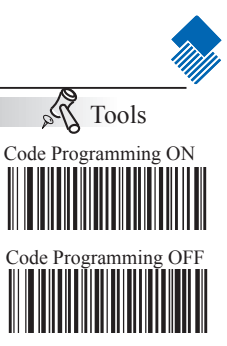

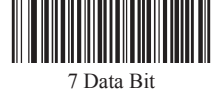

【Pro CMD:99902151】

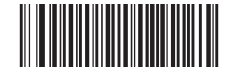

7 Data Bit, Even Check, 2 Stop Bit 【Pro CMD:99902170】

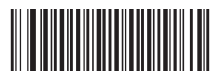

7 Data Bit, Even Check, 1 Stop Bit **[Pro CMD: 99902166]** 

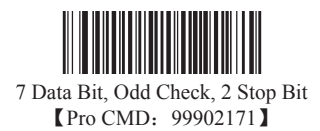

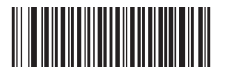

7 Data Bit, Odd Check, 1 Stop Bit **[Pro CMD: 99902167]** 

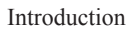

1D barcodes could contain digits, letters and symbols, etc. 2D barcodes could contain more data, such as Chinese characters and other multi-byte characters. However, in reality, they do not and should not have enough information we need, such as barcode type, date and time of scan, delimiter, and so on, in order to keep the code short and flexible.

Prefix and Suffix are how to fulfill the needs mentioned above. They can be added, removed, and modified while the original barcode message is still in tact.

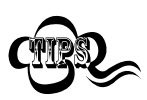

Barcode processing sequences: first add Prefix/Suffix, then terminate with Terminal and transmit.

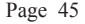

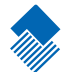

Prefix Sequences

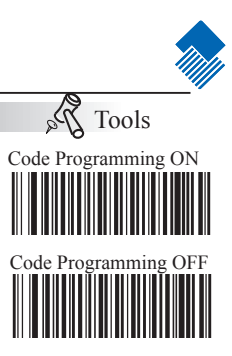

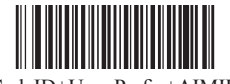

CodeID+User Prefix+AIMID 【Pro CMD:99904010】

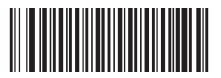

User Prefix+CodeID+AIMID 【Pro CMD:99904011】

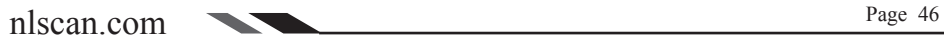

User Prefix

Disable or Enable User Prefix

User Prefix is added before barcode message. For example, if the user prefix is "AB" and the barcode message is "123", the Host receives "AB123".

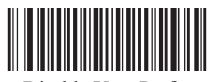

Disable User Prefix 【Pro CMD:99904020】

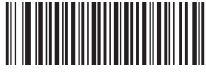

Enable User Prefix 【Pro CMD:99904021】

Program User Prefix

Enable "Program User Prefix". Then program user prefix byte(s). To end the prefix, read "Save programming" The user prefix byte is programmed in its hex values. See example below.

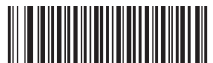

Program User Prefix 【Pro CMD:99904022】

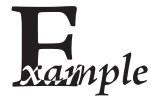

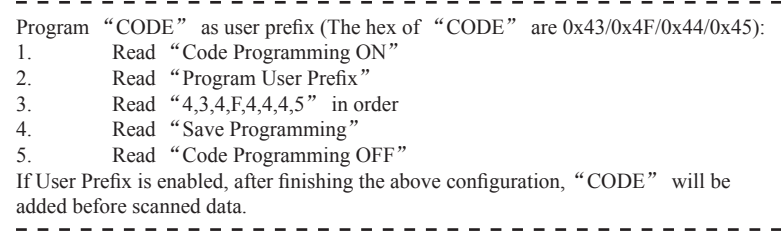

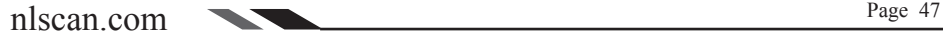

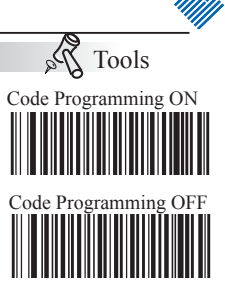

AIM Prefix

AIM (Automatic Identification Manufactures) defines AIM prefix for many standard barcode formats. The engine will add the identifier before the barcodes. And this identifier is the AIM Prefix. And please see Appendix to find the AIM ID list.

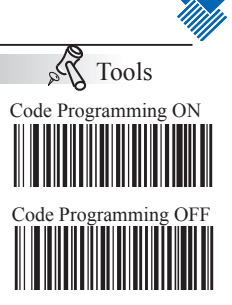

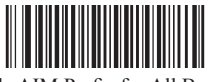

Disable AIM Prefix for All Barcodes 【Pro CMD:99904030】

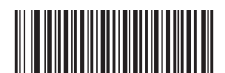

Enable AIM Prefix for All Barcodes 【Pro CMD:99904031】

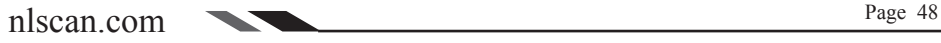

Code ID Prefix

Besides AIM prefix, Code ID prefix can be used to denote barcode format and can be customized.

The Code ID prefix MUST be one (1) or two(2) visible English letters, capital or small, only.

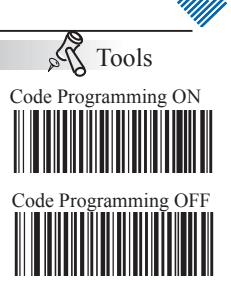

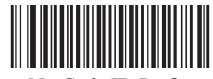

No Code ID Prefix 【Pro CMD:99904040】

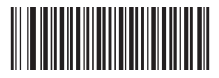

Allow Code ID Prefix 【Pro CMD:99904041】

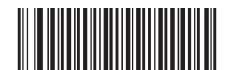

Load Code ID Factory Default 【Pro CMD:99904042】

User Suffix

Disable or Enable User Suffix

User suffix is appended to the right of barcode message. For example, if user suffix is "AB", and the barcode message is "123", The Host receives "123AB".

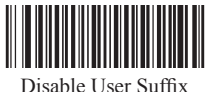

【Pro CMD:99904100】

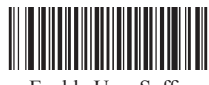

Enable User Suffix 【Pro CMD:99904101】

Program User Suffix

Read "Program User Suffix". Then program user suffix byte(s). To end the suffix, read "Save programming". The user suffix byte is programmed in its hex values. See example below.

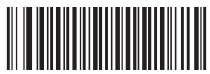

Program User Suffix 【Pro CMD:99904102】

Program "AGE" as user suffix (The hex of "AGE" are0x41/0x47/0x45): 1. Read "Code Programming ON" 2. Read "Program User Suffix" 3. Read  $4,1,4,7,4,5$ " in order<br>4. Read "Save Programming" nple Read "Save Programming" 5. Read "Code Programming OFF" If User Suffix is enabled, after finishing the above configuration,"AGE" will be added after scanned data.

nlscan.com Page 50

Tools Code Programming ON

Code Programming OFF

Terminal

Disable or Enable Terminal

"Terminal" is the termination for a string of barcode messages. It is fixed to the right and the very end of a barcode transmission.

The major difference between "Terminal" and "User Suffix" is that the information and the decoded messages in user suffix could be formatted but couldn't in terminal.

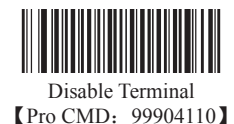

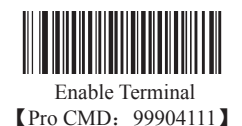

Code

Tools Code Programming ON

Program Terminal

Read "Program Terminal". Then program terminal byte(s). At last, read "Save programming". The terminal byte is programmed in its hex values. See example below.

You can also quickly set terminal to 0x0D or 0x0D,0x0A and enable it by scanning "Set Terminal as 0x0D and Enable Sending" or "Set Terminal as  $0x0D,0x0A$  and Enable Sending".

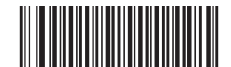

Set Terminal as 0x0D and Enable Sending 【Pro CMD:99904113】

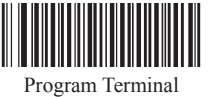

【Pro CMD:99904112】

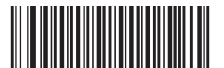

Set Terminal as 0x0D,0x0A and Enable Sending 【Pro CMD:99904114】

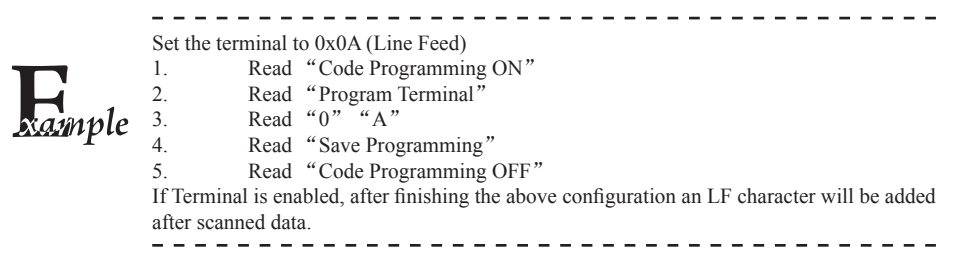

# Symbols

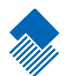

Introduction

Every symbology (barcode type) has its own unique attributes. This chapter provides programming barcodes for configuring the engine so that it can identify various barcode symbologies. The more symbologies are enabled, the slower the engine decodes. It is recommended to disable those that are rarely used to improve the performance of the engine.

The user can scan the appropriate barcode below to enable or disable all barcode bypes. If all symbologies are disabled, the engine can only identify the programming barcodes.

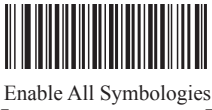

**【Pro CMD: 99900042】** 

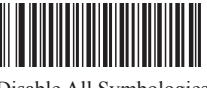

Disable All Symbologies **【Pro CMD: 99900043】** 

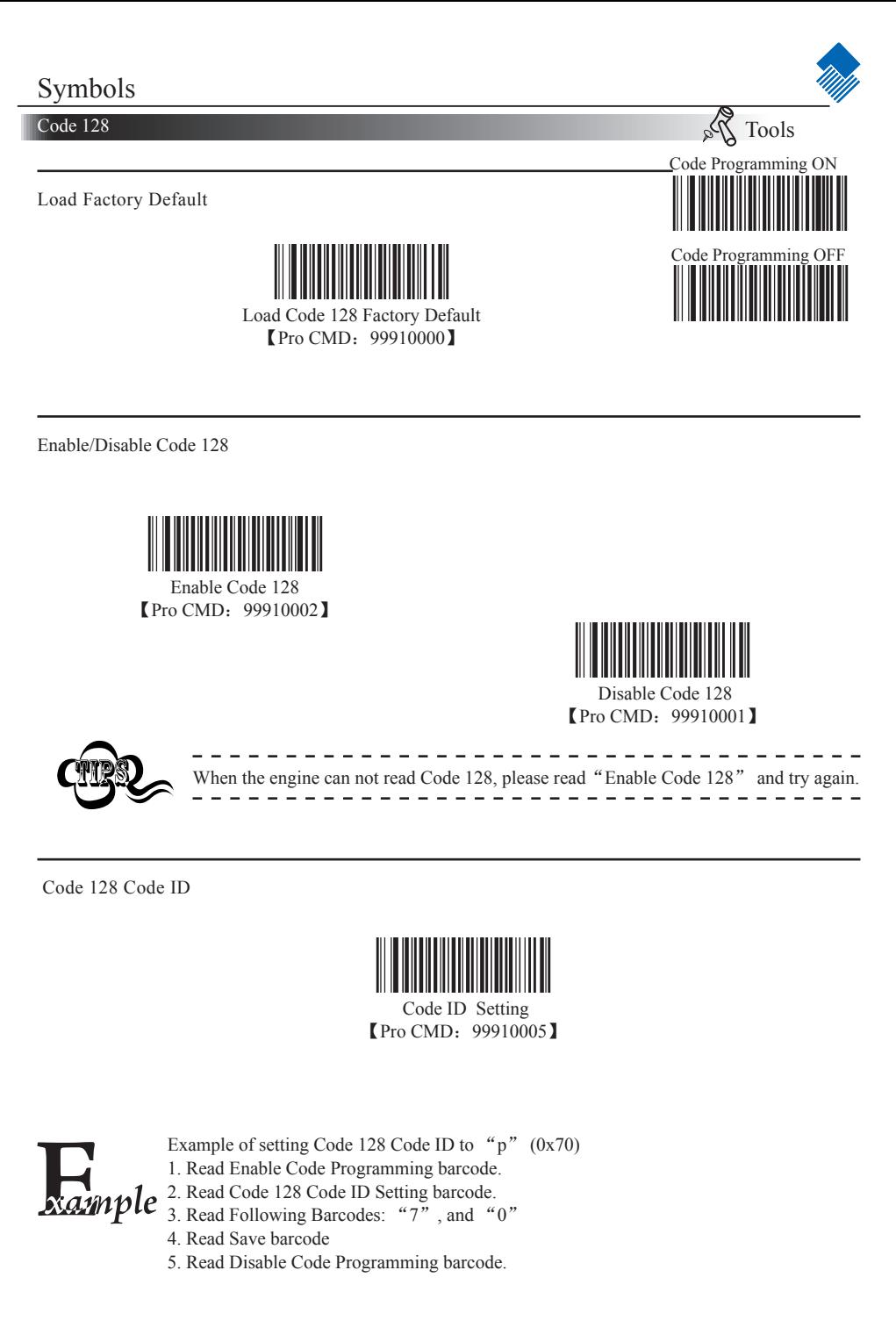

Code 128

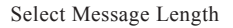

It is used to program the valid reading length of Code 128. The engine will send an error beep, if the decoded data length does not match the valid length.

Code 128 Message Length is defined by "Min. Message Length" and "Max. Message Length".

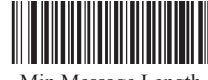

Min Message Length 【Pro CMD:99910003】

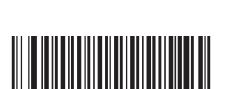

Max Message Length 【Pro CMD:99910004】

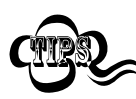

1D bar code Message Length should not exceed 255 bytes. If Max Message Length is less than Min Message Length, it means the engine will only support barcodes of the two lengths. If Max Message Length is equal to Min Message Length, the engine will only support barcodes of the length.

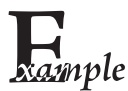

To set Min Message Length of Code 128 to 8 bytes and Max Message Length to 12 bytes, read these programming codes

- 1、"Code Programming ON"
- 2、"Select Min Message Length"
- 3、Digit Code "8", see Digit Code
- 4、"Save Programming", see Digit Code
- 5、"Select Max Message Length"
- 6、Digit Code "1"
- 7、Digit Code "2"
- 8、"Save Programming"
- 9、"Code Programming OFF"

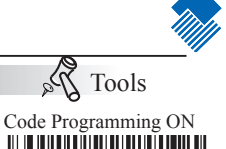

Code Programming OFF

 $\mathcal{E}_{a}$ 

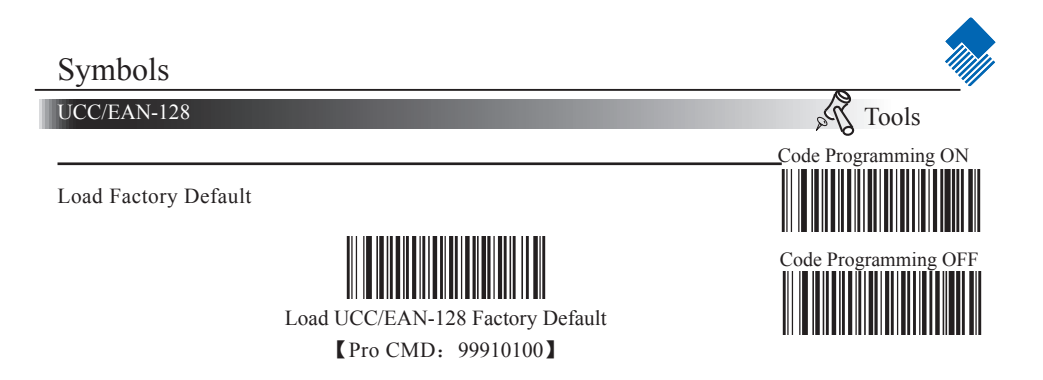

Enable/Disable UCC/EAN-128

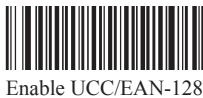

【Pro CMD:99910102】

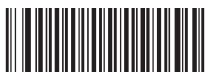

Disable UCC/EAN-128 【Pro CMD:99910101】

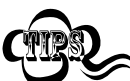

When the engine can not read UCC/EAN-128, please read "Enable UCC/EAN-128" and try again.

UCC/EAN-128 Code ID

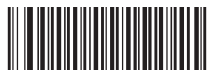

Code ID Setting **【Pro CMD: 99910105】** 

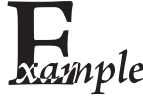

- Example of setting UCC/EAN-128 Code ID to "p" (0x70)
- 1. Read Enable Code Programming barcode.
- 2/1ple 2. Read UCC/EAN-128 Code ID Setting barcode.
	- 3. Read Following Barcodes: "7", and "0"
	- 4. Read Save barcode
	- 5. Read Disable Code Programming barcode.

UCC/EAN-128

Select Message Length

It is used to program the valid reading length of UCC/EAN-128. The engine will send an error beep, if the decoded data length does not match the valid length.

UCC/EAN-128 Message Length is defined by "Min. Message Length" and "Max. Message Length".

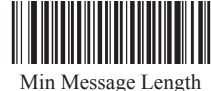

【Pro CMD:99910103】

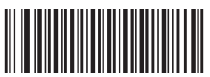

Max Message Length 【Pro CMD:99910104】

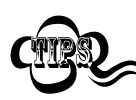

1D bar code Message Length should not exceed 255 bytes. If Max Message Length is less than Min Message Length, it means the engine will only support barcodes of the two lengths. If Max Message Length is equal to Min Message Length, the engine will only support barcodes of the length.

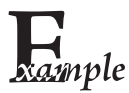

To set Min Message Length of UCC/EAN-128 to 8 bytes and Max Message Length to 12 bytes, read these programming codes

- 1、"Code Programming ON"
- 2、"Select Min Message Length"
- 3、Digit Code "8", see Digit Code
- 4、"Save Programming", see Digit Code
- 5、"Select Max Message Length"
- 6、Digit Code "1"
- 7、Digit Code "2"
- 8、"Save Programming"
- 9、"Code Programming OFF"

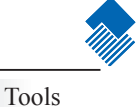

Code Programming ON

 $\lambda_{\alpha}$ 

Code Programming OFF

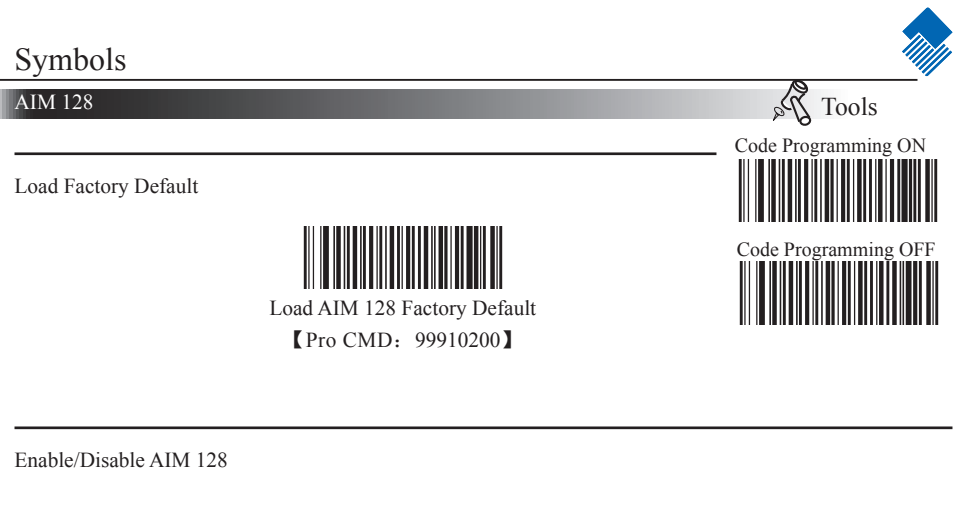

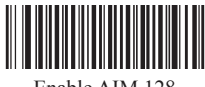

Enable AIM 128 【Pro CMD:99910202】

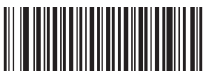

Disable AIM 128 【Pro CMD:99910201】

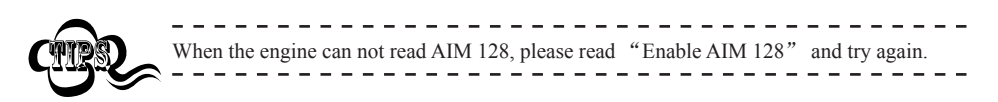

AIM 128 Code ID

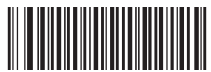

Code ID Setting **【Pro CMD: 99910205】** 

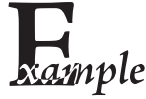

- Example of setting AIM 128 Code ID to " $p$ " (0x70)
- 1. Read Enable Code Programming barcode.
- 2020 2. Read AIM 128 Code ID Setting barcode.
	- 3. Read Following Barcodes: "7", and "0"
	- 4. Read Save barcode
	- 5. Read Disable Code Programming barcode.

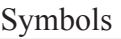

AIM 128

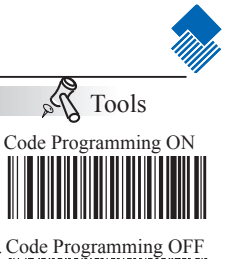

Select Message Length

It is used to program the valid reading length of AIM 128. The engine will send an error beep, if the decoded data length does not match the valid length.

AIM 128 Message Length is defined by "Min. Message Length" and "Max. Message Length".

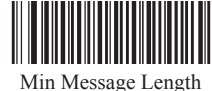

【Pro CMD:99910203】

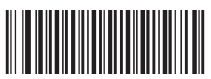

Max Message Length 【Pro CMD:99910204】

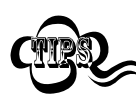

1D bar code Message Length should not exceed 255 bytes. If Max Message Length is less than Min Message Length, it means the engine will only support barcodes of the two lengths. If Max Message Length is equal to Min Message Length, the engine will only support barcodes of the length.

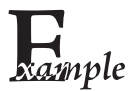

To set Min Message Length of AIM 128 to 8 bytes and Max Message Length to 12 bytes, read these programming codes

- 1、"Code Programming ON"
- 2、"Select Min Message Length"
- 3、Digit Code "8", see Digit Code
- 4、"Save Programming", see Digit Code
- 5、"Select Max Message Length"
- 6、Digit Code "1"
- 7、Digit Code "2"
- 8、"Save Programming"
- 9、"Code Programming OFF"

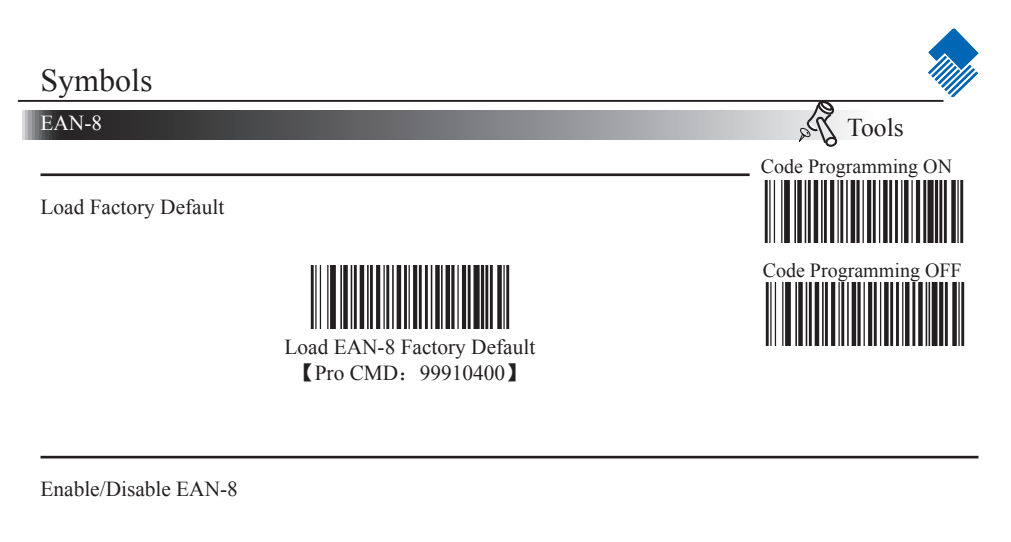

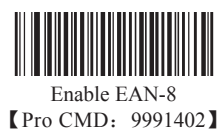

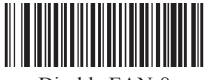

Disable EAN-8 【Pro CMD:99910401】

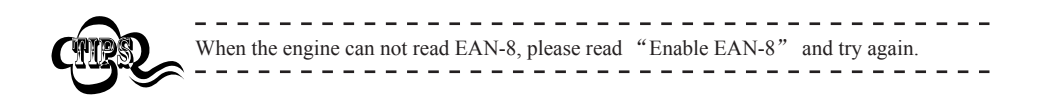

EAN-8 Code ID

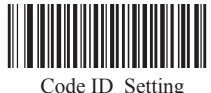

【Pro CMD:99910416】

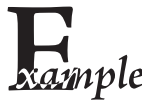

- Example of setting EAN-8 Code ID to " $p$ " (0x70)
- 1. Read Enable Code Programming barcode.
- 2. Read EAN-8 Code ID Setting barcode.
	- 3. Read Following Barcodes: "7", and "0"
	- 4. Read Save barcode
	- 5. Read Disable Code Programming barcode.

### EAN-8

2 Digits Addenda Code

2 Digits Addenda Code is the one to the right of an ordinary code.

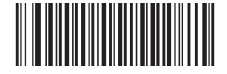

Disable 2 Digits Addenda Code 【Pro CMD:99910405】

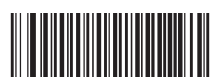

Only Read With 2 digits Addenda Code 【Pro CMD:99910407】

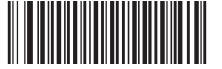

Enable 2 Digits Addenda Code 【Pro CMD:99910406】

5 Digits Addenda Code

5 Digits Addenda Code is the one to the right of an ordinary code.

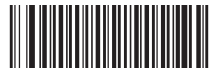

Disable 5 Digits Addenda Code 【Pro CMD:99910410】

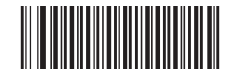

Only Read With 5 digits Addenda Code 【Pro CMD:99910412】

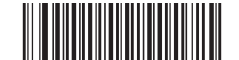

Enable 5 Digits Addenda Code 【Pro CMD:99910411】

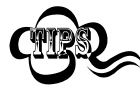

" Enable 2 Digits Addenda Code " — read an ordinary code and 2 digits Addenda Code. "Disable 2 Digits Addenda Code " — read an ordinary code only, and ignore 2 digits Addenda Code.

" Only Read With 2 digits Addenda Code" — read 2 digits Addenda Code and only read code with 2 digits Addenda Code.

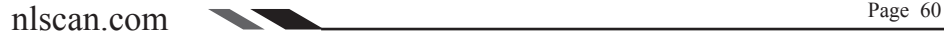

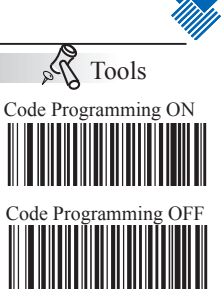

### Symbols

### EAN-8

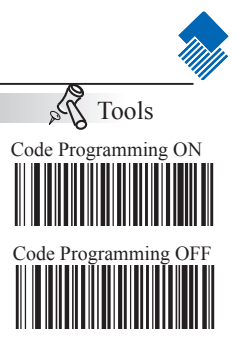

EAN-8 expand to EAN-13

" Do Not Expand to EAN-13  $"$  — keep original type and digits, do not expand.

"Expand to EAN-13 by Adding Leading 0s  $"$  — expand to EAN-13 but keep code type.

" Expand Message and Convert to EAN-13 " — expand code digits and convert code type.

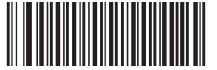

Do Not Expand to EAN-13 【Pro CMD:99910413】

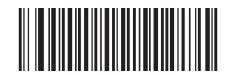

Expand Message and Convert to EAN-13 【Pro CMD:99910415】

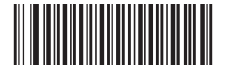

Expand to EAN-13 by Adding Leading 0s 【Pro CMD:99910414】

Check Digit

EAN-8 is fixed 8 digits barcode and the last digit is check digit. Check digit is a value caculated from all digits. It is used for checking if the all 8 digits are right.

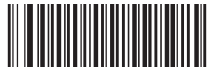

Transmit Check 【Pro CMD:99910404】

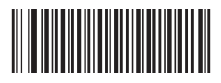

Do Not Transmit Check 【Pro CMD:99910403】

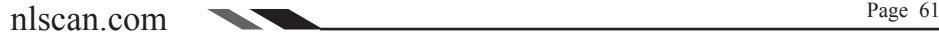

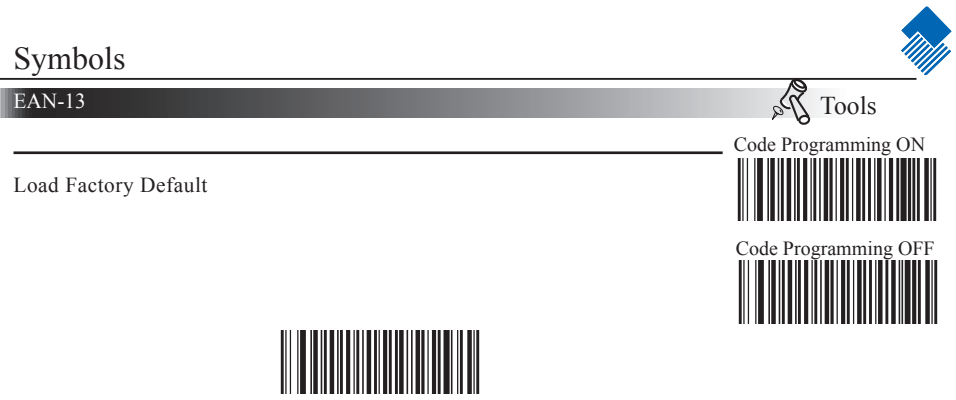

Load EAN-13 Factory Default

【Pro CMD:99910500】

Disable/Enable EAN-13

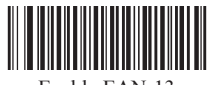

Enable EAN-13 【Pro CMD:99910502】

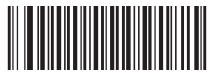

Disable EAN-13 【Pro CMD:99910501】

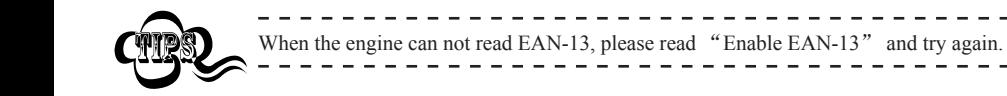

### Symbols

#### EAN-13

Check Digit

EAN-13 is fixed 13 digits barcode and the last digit is check digit. Check digit Code Programming OFF is a value caculated from all digits. It is used for checking if the all 13 digits are right.

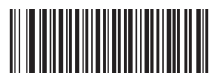

Transmit Check 【Pro CMD:99910504】

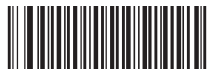

Do Not Transmit Check 【Pro CMD:99910503】

EAN-13 Code ID

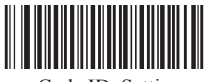

Code ID Setting **【Pro CMD: 99910513】** 

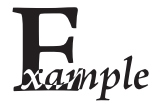

- Example of setting EAN-13 Code ID to "p" (0x70)
- 1. Read Enable Code Programming barcode.
- 2. Read EAN-13 Code ID Setting barcode.
- 3. Read Following Barcodes: "7", and "0"
- 4. Read Save barcode
- 5. Read Disable Code Programming barcode.

Tools Code Programming ON

 $\lambda_{\alpha}$
#### EAN-13

2 Digits Addenda Code

2 Digits Addenda Code is the one to the right of an ordinary code.

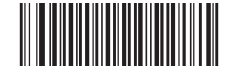

Disable 2 Digits Addenda Code **【Pro CMD: 99910505】** 

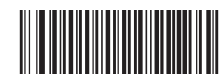

Only Read With 2 digits Addenda Code 【Pro CMD:99910507】

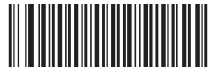

Enable 2 Digits Addenda Code **[Pro CMD: 99910506]** 

5 Digits Addenda Code

5 Digits Addenda Code is the one to the right of an ordinary code.

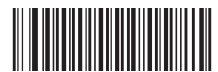

Disable 5 Digits Addenda Code 【Pro CMD:99910510】

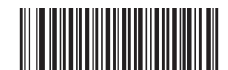

Only Read With 5 digits Addenda Code 【Pro CMD:99910512】

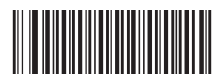

Enable 5 Digits Addenda Code 【Pro CMD:99910511】

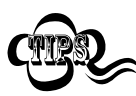

" Enable 2 Digits Addenda Code " — read an ordinary code and 2 digits Addenda Code. "Disable 2 Digits Addenda Code " — read an ordinary code only, and ignore 2 digits Addenda Code.

" Only Read With 2 digits Addenda Code" — read 2 digits Addenda Code and only read code with 2 digits Addenda Code.

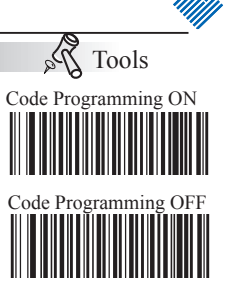

# Symbols ISSN  $\lambda_{\alpha}$ Tools Code Programming ON Load Factory Default Code Programming OFF Load ISSN Factory Default 【Pro CMD:99910600】 Enable/Disable ISSN

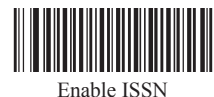

【Pro CMD:99910602】

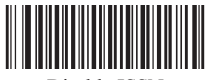

Disable ISSN 【Pro CMD:99910601】

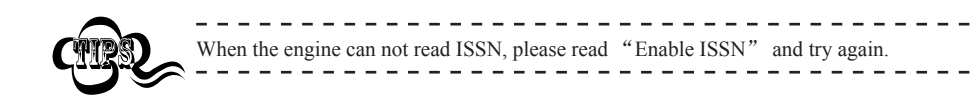

ISSN Code ID

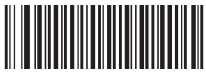

Code ID Setting 【Pro CMD:99910603】

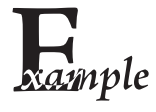

- Example of setting ISSN Code ID to " $p$ " (0x70)
- 1. Read Enable Code Programming barcode.
- 2. Read ISSN Code ID Setting barcode.
- 3. Read Following Barcodes: "7", and "0"
- 4. Read Save barcode
- 5. Read Disable Code Programming barcode.

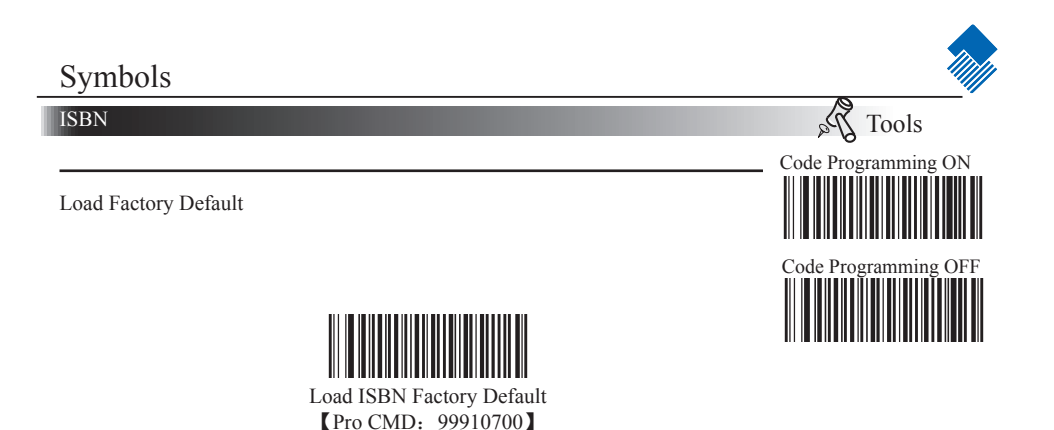

Enable/Disable ISBN

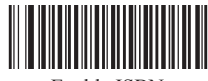

Enable ISBN 【Pro CMD:99910702】

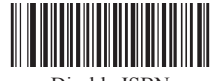

Disable ISBN 【Pro CMD:99910701】

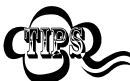

 $\overline{\phantom{a}}$  $\frac{1}{2}$ When the engine can not read ISBN, please read "Enable ISBN" and try again.

ISBN

ISBN Digits

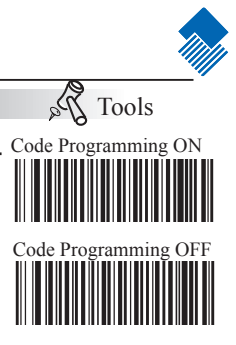

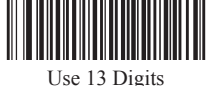

**【Pro CMD: 99910704】** 

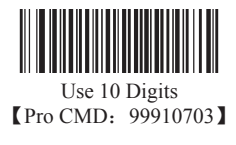

ISBN Code ID

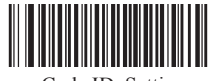

Code ID Setting 【Pro CMD:99910705】

Example of setting ISBN Code ID to " $p$ " (0x70)

- 1. Read Enable Code Programming barcode.
- 2. Read ISBN Code ID Setting barcode.
	- 3. Read Following Barcodes: "7", and "0"
- 4. Read Save barcode
- 5. Read Disable Code Programming barcode.

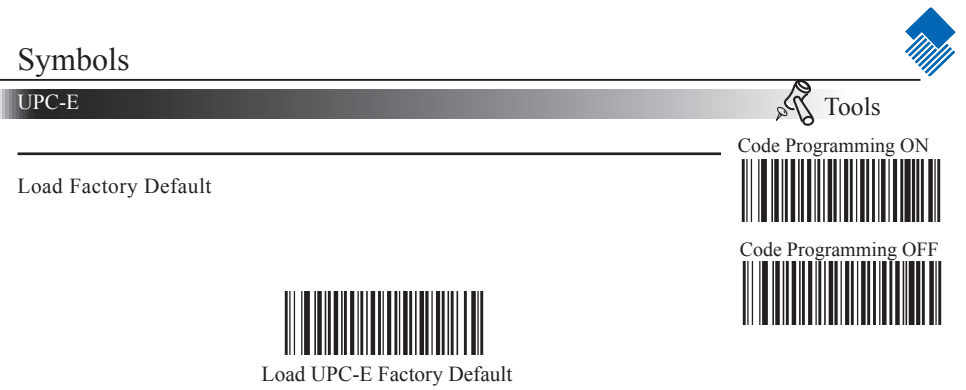

【Pro CMD:99911000】

Disable/Enable UPC-E

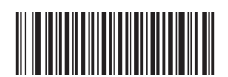

Enable UPC-E 【Pro CMD:99911002】

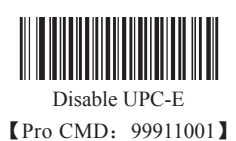

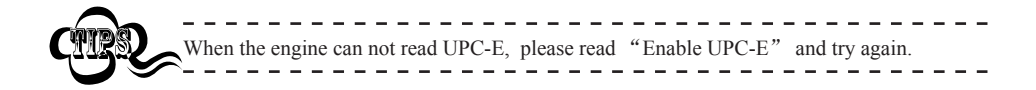

UPC-E

Check Digit

Code UPC-E is fixed 8 digits barcode and the last digit is check digit. Check digit is a value caculated from all digits. It is used for checking if the all 8 digits are right.

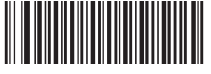

Transmit Check 【Pro CMD:99911004】

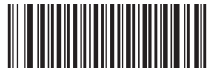

Do Not Transmit Check 【Pro CMD:99911003】

UPC-E Code ID

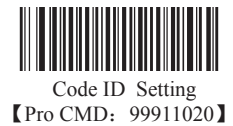

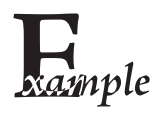

Example of setting UPC-E Code ID to  $"p"$  (0x70)

- 1. Read Enable Code Programming barcode.
- $2mple$  2. Read UPC-E Code ID Setting barcode.
	- 3. Read Following Barcodes: "7", and "0"
	- 4. Read Save barcode
	- 5. Read Disable Code Programming barcode.

Tools Code Programming ON

 $\lambda_{\alpha}$ 

#### UPC-E

2 Digits Addenda Code

2 Digits Addenda Code is the one to the right of an ordinary code.

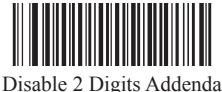

【Pro CMD:99911005】

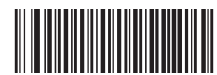

Only Read With 2 digits Addenda Code **【Pro CMD: 99911007】** 

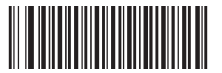

Enable 2 Digits Addenda Code 【Pro CMD:99911006】

5 Digits Addenda Code

5 Digits Addenda Code is the one to the right of an ordinary code.

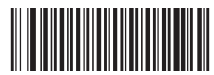

Disable 5 Digits Addenda Code 【Pro CMD:99911010】

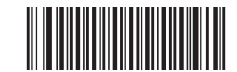

Tools Code Programming ON

 $\hat{\mathcal{V}}_{\alpha}$ 

Code Programming OFF

Only Read With 5 digits Addenda Code 【Pro CMD:99911012】

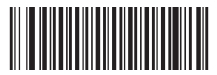

Enable 5 Digits Addenda Code 【Pro CMD:99911011】

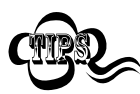

" Enable 2 Digits Addenda Code " — read an ordinary code and 2 digits Addenda Code. "Disable 2 Digits Addenda Code " — read an ordinary code only, and ignore 2 digits Addenda Code.

" Only Read With 2 digits Addenda Code" — read 2 digits Addenda Code and only read code with 2 digits Addenda Code.

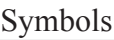

UPC-E

Transmit Preamble Character

Preamble characters (Country Code and System Character) can be transmitted as part of a UPC-E barcode. Select one of the following options for transmitting UPC-E preamble to the host device: transmit system character only, transmit system character and country code ("0" for USA), or transmit no preamble.

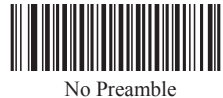

【Pro CMD:99911023】

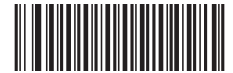

System Character & Country Code **【Pro CMD: 99911025】** 

UPC-E Expand to UPC-A

" Do Not Expand  $"$  — keep original type and digits, do not expand.

"Expand to UPC-A " — expand to UPC-A but keep code type.

" Expand Message and Convert to UPC-A" — expand code digits and convert code type.

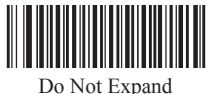

**【Pro CMD:99911015】** 

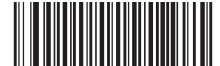

System Character 【Pro CMD:99911024】

Tools Code Programming ON

Code Pro

Expand Message and Convert to UPC-A 【Pro CMD:99911017】

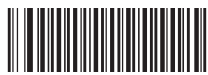

Expand to UPC-A 【Pro CMD:99911016】

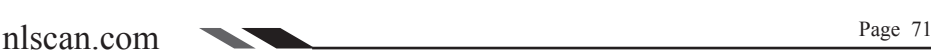

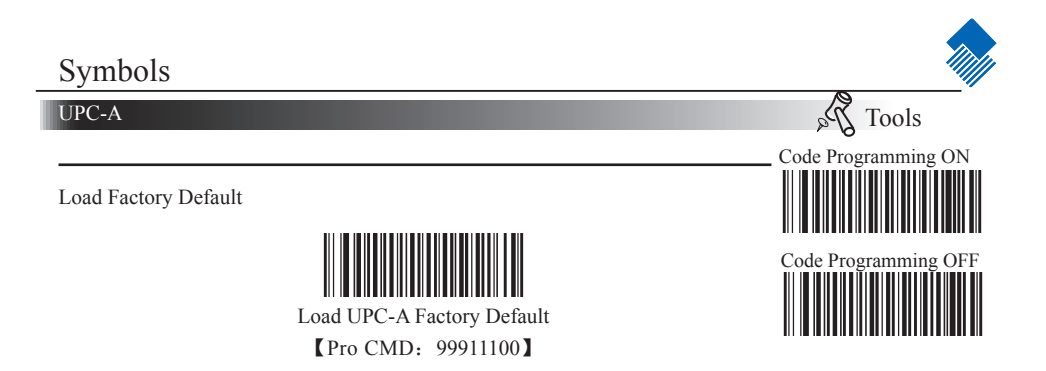

Disable/Enable UPC-A

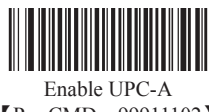

【Pro CMD:99911102】

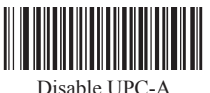

【Pro CMD:99911101】

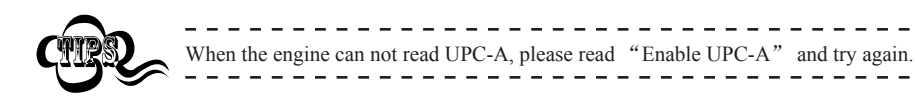

UPC-A Code ID

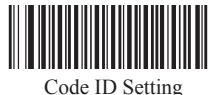

【Pro CMD:99911115】

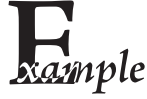

- Example of setting UPC-A Code ID to " $p$ " (0x70)
- 1. Read Enable Code Programming barcode.
- $2.$  Read UPC-A Code ID Setting barcode.
	- 3. Read Following Barcodes: "7", and "0"
	- 4. Read Save barcode
	- 5. Read Disable Code Programming barcode.

UPC-A

Check Digit

UPC-A is fixed 13 digits barcode and the last digit is check digit. Check digit is a value caculated from all digits. It is used for checking if the all 13 digits are right.

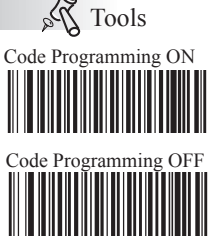

Tools

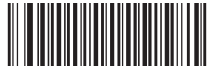

Transmit Check 【Pro CMD:99911104】

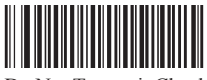

Do Not Transmit Check 【Pro CMD:99911103】

Transmit Preamble Character

Preamble characters (Country Code and System Character) can be transmitted as part of a UPC-A barcode. Select one of the following options for transmitting UPC-A preamble to the host device: transmit system character only, transmit system character and country code ("0" for USA), or transmit no preamble.

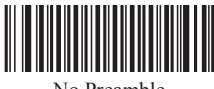

No Preamble 【Pro CMD:99911120】

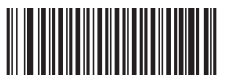

System Character 【Pro CMD:99911121】

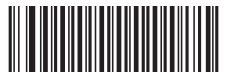

System Character & Country Code 【Pro CMD:99911122】

#### UPC-A

2 Digits Addenda Code

2 Digits Addenda Code is the one to the right of an ordinary code.

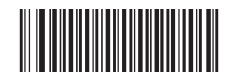

Disable 2 Digits Addenda Code 【Pro CMD:99911105】

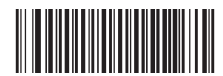

Only Read With 2 digits Addenda Code 【Pro CMD:99911107】

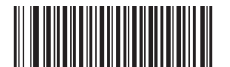

Enable 2 Digits Addenda Code 【Pro CMD:99911106】

5 Digits Addenda Code

5 Digits Addenda Code is the one to the right of an ordinary code.

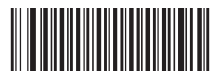

Disable 5 Digits Addenda Code 【Pro CMD:99911110】

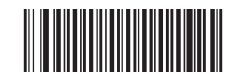

Tools Code Programming ON

 $\hat{\mathcal{V}}_{\alpha}$ 

Code Programming OFF

Only Read With 5 digits Addenda Code 【Pro CMD:99911112】

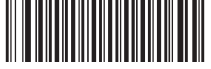

Enable 5 Digits Addenda Code 【Pro CMD:99911111】

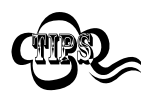

" Enable 2 Digits Addenda Code " — read an ordinary code and 2 digits Addenda Code. "Disable 2 Digits Addenda Code " — read an ordinary code only, and ignore 2 digits

Addenda Code. " Only Read With 2 digits Addenda Code" — read 2 digits Addenda Code and only read code with 2 digits Addenda Code.

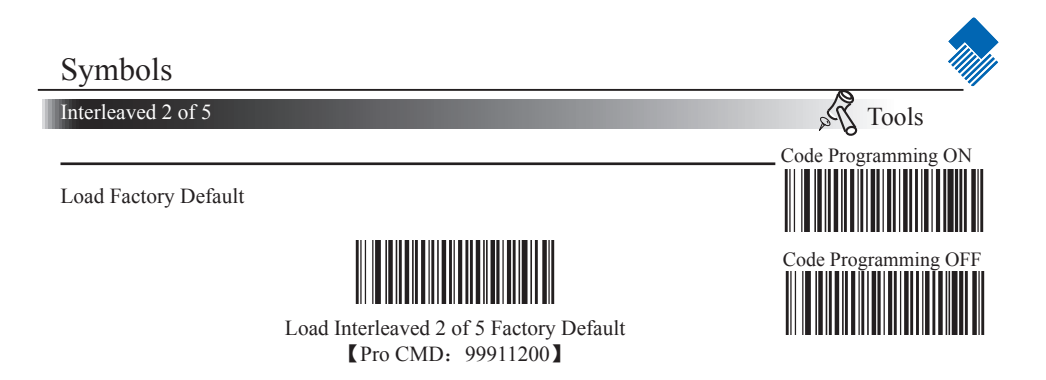

Disable/Enable Interleaved 2 of 5

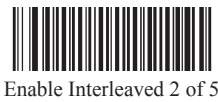

【Pro CMD:99911202】

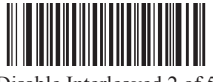

Disable Interleaved 2 of 5 【Pro CMD:99911201】

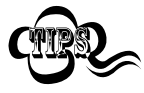

When the engine can not read Interleaved 2 of 5, please read "Enable Interleaved 2 of 5" and try again

Interleaved 2 of 5 Code ID

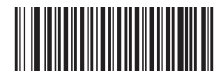

Code ID Setting 【Pro CMD:99911210】

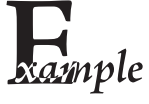

- Example of setting Interleaved 2 of 5 Code ID to " $p$ " (0x70)
- 1. Read Enable Code Programming barcode.
- $2n$   $\ell$  2. Read Interleaved 2 of 5 Code ID Setting barcode.
	- 3. Read Following Barcodes: "7", and "0"
	- 4. Read Save barcode
	- 5. Read Disable Code Programming barcode.

#### Interleaved 2 of 5

#### Check Digit

barcode messages. If included, it could be the last digit. It verifies the barcode Code Programming OFF Interleaved 2 of 5 may include Check Digit (not compulsory) following its message.

» "NO Check, Transmit All" means to read without check and transmit all bytes including barcode message and Check digit.

» "Check, Do Not Transmit Check Digit" means to read and check. If verification is successful, transmit barcode message; if not, engine sends an error beep.

» "Check, Transmit All" means to read and check. If verification is successful, transmit all messages; if not, engine sends an error beep.

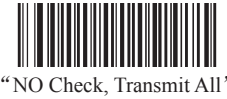

【Pro CMD:99911203】

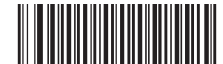

Check, Do Not Transmit Check Digit **[Pro CMD: 99911204]** 

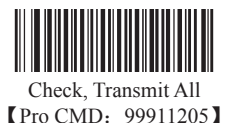

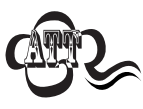

When "Check, Do Not Transmit Check digit" is enabled and barcode message length minus one is less than Min Message Length, it will lead to error beep. E.g.: Reading a 4-byte (include check Digit) Interleaved 2 of 5 with the Min Message Length being 4 bytes and "Check, Do Not Transmit Check digit" enabled leads to error beep.

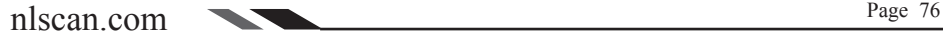

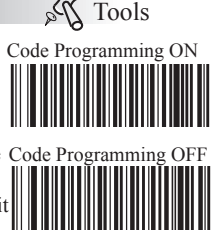

Interleaved 2 of 5

Select Message Length

It is used to program the valid reading length of Interleaved 2 of 5. The engine Code Programming OFF will send an error beep, if the decoded data length does not match the valid length.

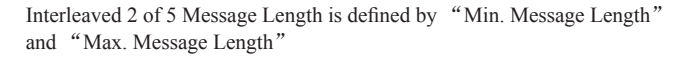

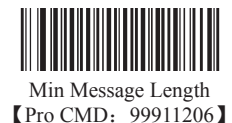

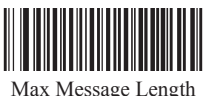

Tools Code Programming ON

**【Pro CMD: 99911207】** 

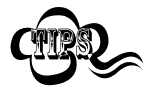

1D bar code Message Length should not exceed 255 bytes. If Max Message Length is less than Min Message Length, it means the engine will only support barcodes of the two lengths. If Max Message Length is equal to Min Message Length, the engine will only support barcodes of the length.

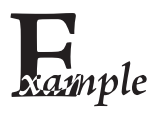

To set Min Message Length of Interleaved 2 of 5 as 8 bytes, and Max Message length as 12 bytes, read these programming codes:

- 1. "Code Programming ON"
- 2. "Select Min Message Length"
- 3. Digit Code "8", see Digit Code Appendix (Pxxx)
- 4. "Save Programming", see Digit Code Appendix (Pxxx)
- 5. "Select Max Message Length"
- 6. Digit Code "1"
- 7. Digit Code "2"
- 8. "Save Programming"
- 9. "Code Programming OFF"

ITF-6

ITF-6 is a fixed length 6 bytes Interleaved 2 of 5 barcode with check digit. When enabled, ITF-6 precedes 6-byte Interleaved 2 of 5 barcode.

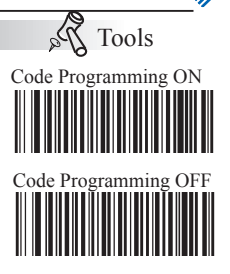

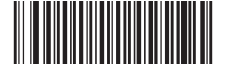

Load ITF-6 Factory Default 【Pro CMD:99911300】

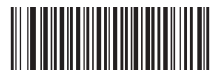

Enable ITF-6, Do Not Transmit Check Digit 【Pro CMD:99911301】

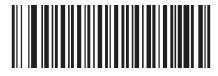

Disable ITF-6 User Selection 【Pro CMD:99911302】

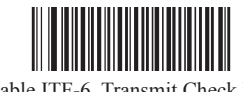

Enable ITF-6, Transmit Check Digit 【Pro CMD:99911303】

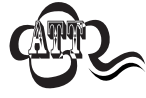

For instance, when ITF-6 is enabled and Interleaved 2 of 5 is disabled, the ITF-6 and 6 bytes Interleaved 2 of 5 with check digit can be read, but other Interleaved 2 of 5 can not.

ITF-6 Code ID

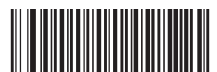

Code ID Setting 【Pro CMD:99911304】

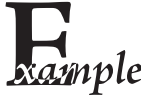

- Example of setting ITF-6 Code ID to " $p$ " (0x70)
- 1. Read Enable Code Programming barcode.
- $2.$  Read ITF-6 Code ID Setting barcode.
	- 3. Read Following Barcodes: "7", and "0"
	- 4. Read Save barcode
	- 5. Read Disable Code Programming barcode.

ITF-14

ITF-14 is a fixed length of 14 bytes Interleaved 2 of 5 barcode with Check digit. By factory default, it is disabled.

When enabled, ITF-14 precedes 14-byte Interleaved 2 of 5 barcode.

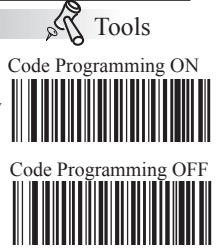

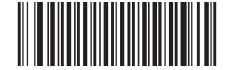

Load ITF-14 Factory Default **【Pro CMD: 99911400】** 

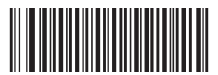

Enable ITF-14, Do Not Transmit Check Digit 【Pro CMD:99911402】

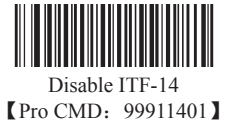

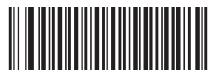

Enable ITF-14, Transmit Check Digit 【Pro CMD:99911403】

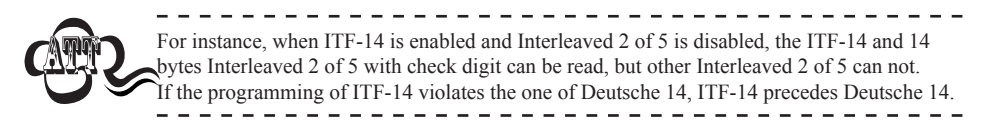

ITF-14 Code ID

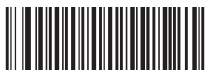

Code ID Setting 【Pro CMD:99911404】

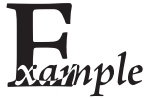

- Example of setting ITF-14 Code ID to " $p$ " (0x70)
- 1. Read Enable Code Programming barcode.
- 2. Read ITF-14 Code ID Setting barcode.
	- 3. Read Following Barcodes: "7", and "0"
	- 4. Read Save barcode
	- 5. Read Disable Code Programming barcode.

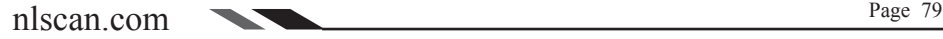

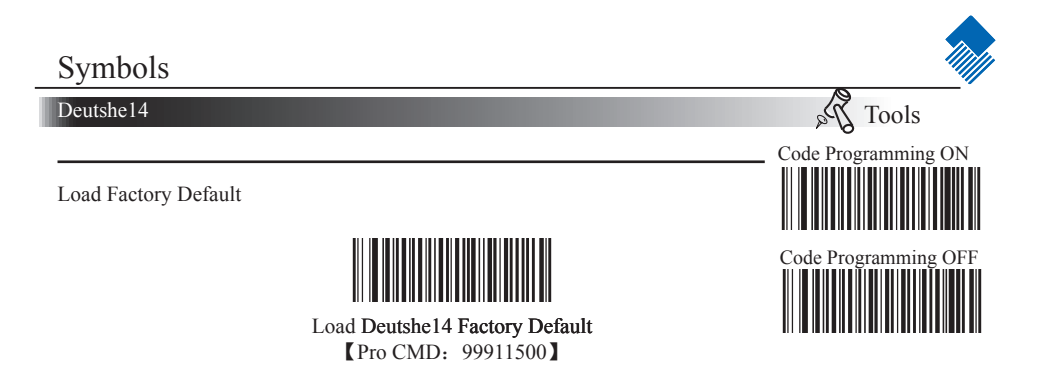

Disable/Enable Deutshe14

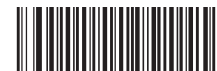

Enable Deutshe14, Do Not Transmit Check Digit 【Pro CMD:99911502】

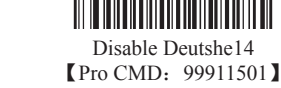

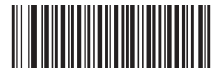

Enable Deutshe14, Transmit Check Digit 【Pro CMD:99911503】

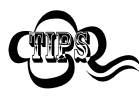

When the engine can not read Deutshe14, please read "Enable Deutshe14" and try again If Deutsche 14 and ITF-14 are enabled at the same time, the engine may mis-decode or has chaos in programming. So it is better to disable ITF-14 if not used.

Deutshe14 Code ID

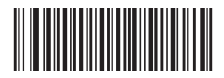

Code ID Setting 【Pro CMD:99911504】

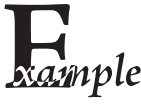

- Example of setting Deutshe14 Code ID to " $p$ " (0x70)
- 1. Read Enable Code Programming barcode.
- $2nple$  2. Read Deutshe14 Code ID Setting barcode.
	- 3. Read Following Barcodes: "7", and "0"
	- 4. Read Save barcode
	- 5. Read Disable Code Programming barcode.

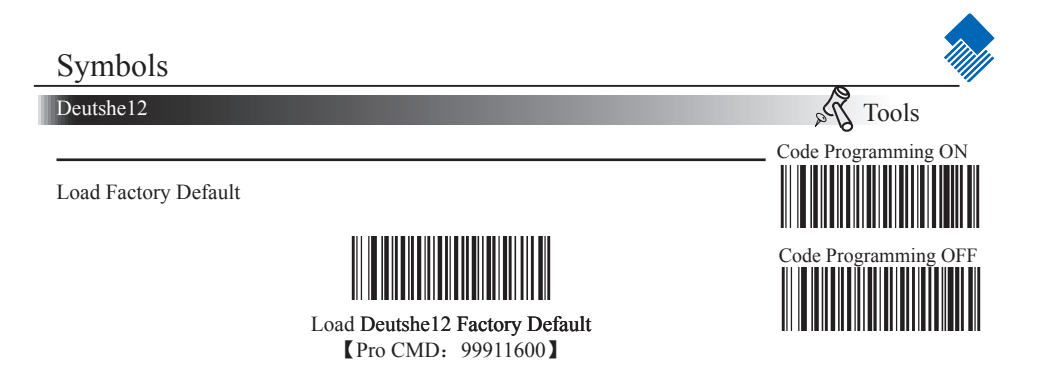

Disable/Enable Deutshe12

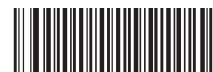

Enable Deutshe12, Do Not Transmit Check Digit 【Pro CMD:99911602】

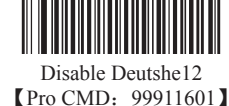

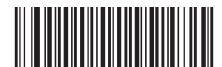

Enable Deutshe12, Transmit Check Digit 【Pro CMD:99911603】

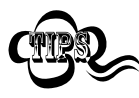

When the engine can not read Deutshe12, please read "Enable Deutshe12" and try again. If Deutsche 12 and ITF-12 are enabled at the same time, the engine may mis-decode or has chaos in programming. So it is better to disable ITF-14 if not used.

Deutshe12 Code ID

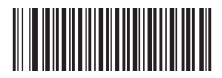

Code ID Setting 【Pro CMD:99911604】

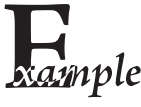

- Example of setting Deutshe12 Code ID to " $p$ " (0x70)
- 1. Read Enable Code Programming barcode.
- $2nple$  2. Read Deutshe12 Code ID Setting barcode.
	- 3. Read Following Barcodes: "7", and "0"
	- 4. Read Save barcode
	- 5. Read Disable Code Programming barcode.

COOP25 (Japanese Matrix 2 of 5)

Load Factory Default

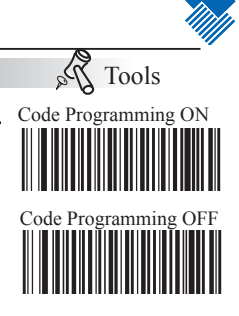

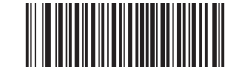

Load COOP25 Factory Default 【Pro CMD:99911700】

Enable/ Disable COOP25

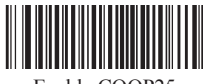

Enable COOP25 【Pro CMD:99911702】

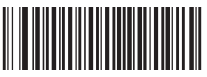

Disable COOP25 【Pro CMD:99911701】

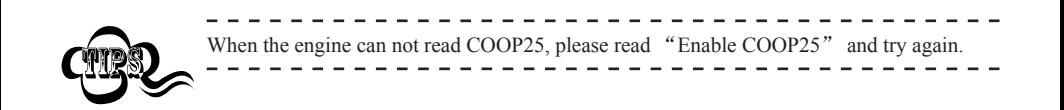

COOP25(Japanese Matrix 2 of 5) Code ID

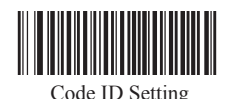

【Pro CMD:99911710】

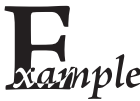

- Example of setting COOP25 (Japanese Matrix 2 of 5) Code ID to "p" (0x70)
- 1. Read Enable Code Programming barcode.
- 2010 2. Read COOP25 (Japanese Matrix 2 of 5) Code ID Setting barcode.
	- 3. Read Following Barcodes: "7", and "0"
	- 4. Read Save barcode
	- 5. Read Disable Code Programming barcode.

COOP25 (Japanese Matrix 2 of 5)

#### Check Digit

COOP25 may include Check Digit (not compulsory) following its barcode messages. If included, it may be the last digit. It verifies the barcode message.

» "NO Check, Transmit All" means to read without check and transmit all bytes including barcode message and Check Digit.

» "Check, Do Not Transmit Check Digit" means to read and check. If verification is successful, transmits barcode message; if not, engine sends an error beep.

» "Check, Transmit All" means to read and check. If verification is successful, transmits all messages; if not, engine sends an error beep.

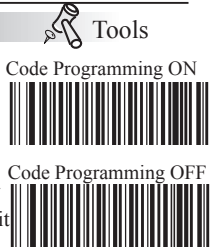

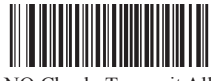

NO Check, Transmit All 【Pro CMD:99911703】

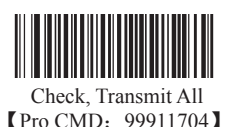

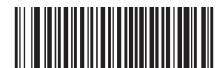

Check, Do Not Transmit Check Digit 【Pro CMD:99911705】

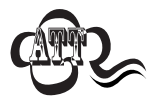

When "Check, Do Not Transmit Check Digit" is enabled and barcode message length minus one is less than Min Message Length, it will lead to error beep. E.g.: Reading a 4-byte (include Check Digit) COOP25 with the Min Message Length being 4 bytes and "Check, Do Not Transmit Check Digit" enabled leads to error beep.

COOP25 (Japanese Matrix 2 of 5)

Select Message Length

It is used to program the valid reading length of COOP25. The engine will send an error beep, if the decoded data length does not match the valid length. COOP25 Message Length is defined by "Min. Message Length" and "Max. Message Length ".

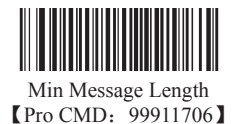

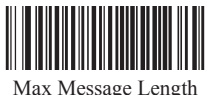

Code

Tools Code Programming ON

【Pro CMD:99911707】

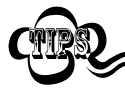

1D bar code Message Length should not exceed 255 bytes. If Max Message Length is less than Min Message Length, it means the engine will only support barcodes of the two lengths. If Max Message Length is equal to Min Message Length, the engine will only support barcodes of the length.

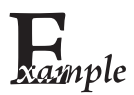

To set Min Message Length of COOP25 to 8 bytes and the Max Message Length to 12 bytes. Read these programming code:

- 1. "Code Programming ON"
- 2. "Select Min Message Length"
- 3. Digit Code "8", see Digit Code (Appendix Pxxx)
- 4. "Save Programming", see Digit Code (Appendix Pxxx)
- 5. "Select Max Message Length"
- 6. Digit Code "1"
- 7. Digit Code "2"
- 8. "Save Programming"
- 9. "Code Programming OFF"

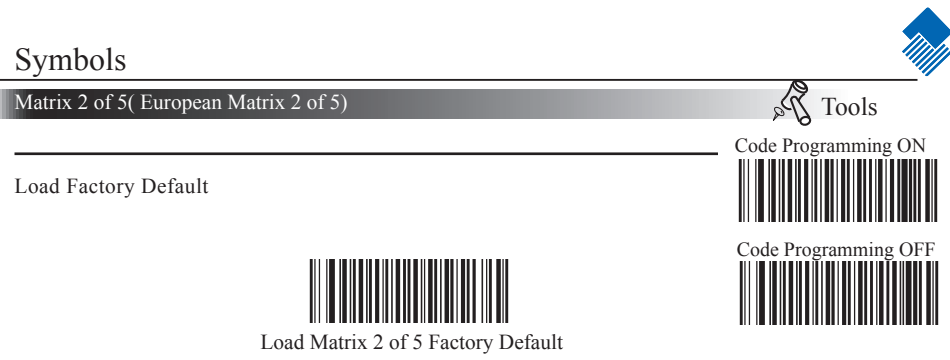

【Pro CMD:99912000】

Enable/ Disable Matrix 2 of 5

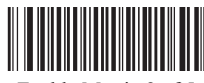

Enable Matrix 2 of 5 【Pro CMD:99912002】

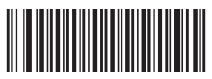

Disable Matrix 2 of 5 【Pro CMD:99912001】

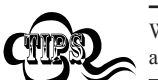

When the engine can not read Matrix 2 of 5, please read "Enable Matrix 2 of 5" and try again.

Matrix 2 of 5 Code ID

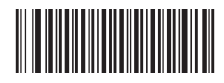

Code ID Setting 【Pro CMD:99912010】

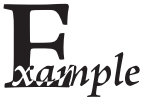

- Example of setting Matrix 2 of 5 Code ID to " $p$ " (0x70)
- 1. Read Enable Code Programming barcode.
- 2. Read Matrix 2 of 5 Code ID Setting barcode.
- 3. Read Following Barcodes: "7", and "0"
- 4. Read Save barcode
- 5. Read Disable Code Programming barcode.

Matrix 2 of 5( European Matrix 2 of 5)

#### Check Digit

Matrix 2 of 5 may include Check Digit (not compulsory) following its barcode messages. If included, it may be the last digit. It verifies the barcode message.

» "NO Check, Transmit All" means to read without check and transmit all bytes including barcode message and Check Digit.

» "Check, Do Not Transmit Check Digit" means to read and check. If verification is successful, transmits barcode message; if not, engine sends an error beep.

» "Check, Transmit All" means to read and check. If verification is successful, transmits all messages; if not, engine sends an error beep.

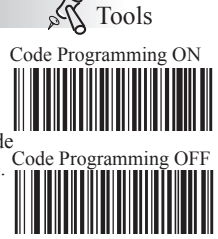

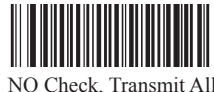

【Pro CMD:99912003】

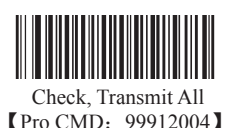

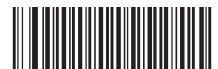

Check, Do Not Transmit Check Digit 【Pro CMD:99912005】

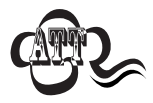

When "Check, Do Not Transmit Check Digit" is enabled and barcode message length minus one is less than Min Message Length, it will lead to error beep. E.g.: Reading a 4-byte (include Check Digit) Matrix 2 of 5 with the Min Message Length being 4 bytes and "Check, Do Not Transmit Check Digit" enabled leads to error beep.

Matrix 2 of 5( European Matrix 2 of 5)

Select Message Length

Code Pro It is used to program the valid reading length of Matrix 2 of 5. The engine will send an error beep, if the decoded data length does not match the valid length. Matrix 2 of 5 Message Length is defined by "Min. Message Length" and "Max. Message Length ".

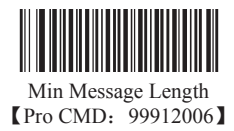

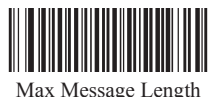

Tools Code Programming ON

【Pro CMD:99912007】

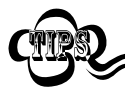

1D bar code Message Length should not exceed 255 bytes. If Max Message Length is less than Min Message Length, it means the engine will only support barcodes of the two lengths. If Max Message Length is equal to Min Message Length, the engine will only support barcodes of the length.

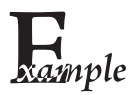

To set Min Message Length of Matrix 2 of 5 to 8 bytes and the Max Message Length to 12 bytes. Read these programming code:

- 1. "Code Programming ON"
- 2. "Select Min Message Length"
- 3. Digit Code "8", see Digit Code (Appendix Pxxx)
- 4. "Save Programming", see Digit Code (Appendix Pxxx)
- 5. "Select Max Message Length"
- 6. Digit Code "1"
- 7. Digit Code "2"
- 8. "Save Programming"
- 9. "Code Programming OFF"

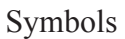

Industrial 25

Load Factory Default

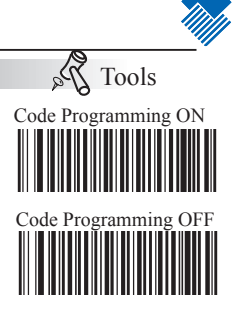

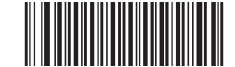

Load Industrial 25 Factory Default 【Pro CMD:99912100】

Enable/ Disable Industrial 25

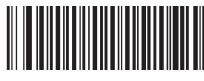

Enable Industrial 25 【Pro CMD:99912102】

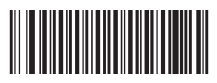

Disable Industrial 25 【Pro CMD:99912101】

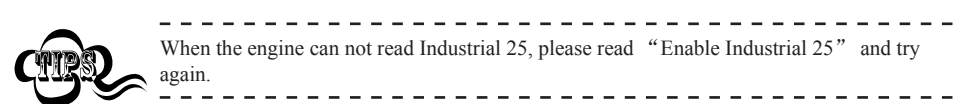

Industrial 25 Code ID

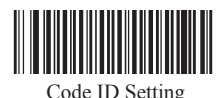

【Pro CMD:99912110】

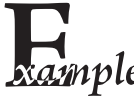

- Example of setting Industrial 25 Code ID to " $p$ " (0x70)
- 1. Read Enable Code Programming barcode.
- 2mple 2. Read Industrial 25 Code ID Setting barcode.
	- 3. Read Following Barcodes: "7", and "0"
	- 4. Read Save barcode
	- 5. Read Disable Code Programming barcode.

#### Industrial 25

#### Check Digit

Industrial 25 may include Check Digit (not compulsory) following its barcode messages. If included, it may be the last digit. It verifies the barcode message.

» "NO Check, Transmit All" means to read without check and transmit all bytes including barcode message and Check Digit.

» "Check, Do Not Transmit Check Digit" means to read and check. If verification is successful, transmits barcode message; if not, engine sends an error beep.

» "Check, Transmit All" means to read and check. If verification is successful, transmits all messages; if not, engine sends an error beep.

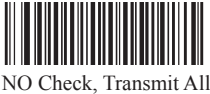

【Pro CMD:99912103】

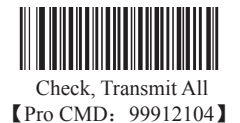

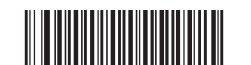

Check, Do Not Transmit Check Digit 【Pro CMD:99912105】

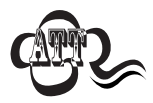

When "Check, Do Not Transmit Check Digit" is enabled and barcode message length minus one is less than Min Message Length, it will lead to error beep. E.g.: Reading a 4-byte (include Check Digit) Industrial 25 with the Min Message Length being 4 bytes and "Check, Do Not Transmit Check Digit" enabled leads to error beep.

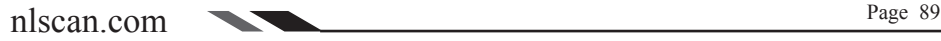

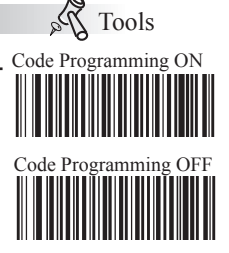

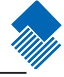

Industrial 25

Select Message Length

It is used to program the valid reading length of Industrial 25. The engine will send an error beep, if the decoded data length does not match the valid length.

Industrial 25 Message Length is defined by "Min. Message Length" and "Max. Message Length ".

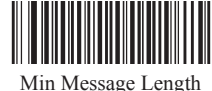

**[Pro CMD: 99912106]** 

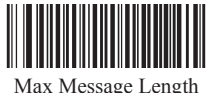

【Pro CMD:99912107】

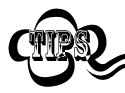

1D bar code Message Length should not exceed 255 bytes. If Max Message Length is less than Min Message Length, it means the engine will only support barcodes of the two lengths. If Max Message Length is equal to Min Message Length, the engine will only support barcodes of the length.

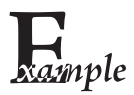

To set Min Message Length of Industrial 25 to 8 bytes and the Max Message Length to 12 bytes. Read these programming code:

- 1. "Code Programming ON"
- 2. "Select Min Message Length"
- 3. Digit Code "8", see Digit Code (Appendix Pxxx)
- 4. "Save Programming", see Digit Code (Appendix Pxxx)
- 5. "Select Max Message Length"
- 6. Digit Code "1"
- 7. Digit Code "2"
- 8. "Save Programming"
- 9. "Code Programming OFF"

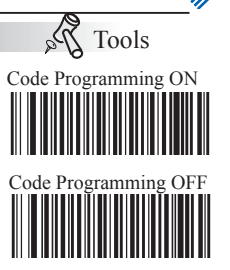

Standard 25

Load Factory Default

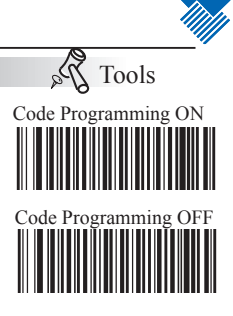

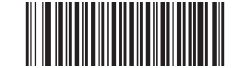

Load Standard 25 Factory Default 【Pro CMD:99912200】

Enable/ Disable Standard 25

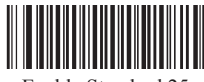

Enable Standard 25 【Pro CMD:99912202】

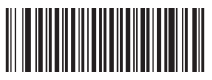

Disable Standard 25 【Pro CMD:99912201】

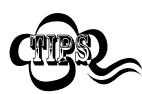

Standard 25 Code ID

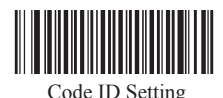

When the engine can not read Standard 25, please read "Enable Standard 25" and try again.

【Pro CMD:99912210】

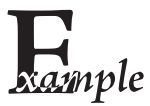

- Example of setting Standard 25 Code ID to " $p$ " (0x70)
- 1. Read Enable Code Programming barcode.
- $2nple$  2. Read Standard 25 Code ID Setting barcode.
	- 3. Read Following Barcodes: "7", and "0"
	- 4. Read Save barcode
	- 5. Read Disable Code Programming barcode.

Standard 25

#### Check Digit

Standard 25 may include Check Digit (not compulsory) following its barcode messages. If included, it may be the last digit. It verifies the barcode message.

» "NO Check, Transmit All" means to read without check and transmit all bytes including barcode message and Check Digit.

» "Check, Do Not Transmit Check Digit" means to read and check. If verification is successful, transmits barcode message; if not, engine sends an error beep.

» "Check, Transmit All" means to read and check. If verification is successful, transmits all messages; if not, engine sends an error beep.

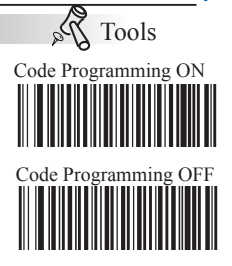

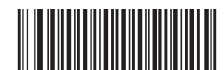

NO Check, Transmit All 【Pro CMD:99912203】

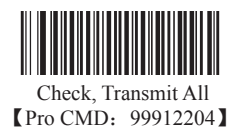

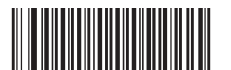

Check, Do Not Transmit Check Digit 【Pro CMD:99912205】

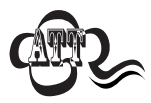

When "Check, Do Not Transmit Check Digit" is enabled and barcode message length minus one is less than Min Message Length, it will lead to error beep. E.g.: Reading a 4-byte (include Check Digit) Standard 25 with the Min Message Length being 4 bytes and "Check, Do Not Transmit Check Digit" enabled leads to error beep.

Standard 25

Select Message Length

It is used to program the valid reading length of Standard 25. The engine will send an error beep, if the decoded data length does not match the valid length.

Standard 25 Message Length is defined by "Min. Message Length" and "Max. Message Length ".

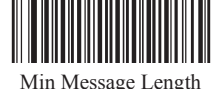

**[Pro CMD: 99912206]** 

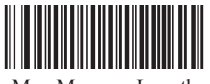

Max Message Length 【Pro CMD:99912207】

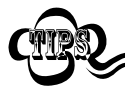

1D bar code Message Length should not exceed 255 bytes. If Max Message Length is less than Min Message Length, it means the engine will only support barcodes of the two lengths. If Max Message Length is equal to Min Message Length, the engine will only support barcodes of the length.

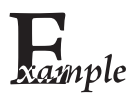

To set Min Message Length of Standard 25 to 8 bytes and the Max Message Length to 12 bytes. Read these programming code:

- 1. "Code Programming ON"
- 2. "Select Min Message Length"
- 3. Digit Code "8", see Digit Code (Appendix Pxxx)
- 4. "Save Programming", see Digit Code (Appendix Pxxx)
- 5. "Select Max Message Length"
- 6. Digit Code "1"
- 7. Digit Code "2"
- 8. "Save Programming"
- 9. "Code Programming OFF"

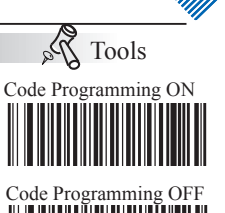

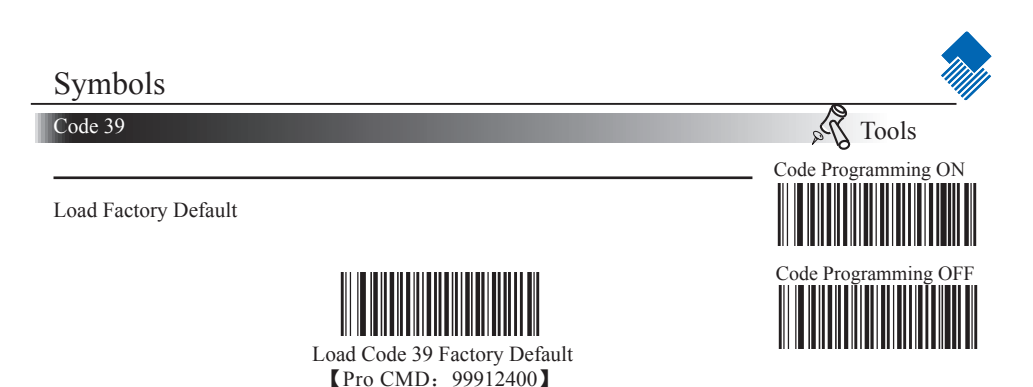

Enable/Disable Code 39

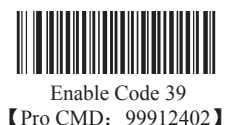

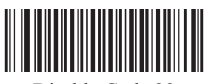

Disable Code 39 【Pro CMD:99912401】

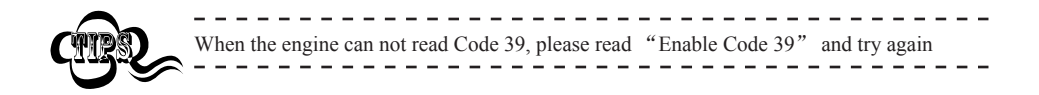

Code 39 Code ID

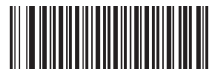

Code ID Setting 【Pro CMD:99912414】

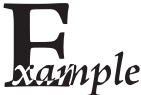

- Example of setting Code 39 Code ID to " $p$ " (0x70)
- 1. Read Enable Code Programming barcode.
- 2nple 2. Read Code 39 Code ID Setting barcode.
	- 3. Read Following Barcodes: "7", and "0"
	- 4. Read Save barcode
	- 5. Read Disable Code Programming barcode.

Code 39

Check Digit

Code 39 may include Check Digit (not compulsory) following its barcode message. It verifies the barcode message.

» "NO Check, Transmit All" means to read without check and transmit all bytes including barcode message and Check Digit.

» "Check, Do Not Transmit Check Digit" means to read and check. If verification is successful, transmits barcode message; if not, engine sends an error beep.

» "Check, Transmit All" means to read and check. If verification is successful, transmits all messages; if not, engine sends an error beep.

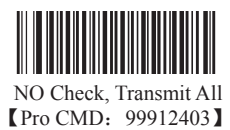

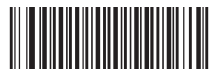

Check, Do not transmit Check Digit 【Pro CMD:99912404】

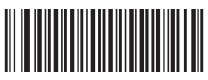

Check, Transmit All 【Pro CMD:99912405】

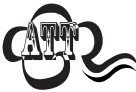

When "Check, Do not Transmit Check digit" is enabled and barcode message length minus one is less than Min Message Length, it will lead to error beep. E.g.: Reading a 4-byte (include check byte) Code 39 with the Min Message Length being 4 bytes and "Check, Do not transmit Check Digit" enabled leads to error beep.

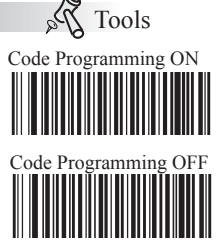

# Symbols Code 39 Da Tools Code Programming ON Transmit Start & Stop Character Code 39 has one "\*" before and another after digits as Start & Stop Character. Transmission of "\*" can be selected. Code Programming Transmit Both "\*" 【Pro CMD:99912407】

Decode ASCII

Code 39 can include full ASCII characters. For factory default, the engine only decodes part of them. Read "Enable Full ASCII decode" to decode full ASCII characters.

Transmit Neither 【Pro CMD:99912406】

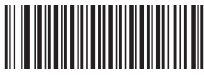

Partial ASCII Decode 【Pro CMD:99912410】

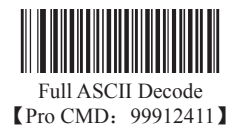

Code 39

Select Message Length

Code 39 Message Length is defined by "Min. Message Length" and "Max. Message Length ".It is used to program the valid reading length of Code 39. The engine will send an error beep, if the decoded data length does not match the valid length.

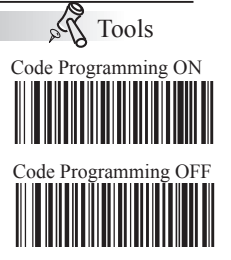

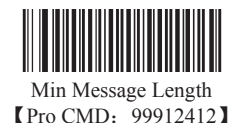

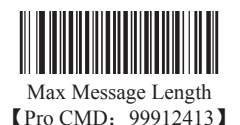

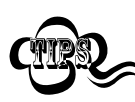

1D bar code Message Length should not exceed 255 bytes. If Max Message Length is less than Min Message Length, it means the engine will only support barcodes of the two lengths. If Max Message Length is equal to Min Message Length, the engine will only support barcodes of the length.

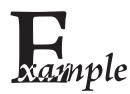

To set Min Message Length of Code 39 to 8 bytes, and Max Message Length to 12 bytes, read these programming codes:

- 1. "Code Programming ON"
- 2. "Select Min Message Length"
- 3. Digit Code "8", see Digit Code (Appendix Pxxx)
- 4. "Save Programming", see Digit Code (Appendix Pxxx)
- 5. "Select Max Message Length"
- 6. Digit Code "1"
- 7. Digit Code "2"
- 8."Save Programming"
- 9."Code Programming OFF"

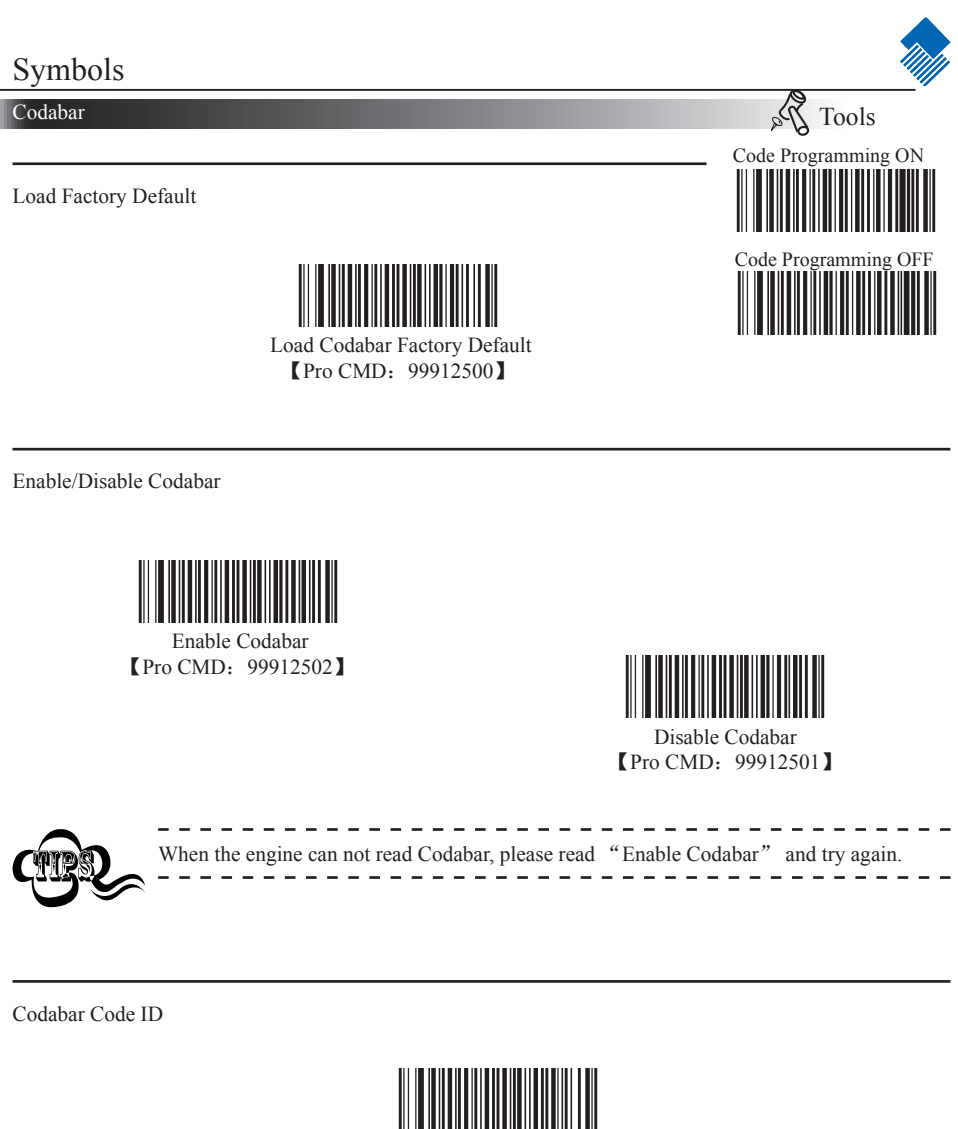

Code ID Setting 【Pro CMD:99912516】

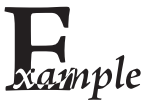

- Example of setting Codabar Code ID to " $p$ " (0x70)
- 1. Read Enable Code Programming barcode.
- 2. Read Codabar Code ID Setting barcode.
- 3. Read Following Barcodes: "7", and "0"
	- 4. Read Save barcode
	- 5. Read Disable Code Programming barcode.

#### Codabar

Check Digit

Codabar may include Check Digit (not compulsory) following its barcode message. It verifies the barcode message.

» "NO Check, Transmit All" means to read without check and transmit all bytes including barcode message and Check Digit.

» "Check, Do Not Transmit Check Digit" means to read and check. If verification is successful, transmits barcode message; if not, engine sends an error beep.

» "Check, Transmit All" means to read and check. If verification is successful, transmits all messages; if not, engine sends an error beep.

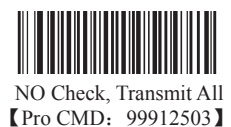

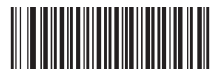

Check, Do not transmit Check Digit 【Pro CMD:99912505】

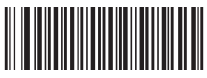

Check, Transmit All 【Pro CMD:99912504】

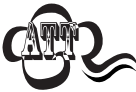

When "Check, Do not Transmit Check digit" is enabled and barcode message length minus one is less than Min Message Length, it will lead to error beep. E.g.: Reading a 4-byte (include check byte) Codabar with the Min Message Length being 4 bytes and "Check, Do not transmit Check Digit" enabled leads to error beep.

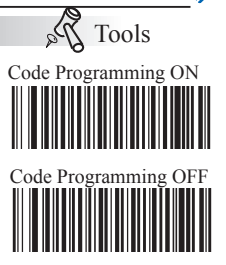
Codabar

Transmit Start & Stop Character

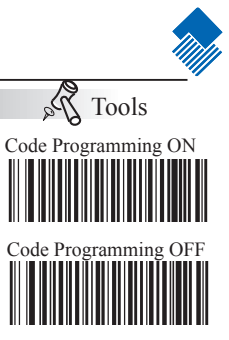

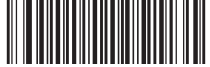

Do Not Transmit Both Start & Stop Character 【Pro CMD:99912506】

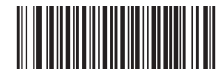

Transmit Both Start & Stop Character **[Pro CMD: 99912507]** 

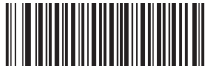

Use ABCD/ABCD As Start & Stop Character **【Pro CMD: 99912510】** 

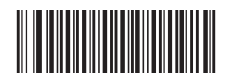

Use ABCD/TN\*E As Start & Stop Character **【Pro CMD: 99912511】** 

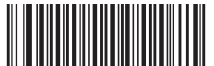

Use abcd/abcd As Start & Stop Character **【Pro CMD: 99912512】** 

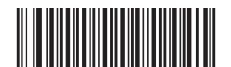

Use abcd/tn\*e As Start & Stop Character 【Pro CMD:99912513】

Codabar

Select Message Length

Codabar Message Length is defined by "Min. Message Length" and "Max. Message Length ".It is used to program the valid reading length of Codabar. The engine will send an error beep, if the decoded data length does not match the valid length.

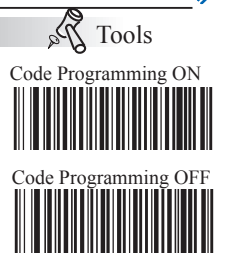

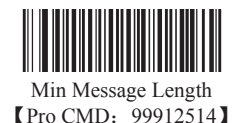

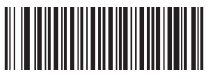

Max Message Length 【Pro CMD:99912515】

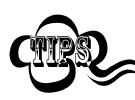

1D bar code Message Length should not exceed 255 bytes. If Max Message Length is less than Min Message Length, it means the engine will only support barcodes of the two lengths. If Max Message Length is equal to Min Message Length, the engine will only support barcodes of the length.

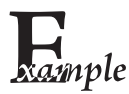

To set Min Message Length of Codabar to 8 bytes, and Max Message Length to 12 bytes, read these programming codes:

- 1. "Code Programming ON"
- 2. "Select Min Message Length"
- 3. Digit Code "8", see Digit Code (Appendix Pxxx)
- 4. "Save Programming", see Digit Code (Appendix Pxxx)
- 5. "Select Max Message Length"
- 6. Digit Code "1"
- 7. Digit Code "2"
- 8."Save Programming"
- 9."Code Programming OFF"

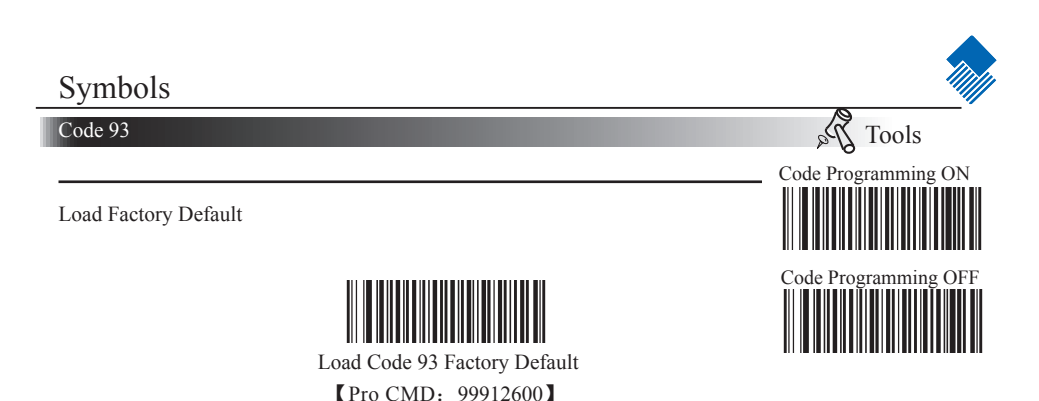

Enable /Disable Code 93

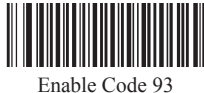

【Pro CMD:99912602】

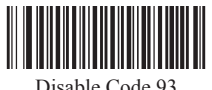

【Pro CMD:99912601】

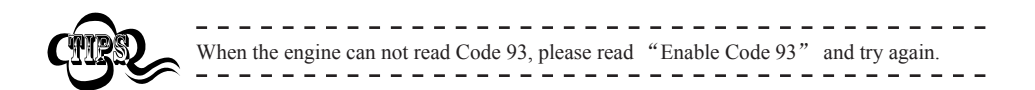

Code 93 Code ID

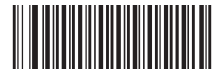

Code ID Setting 【Pro CMD:99912610】

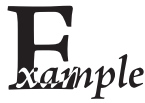

- Example of setting Code 93 Code ID to " $p$ " (0x70)
- 1. Read Enable Code Programming barcode.
- 2. Read Code 93 Code ID Setting barcode.
- 3. Read Following Barcodes: "7", and "0"
- 4. Read Save barcode
- 5. Read Disable Code Programming barcode.

#### Code 93

#### Check Digit

Code 93 may include Check Digits (not compulsory) following its barcode message. If included, they are the last two digits. They verifie the barcode message.

» "NO Check, Transmit All" means to read without check and transmit all bytes including barcode message and Check Digit.

» "Check, Do Not Transmit Check Digit" means to read and check. If verification is successful, transmits barcode message; if not, engine sends an error beep.

» "Check, Transmit All" means to read and check. If verification is successful, transmits all messages; if not, engine sends an error beep.

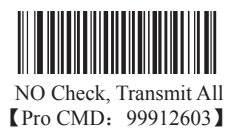

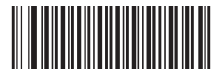

Check, Do not transmit Check Digit 【Pro CMD:99912604】

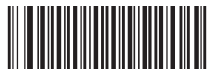

Check, Transmit All 【Pro CMD:99912605】

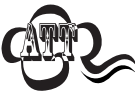

When "Check, Do not Transmit Check digit" is enabled and barcode message length minus one is less than Min Message Length, it will lead to error beep. E.g.: Reading a 4-byte (include check byte) Code 93 with the Min Message Length being 4 bytes and "Check, Do not transmit Check Digit" enabled leads to error beep.

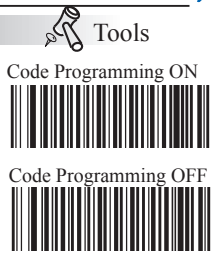

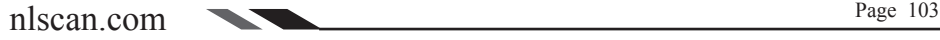

Code 93

Select Message Length

It is used to program the valid reading length of Code 93. The engine will send an error beep, if the decoded data length does not match the valid length.

Code 93 Message Length is defined by "Min. Message Length" and "Max. Message Length ."

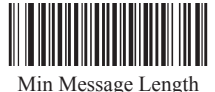

【Pro CMD:99912606】

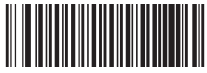

Max Message Length **【Pro CMD: 99912607】** 

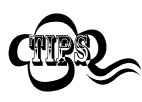

1D bar code Message Length should not exceed 255 bytes. If Max Message Length is less than Min Message Length, it means the engine will only support barcodes of the two lengths. If Max Message Length is equal to Min Message Length, the engine will only support barcodes of the length.

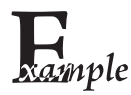

To set Min Message Length of Code 93 to 8 bytes and Max Message Length to 12 bytes, read these programming codes:

- 1."Code Programming ON"
- 2."Select Min Message Length"
- 3. Digit Code "8", see Digit Code (Appendix Pxxx)
- 4."Save Programming", see Digit Code (Appendix Pxxx)
- 5."Select Max Message Length"
- 6. Digit Code "1"
- 7. Digit Code "2"
- 8."Save Programming"
- 9."Code Programming OFF"

Tools Code Programming ON

Code Programming OFF

Code 11

Load Factory Default

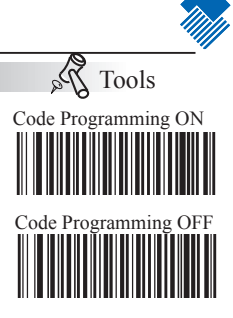

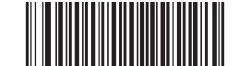

Load Code 11 Factory Default 【Pro CMD:99912700】

Enable/ Disable Code 11

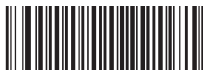

Enable Code 11 【Pro CMD:99912702】

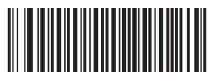

Disable Code 11 【Pro CMD:99912701】

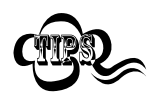

Code 11 Code ID

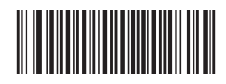

When the engine can not read Code 11, please read "Enable Code 11" and try again.

Code ID Setting 【Pro CMD:99912715】

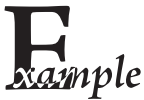

- Example of setting Code 11 Code ID to " $p$ " (0x70)
- 1. Read Enable Code Programming barcode.
- 2. Read Code 11 Code ID Setting barcode.
	- 3. Read Following Barcodes: "7", and "0"
- 4. Read Save barcode
- 5. Read Disable Code Programming barcode.

Code 11

Check Digit

Code 11 may include Check Digit (not compulsory) following its barcode messages. If included, it may be the last one or two digits. It verifies the barcode message.

» "NO Check, Transmit All" means to read without check and transmit all bytes including barcode message and Check Digit.

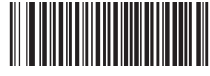

No Check 【Pro CMD:99912703】

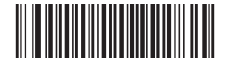

Double Check Digits, MOD11/MOD11 **[Pro CMD: 99912705]** 

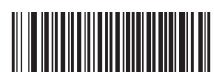

Single Check Digit MOD11 (Len  $\leq$  10) Double Check Digits MOD11/ MOD11  $(Len > 10)$ 【Pro CMD:99912707】

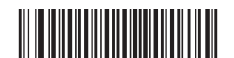

Do not transmit Check Digit 【Pro CMD:99912711】

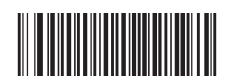

Single Check Digit, MOD11 **【Pro CMD: 99912704】** 

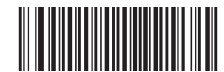

Double Check Digits, MOD11/MOD9 【Pro CMD:99912706】

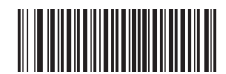

Single Check Digit MOD11 (Len <= 10) Double Check Digits MOD11/ MOD $9$  (Len  $> 10$ ) 【Pro CMD:99912710】

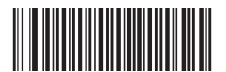

Transmit Check Digit **[Pro CMD: 99912712]** 

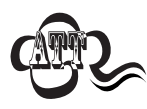

When "Check, Do Not Transmit Check Digit" is enabled and barcode message length minus one is less than Min Message Length, it will lead to error beep. E.g.: Reading a 4-byte (include Check Digit) Code 11 with the Min Message Length being 4 bytes and "Check, Do Not Transmit Check Digit" enabled leads to error beep.

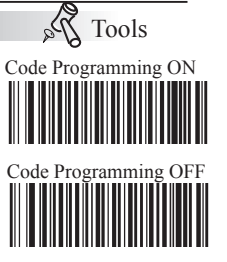

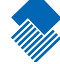

#### Code 11

Select Message Length

It is used to program the valid reading length of Code 11. The engine will send an error beep, if the decoded data length does not match the valid length.

Code 11 Message Length is defined by "Min. Message Length" and "Max. Message Length ".

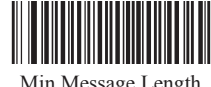

Min Message Length **[Pro CMD: 99912713]** 

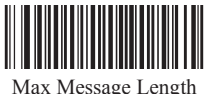

【Pro CMD:99912714】

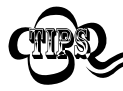

1D bar code Message Length should not exceed 255 bytes. If Max Message Length is less than Min Message Length, it means the engine will only support barcodes of the two lengths. If Max Message Length is equal to Min Message Length, the engine will only support barcodes of the length.

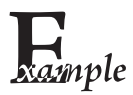

To set Min Message Length of Code 11 to 8 bytes and the Max Message Length to 12 bytes. Read these programming code:

- 1. "Code Programming ON"
- 2. "Select Min Message Length"
- 3. Digit Code "8", see Digit Code (Appendix Pxxx)
- 4. "Save Programming", see Digit Code (Appendix Pxxx)
- 5. "Select Max Message Length"
- 6. Digit Code "1"
- 7. Digit Code "2"
- 8. "Save Programming"
- 9. "Code Programming OFF"

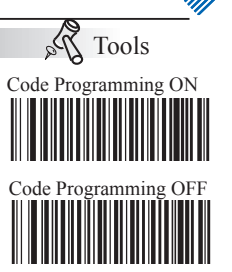

Plessey

Load Factory Default

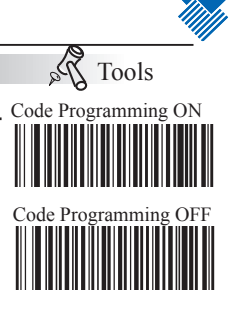

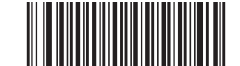

Load Plessey Factory Default 【Pro CMD:99913000】

Enable/ Disable Plessey

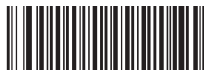

Enable Plessey 【Pro CMD:99913002】

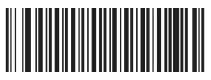

Disable Plessey **【Pro CMD: 99913001】** 

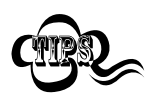

Plessey Code ID

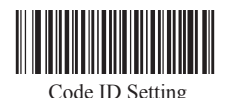

When the engine can not read Plessey, please read "Enable Plessey" and try again.

【Pro CMD:99913010】

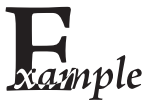

- Example of setting Plessey Code ID to " $p$ " (0x70)
- 1. Read Enable Code Programming barcode.
- $2mple$  2. Read Plessey Code ID Setting barcode.
	- 3. Read Following Barcodes: "7", and "0"
	- 4. Read Save barcode
	- 5. Read Disable Code Programming barcode.

Plessey

Check Digit

Plessey may include Check Digits (not compulsory) following its barcode messages. If included, they are the last two digit. They verifie the barcode message.

» "NO Check, Transmit All" means to read without check and transmit all bytes including barcode message and Check Digit.

» "Check, Do Not Transmit Check Digit" means to read and check. If verification is successful, transmits barcode message; if not, engine sends an error beep.

» "Check, Transmit All" means to read and check. If verification is successful, transmits all messages; if not, engine sends an error beep.

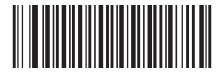

Check, Transmit All 【Pro CMD:99913003】

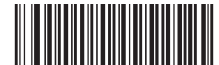

Check, Do not transmit Check Digit 【Pro CMD:99913005】

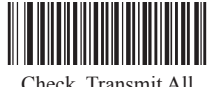

【Pro CMD:99913004】

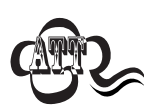

When "Check, Do Not Transmit Check Digit" is enabled and barcode message length minus one is less than Min Message Length, it will lead to error beep. E.g.: Reading a 4-byte (include Check Digit) Plessey with the Min Message Length being 4 bytes and "Check, Do Not Transmit Check Digit" enabled leads to error beep.

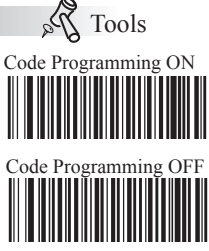

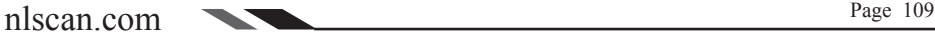

#### Plessey

Select Message Length

It is used to program the valid reading length of Plessey. The engine will send an error beep, if the decoded data length does not match the valid length.

Plessey Message Length is defined by "Min. Message Length" and "Max. Message Length ".

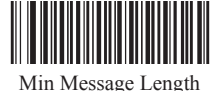

**[Pro CMD: 99913006]** 

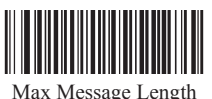

【Pro CMD:99913007】

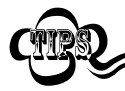

1D bar code Message Length should not exceed 255 bytes. If Max Message Length is less than Min Message Length, it means the engine will only support barcodes of the two lengths. If Max Message Length is equal to Min Message Length, the engine will only support barcodes of the length.

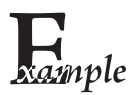

To set Min Message Length of Plessey to 8 bytes and the Max Message Length to 12 bytes. Read these programming code:

- 1. "Code Programming ON"
- 2. "Select Min Message Length"
- 3. Digit Code "8", see Digit Code (Appendix Pxxx)
- 4. "Save Programming", see Digit Code (Appendix Pxxx)
- 5. "Select Max Message Length"
- 6. Digit Code "1"
- 7. Digit Code "2"
- 8. "Save Programming"
- 9. "Code Programming OFF"

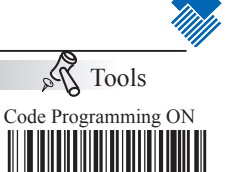

Code Programming OFF

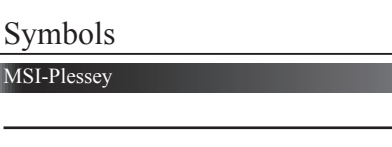

Load Factory Default

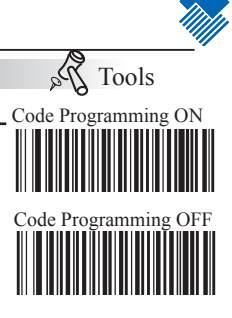

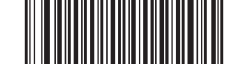

Load MSI-Plessey Factory Default 【Pro CMD:99913100】

Enable/ Disable MSI-Plessey

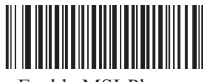

Enable MSI-Plessey 【Pro CMD:99913102】

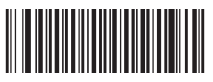

Disable MSI-Plessey **[Pro CMD: 99913101]** 

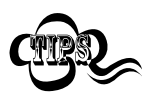

MSI-Plessey Code ID

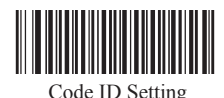

When the engine can notread MSI-Plessey, please read"Enable MSI-Plessey"and try again.

【Pro CMD:99913113】

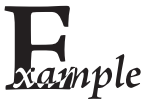

- Example of setting MSI-Plessey Code ID to " $p$ " (0x70)
- 1. Read Enable Code Programming barcode.
- $2.$  Read MSI-Plessey Code ID Setting barcode.
	- 3. Read Following Barcodes: "7", and "0"
	- 4. Read Save barcode
	- 5. Read Disable Code Programming barcode.

#### MSI-Plessey

#### Check Digit

MSI-Plessey may include Check Digit (not compulsory) following its barcode messages. If included, it may be the last one or two digits. It verifies the barcode message.

» "NO Check, Transmit All" means to read without check and transmit all bytes including barcode message and Check Digit.

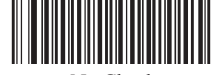

No Check 【Pro CMD:99913103】

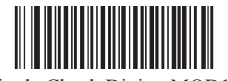

Single Check Digit, MOD10 【Pro CMD:99913104】

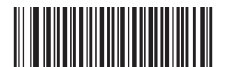

Double Check Digits, MOD10/MOD10 【Pro CMD:99913105】

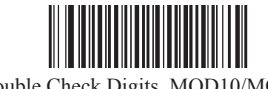

Double Check Digits, MOD10/MOD11 【Pro CMD:99913106】

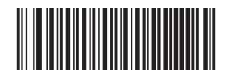

Do not transmit Check Digit 【Pro CMD:99913107】

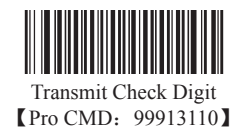

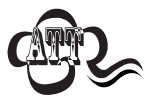

When "Check, Do Not Transmit Check Digit" is enabled and barcode message length minus one is less than Min Message Length, it will lead to error beep. E.g.: Reading a 4-byte (include Check Digit) MSI-Plessey with the Min Message Length being 4 bytes and "Check, Do Not Transmit Check Digit" enabled leads to error beep.

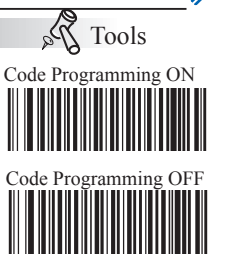

MSI-Plessey

Select Message Length

MSI-Plessey Message Length is defined by "Min. Message Length" and "Max. Message Length ".It is used to program the valid reading length of MSI-Plessey. The engine will send an error beep, if the decoded data length does not match the valid length.

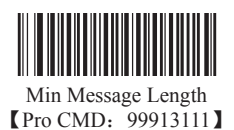

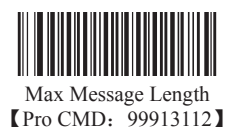

Tools Code Programming ON

Code Programming OFF

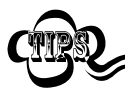

1D bar code Message Length should not exceed 255 bytes. If Max Message Length is less than Min Message Length, it means the engine will only support barcodes of the two lengths. If Max Message Length is equal to Min Message Length, the engine will only support barcodes of the length.

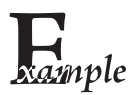

To set Min Message Length of MSI-Plessey to 8 bytes and the Max Message Length to 12 bytes. Read these programming code:

- 1. "Code Programming ON"
- 2. "Select Min Message Length"
- 3. Digit Code "8", see Digit Code (Appendix Pxxx)
- 4. "Save Programming", see Digit Code (Appendix Pxxx)
- 5. "Select Max Message Length"
- 6. Digit Code "1"
- 7. Digit Code "2"
- 8. "Save Programming"
- 9. "Code Programming OFF"

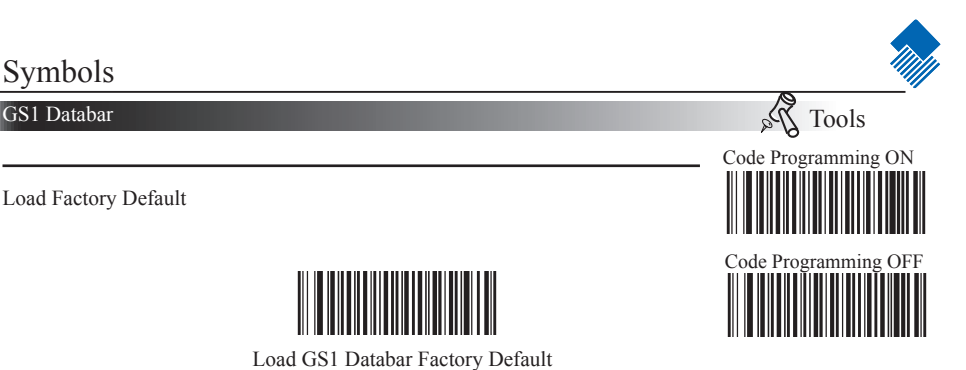

【Pro CMD:99913200】

Enable/ Disable GS1 Databar

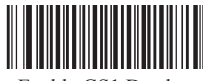

Enable GS1 Databar 【Pro CMD:99913202】

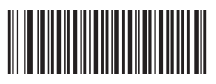

Disable GS1 Databar 【Pro CMD:99913201】

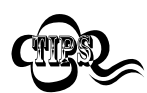

GS1 Databar Code ID

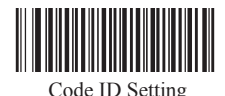

When the engine can not read GS1 Databar, please read "Enable GS1 Databar" and try again.

【Pro CMD:99913203】

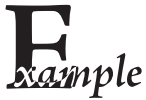

- Example of setting GS1 Databar Code ID to " $p$ " (0x70)
- 1. Read Enable Code Programming barcode.
- $2.$  Read GS1 Databar Code ID Setting barcode.
	- 3. Read Following Barcodes: "7", and "0"
	- 4. Read Save barcode
	- 5. Read Disable Code Programming barcode.

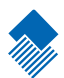

### Factory Default List

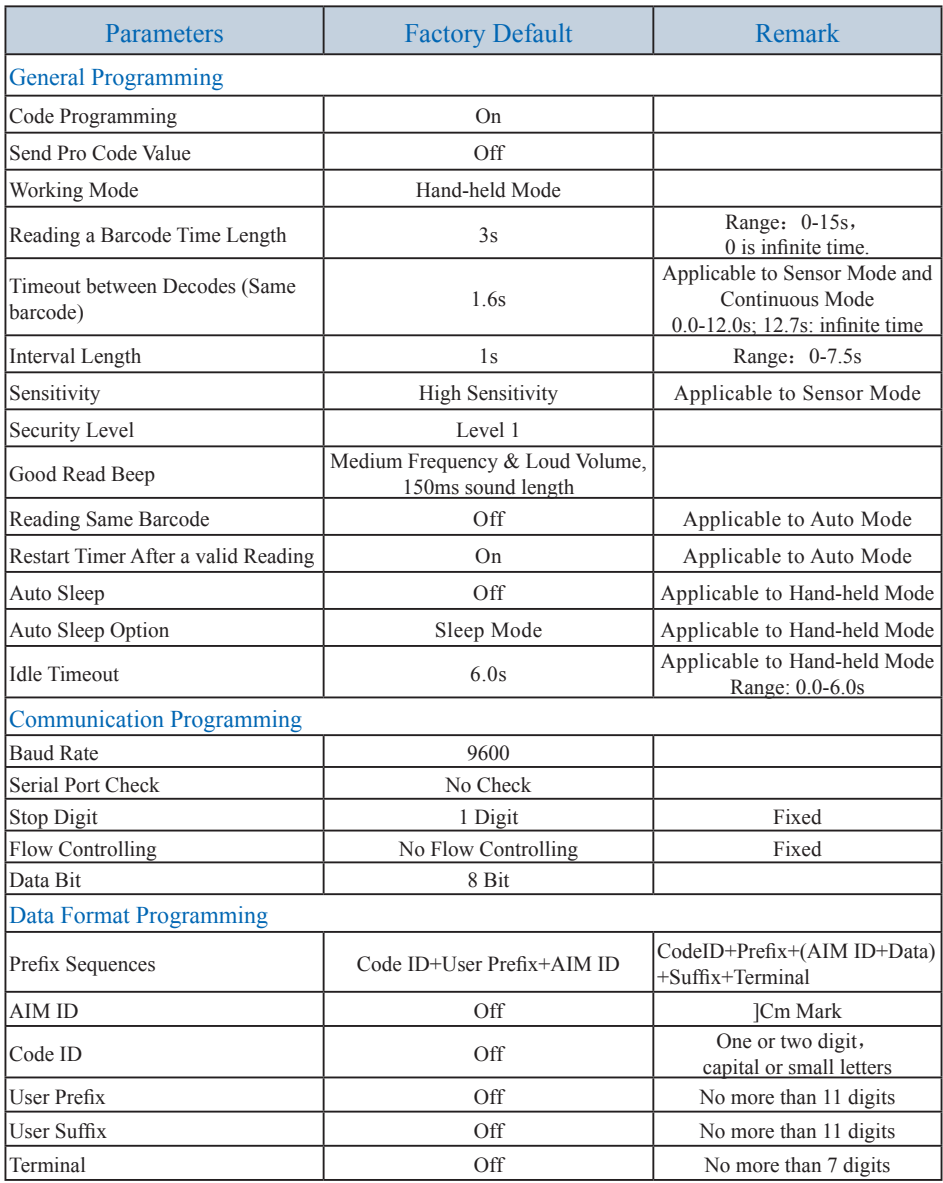

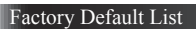

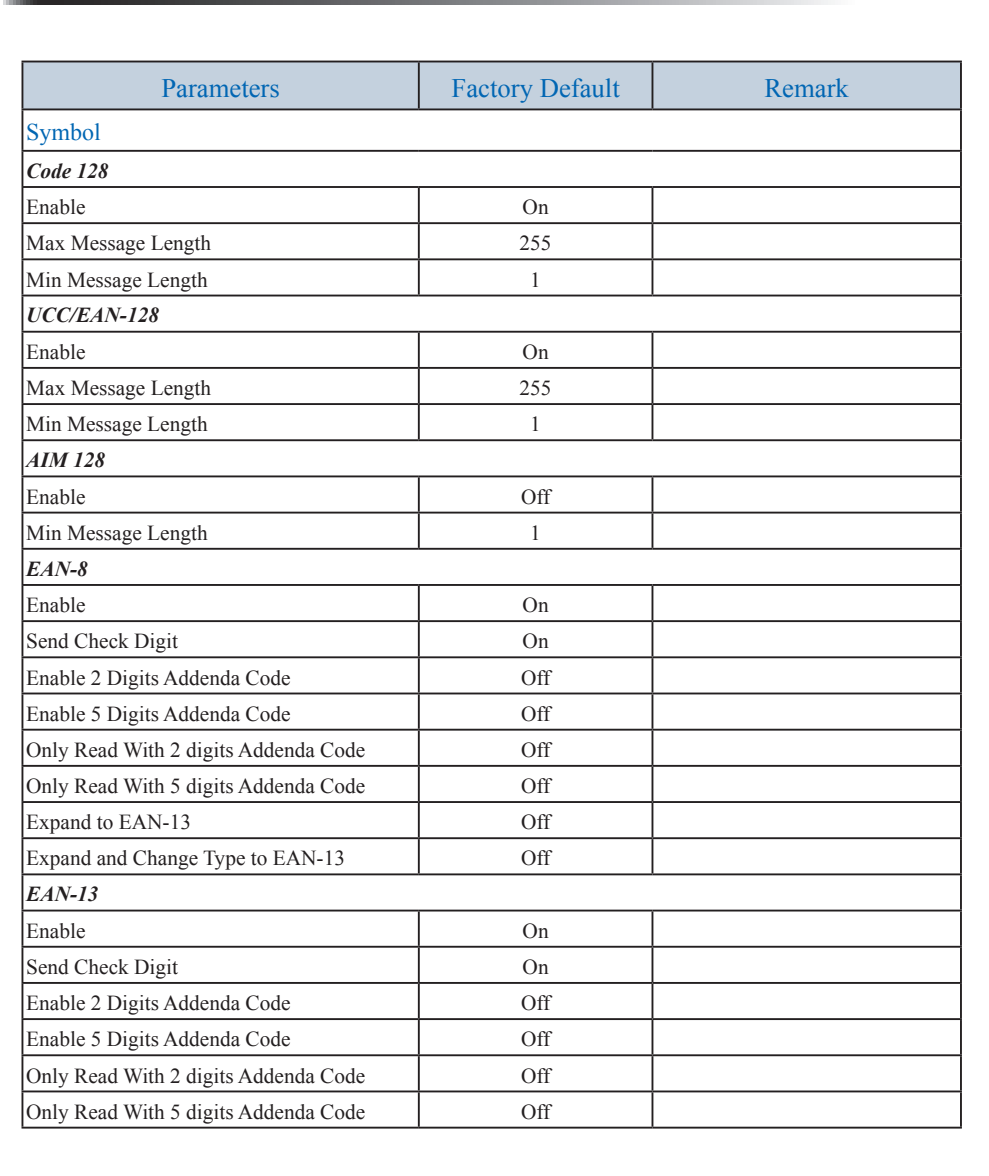

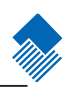

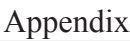

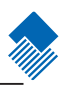

Factory Default List

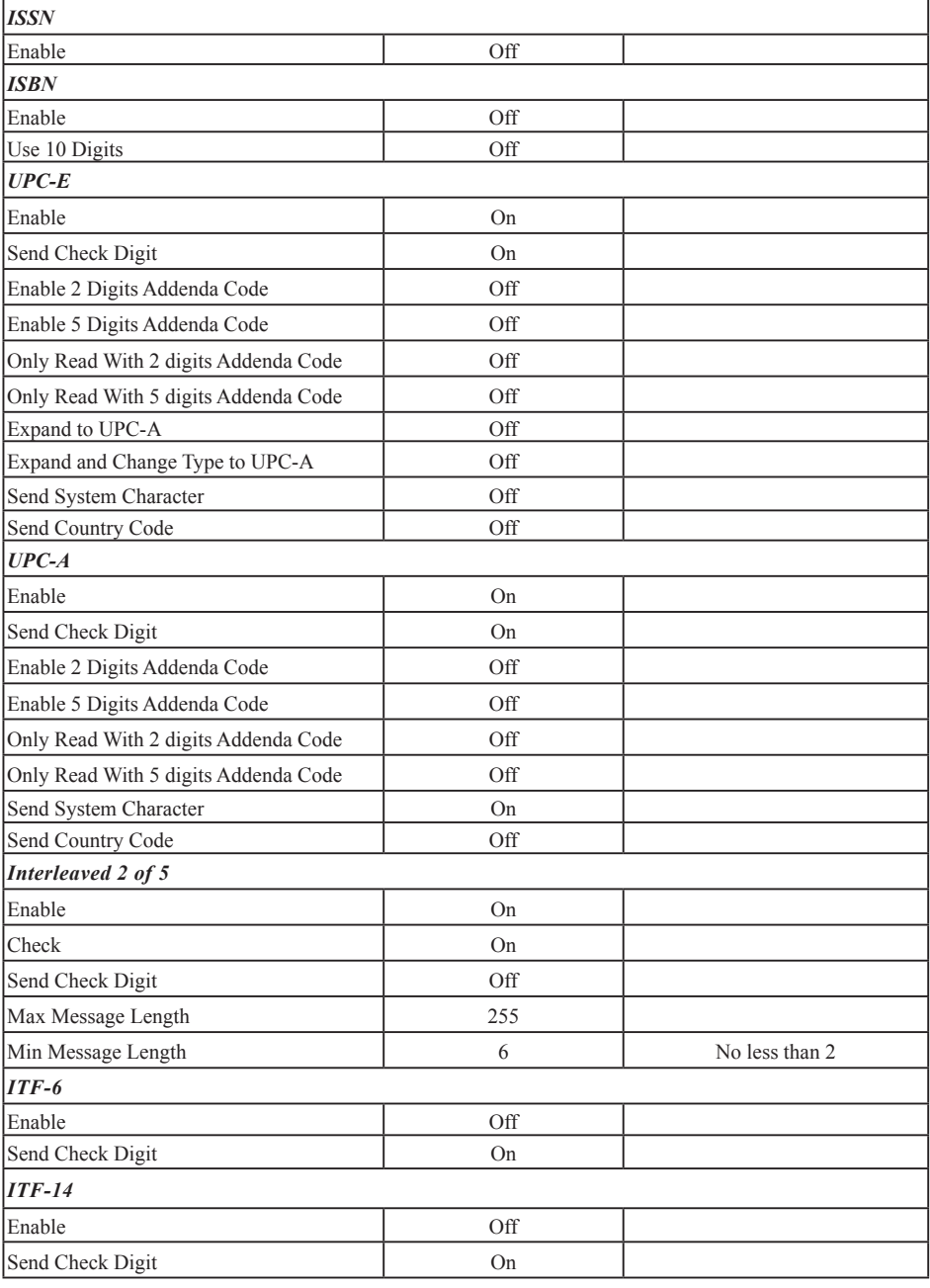

Factory Default List

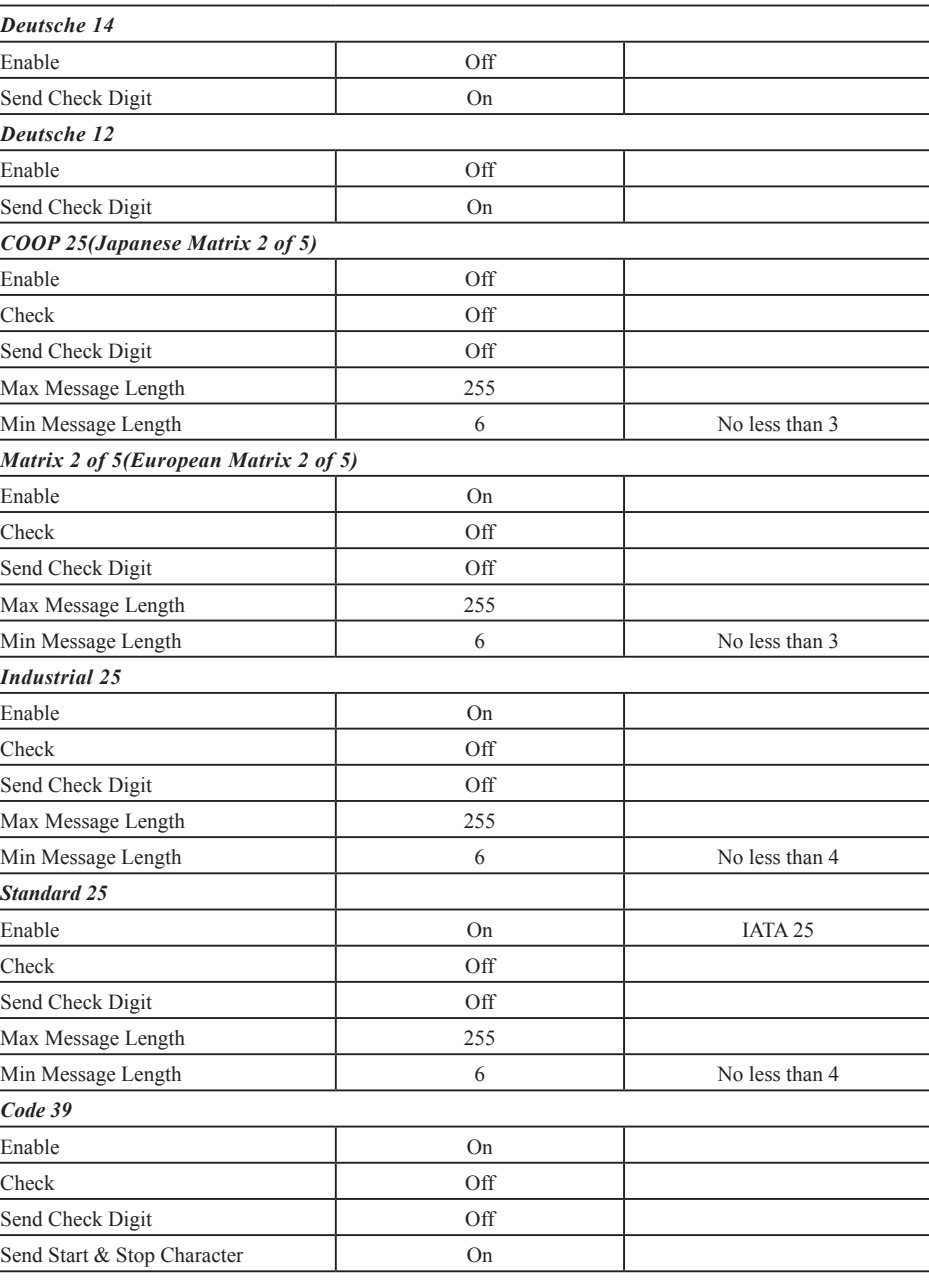

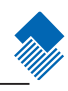

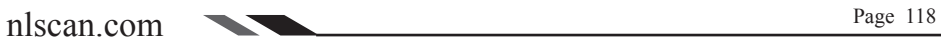

Factory Default List

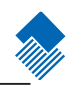

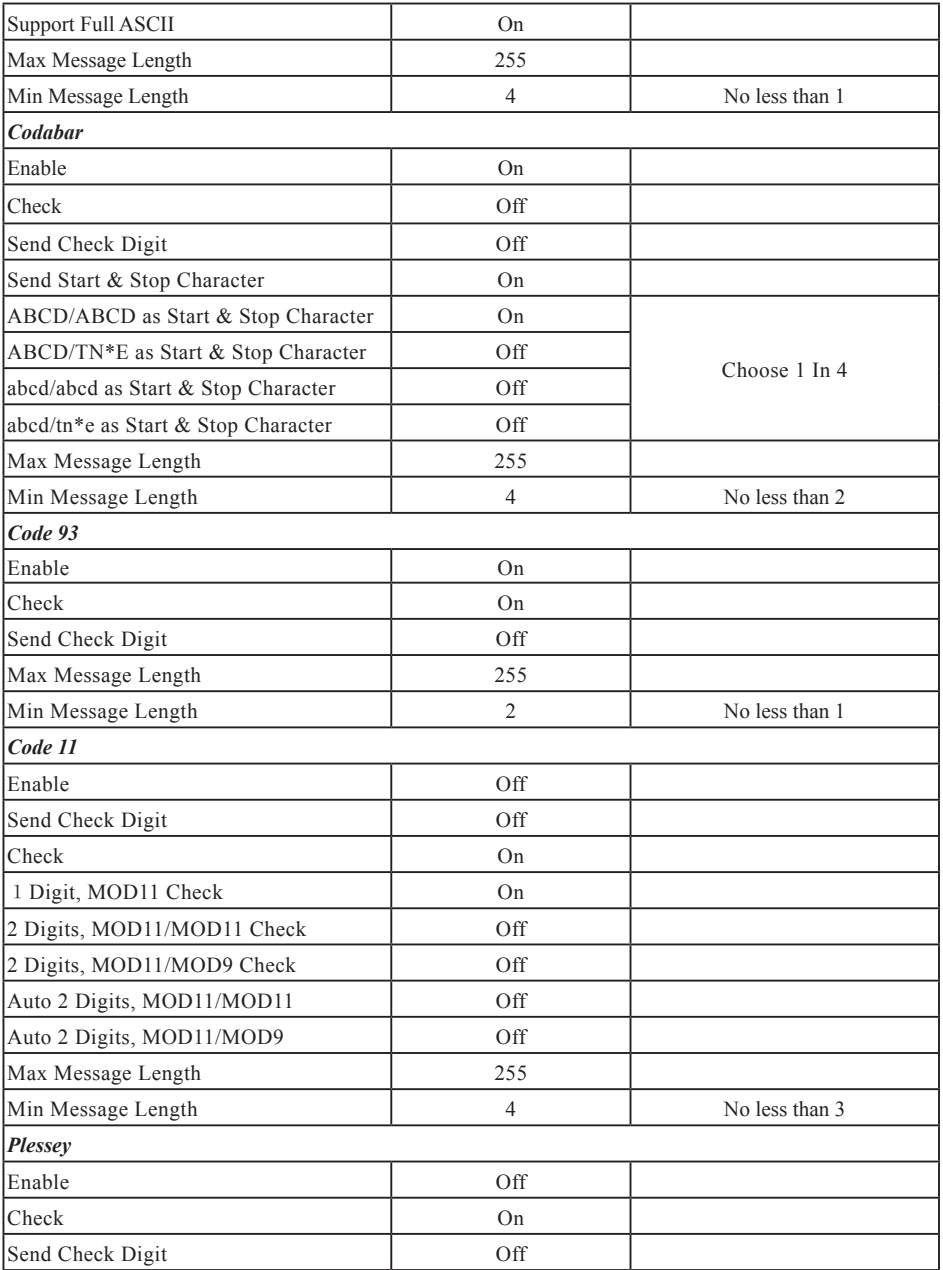

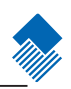

Factory Default List

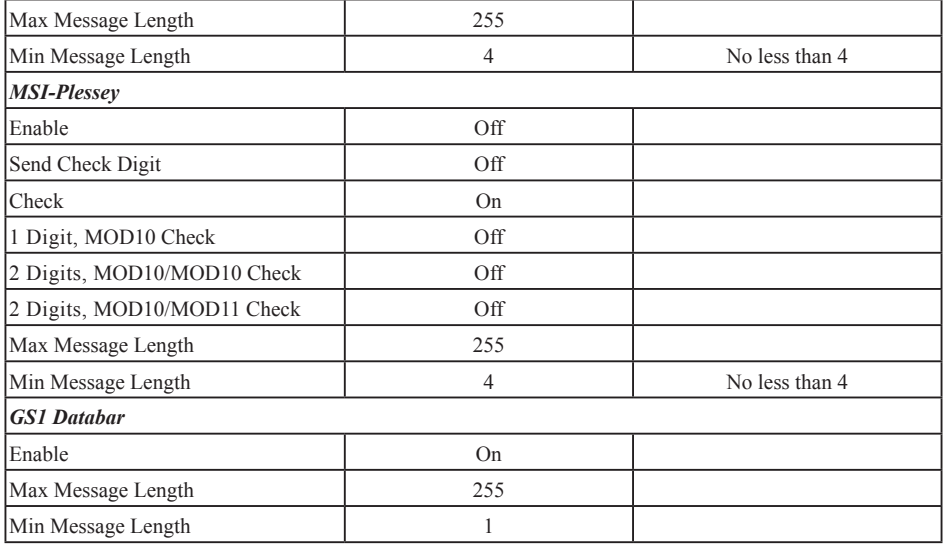

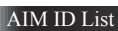

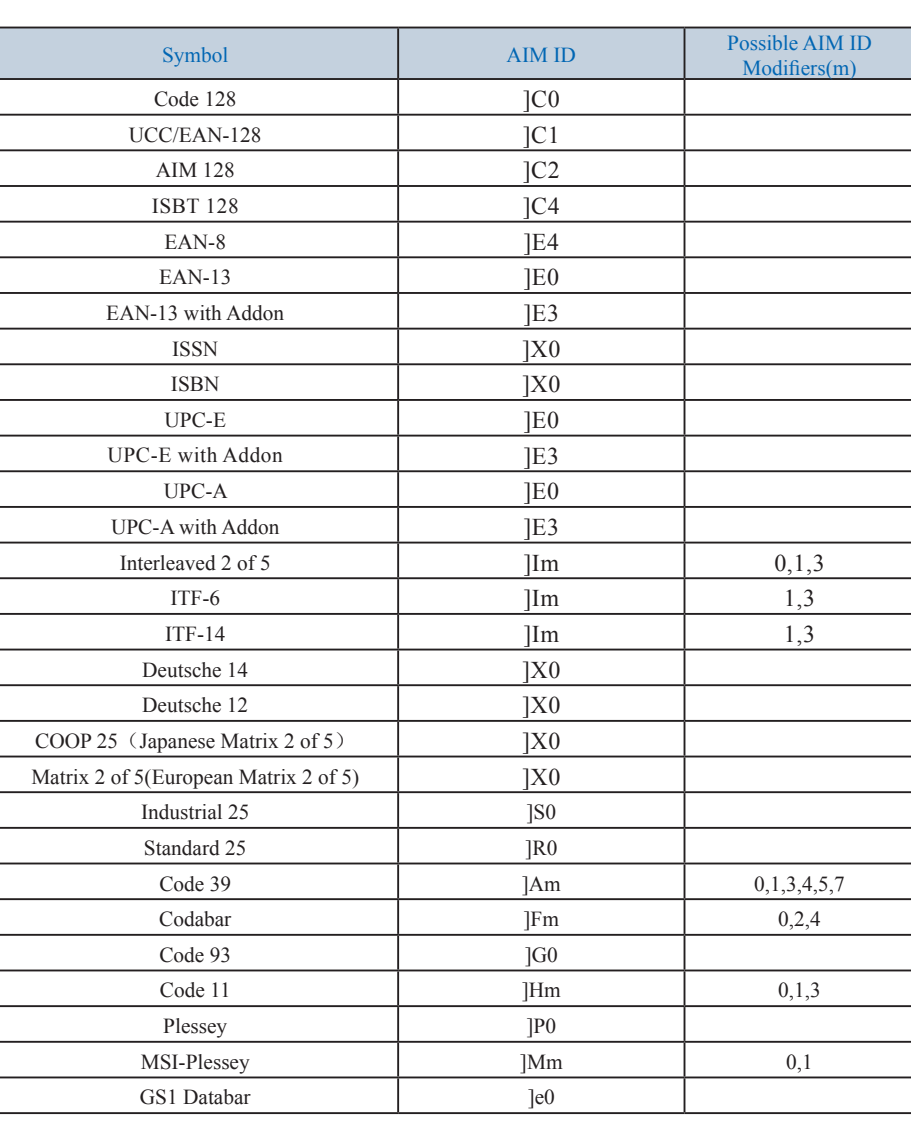

Reference:

» ISO/IEC 15424:2008

» Information technology – Automatic identification and data capture techniques – Data Carrier Identifiers (including Symbology Identifiers)

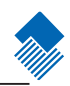

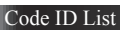

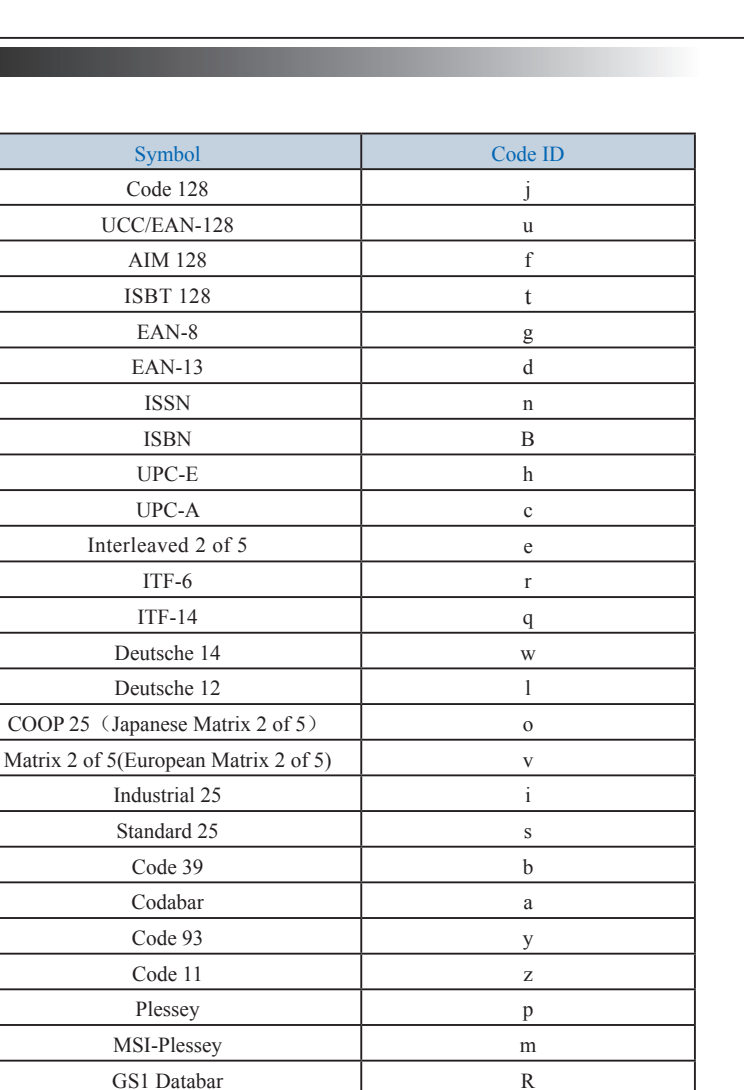

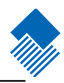

Digit Code

It is must to read save after reading digit code.

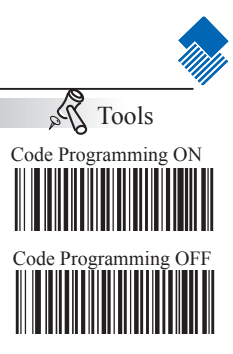

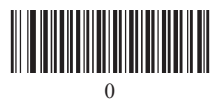

【Pro CMD:99900000】

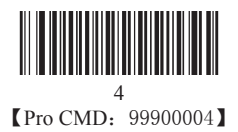

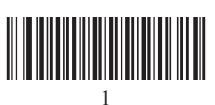

【Pro CMD:99900001】

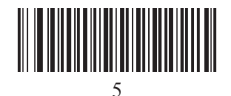

**【Pro CMD:99900005】** 

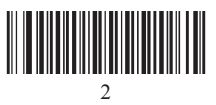

【Pro CMD:99900002】

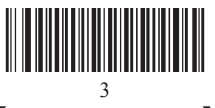

【Pro CMD:99900003】

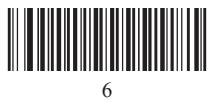

【Pro CMD:99900006】

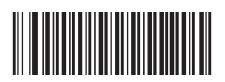

7 【Pro CMD:99900007】 Digit Code

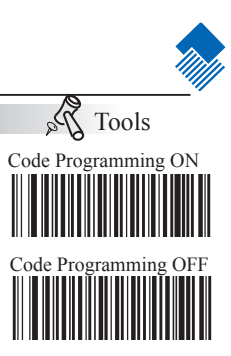

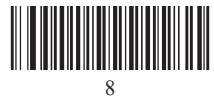

【Pro CMD:99900010】

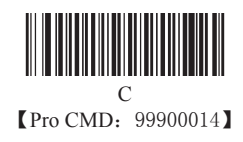

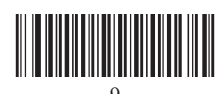

9 【Pro CMD:99900011】

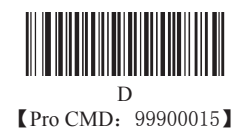

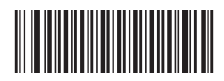

A 【Pro CMD:99900012】

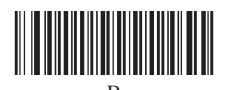

B 【Pro CMD:99900013】

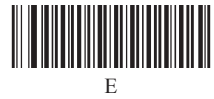

【Pro CMD:99900016】

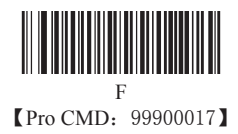

Save and Abort

 $\hat{\mathcal{V}}_{\mathcal{Q}}$ Tools Code Programming ON In order to save the received data "Save" has to be read after data transition Code Programming O Eg, after a program code is received then '1 2 3" in order is received, if then read "Abort One Data of Current Setting" the "3" will be deleted; if read "Abort One String of Current Setting" the '123' will be deleted; if read

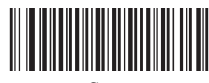

completed. If error occurs when reading data,

the wrong data can be deleted and the setting up can be done again..

the device will be on status of "initiating program code".

"Abort Current Setting" both the program code and '123' will be deleted,

Save 【Pro CMD:99900020】

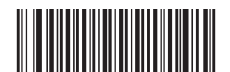

Abort One Data of Current Setting 【Pro CMD:99900021】

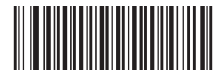

Abort Current Setting **【Pro CMD: 99900023】** 

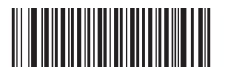

Abort All String of Current Setting 【Pro CMD:99900022】

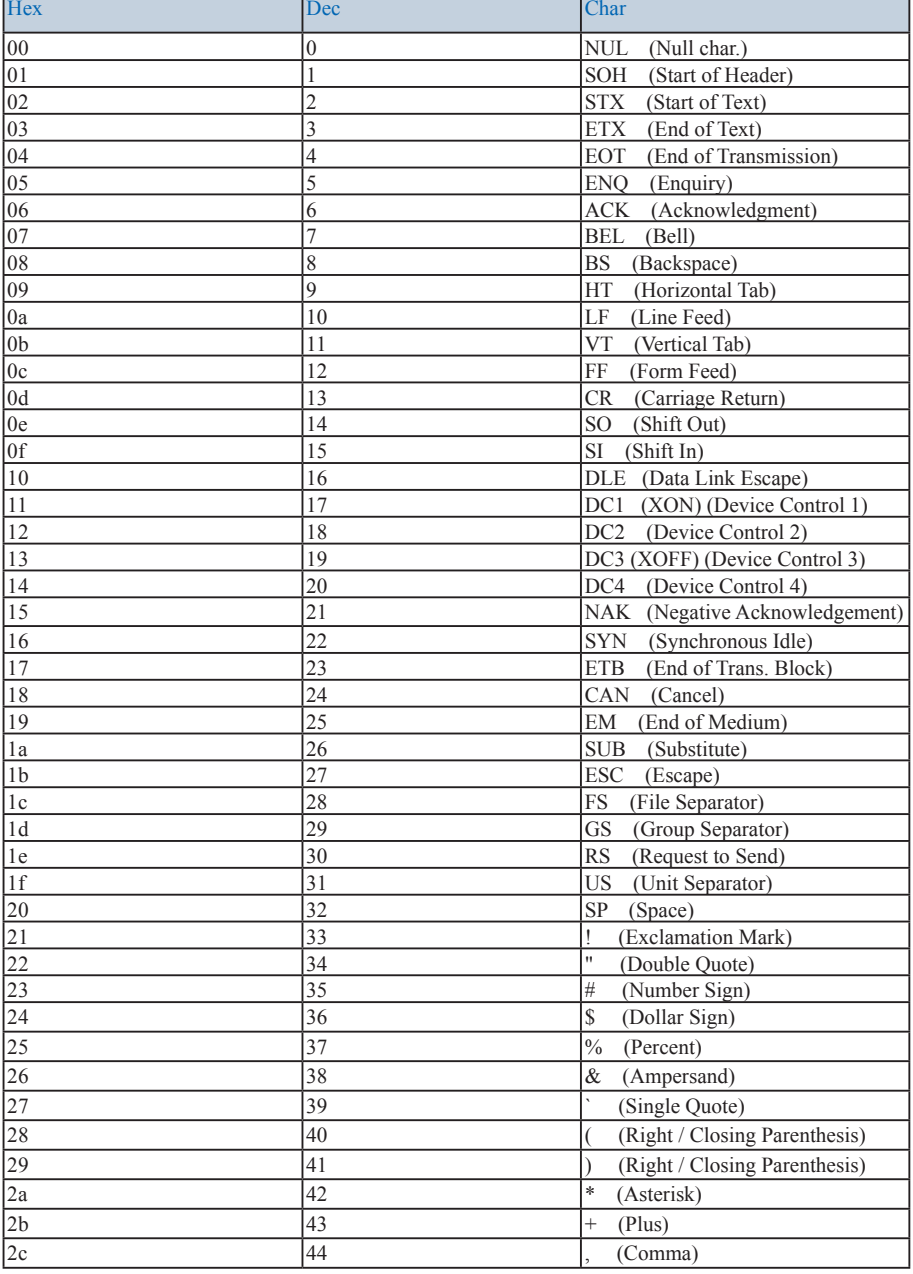

ASCII Table

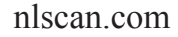

 $\overline{\phantom{a}}$ 

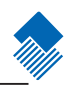

٦

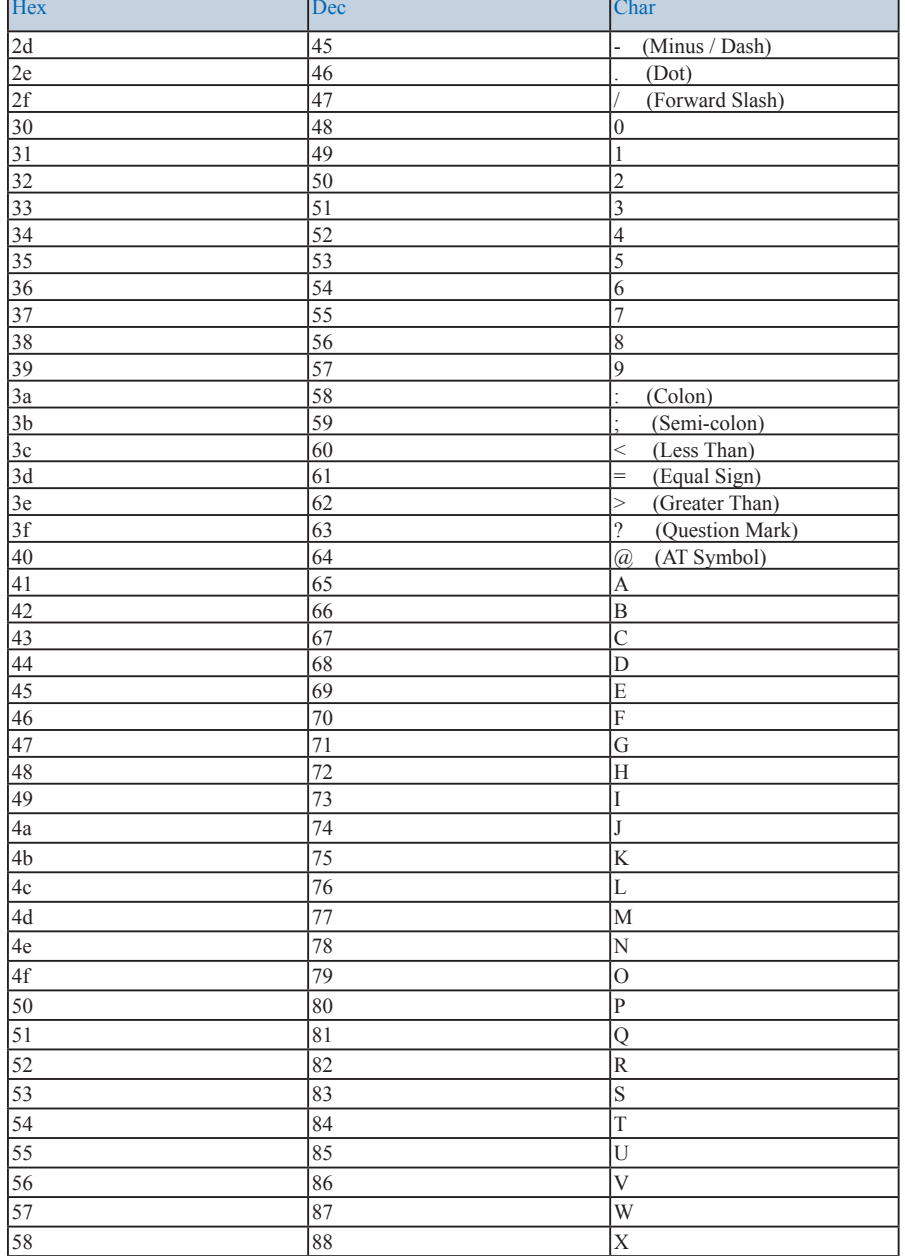

ASCII Table

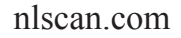

 $\overline{\phantom{a}}$ 

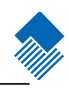

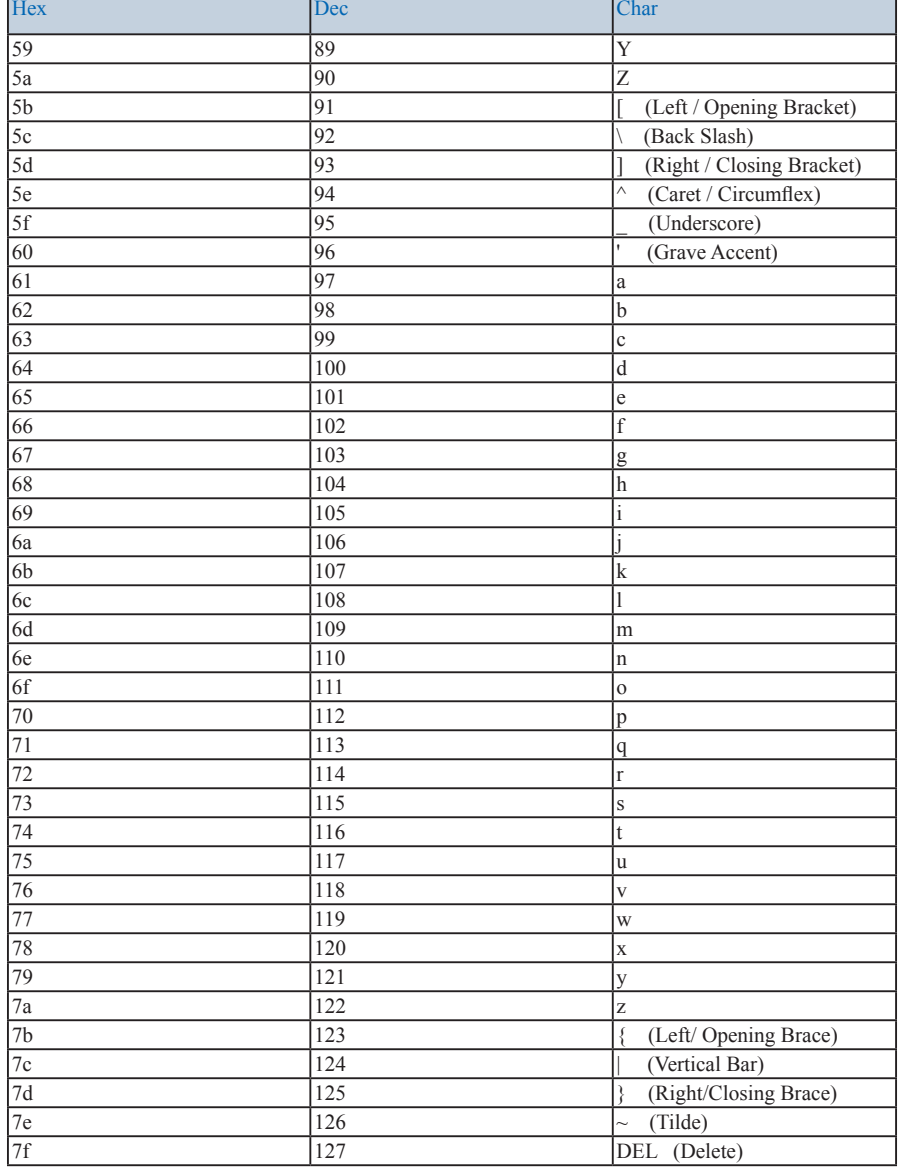

ASCII Table

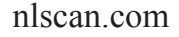

 $\overline{\phantom{a}}$ 

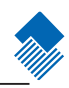

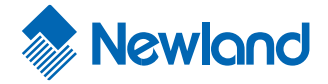

Headquarters/总部 福建新大陆自动识别技术有限公司 网址:www.nlscan.com 地址:福建省福州市马尾区儒江西路1 号新大陆科技园 邮编:350015 电 话:+86-591-8397-9215 传 真:+86-591-8397-9216

AsiaPac Office Newland Taiwan Co., Ltd. 7F.-6, No.268, Liancheng Rd., Zhonghe City, Taipei County, Taiwan TEL: +886-2-77315388 WEB: www.newland-id.com

EMEA office Newland Europe BV Nijverheidsweg 1-d-e 6651 KS Druten, The Netherlands TEL: +31 (0) 487 58 88 99 WEB: www.newland-id.com

US Office Newland North America Inc. 46559 Fremont Blvd., Fremont, CA 94538, USA TEL: 510 490 3888 WEB: www.newlandna.com

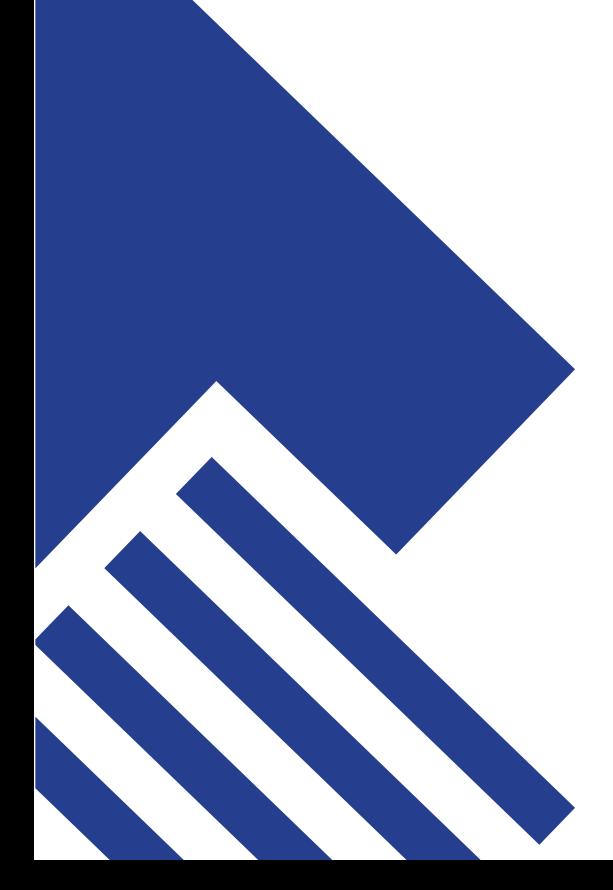